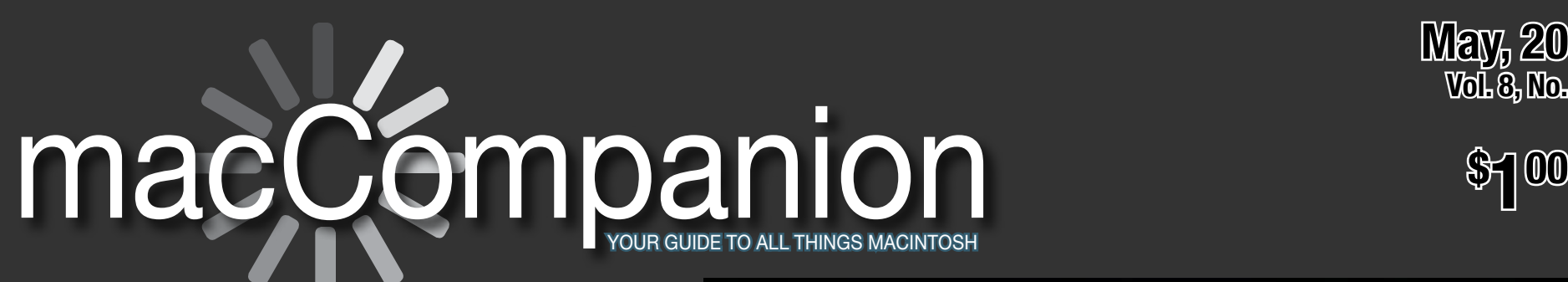

$$
\begin{matrix}\text{Mey, 2009} \\ \text{Volg, Na, 5}\end{matrix}
$$

**\$**

**Security Issues Letter from the CEO**

**Harry "Doc" Babad Ted Bade John Hoyle Robert Pritchett Dan Robinson Rick Sutcliffe**

> How Secure is Your Mac?

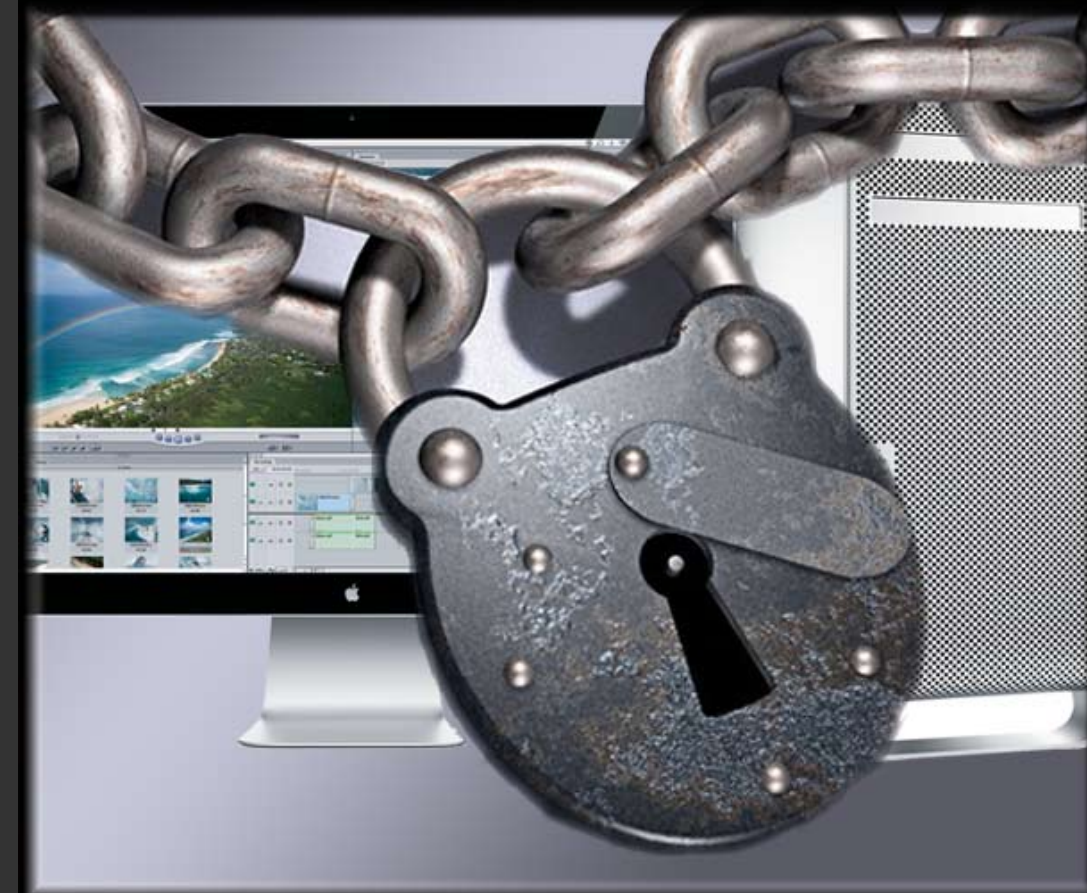

**SECURED!** 

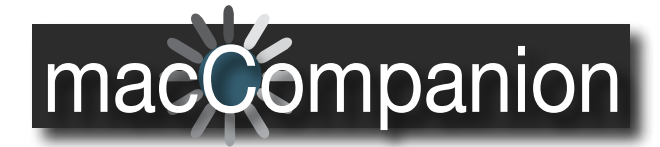

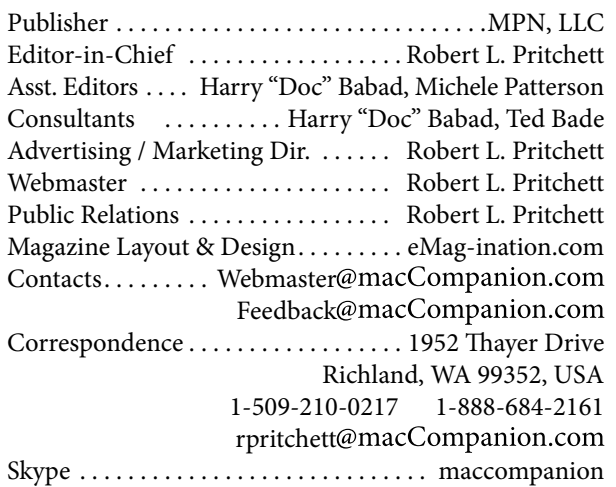

## **macCompanion Staff** Harry "Doc" Babad

Ted Bade Dr. Eric Flescher Eddie Hargreaves Jonathan Hoyle III Daphne Kalfon *(I Love My Mac)* Wayne Lefevre Daniel MacKenzie *(Tech Fanatic)* Michele Patterson Mike Potter *(For Mac Eyes Only)* Robert Pritchett Dan Robinson *(Mac Consultant)* Dennis Sellers *(Macsimum News)* Rick Sutcliffe *(The Northern Spy)* Mike Swope *(Swope Design)* Tim Verpoorten *(Surfbits)* Julie M. Willingham

#### **Guest Authors**

Jim Sims Kristine LeFevre

- Application Service Provider for the macCompanion website: <http://www.stephousehosting.com>
- Our special thanks to all those who have allowed us to review their products!
- In addition, thanks to you, our readers, who make this effort all possible.

# macCompanion In This Issue ...

# **Columns**

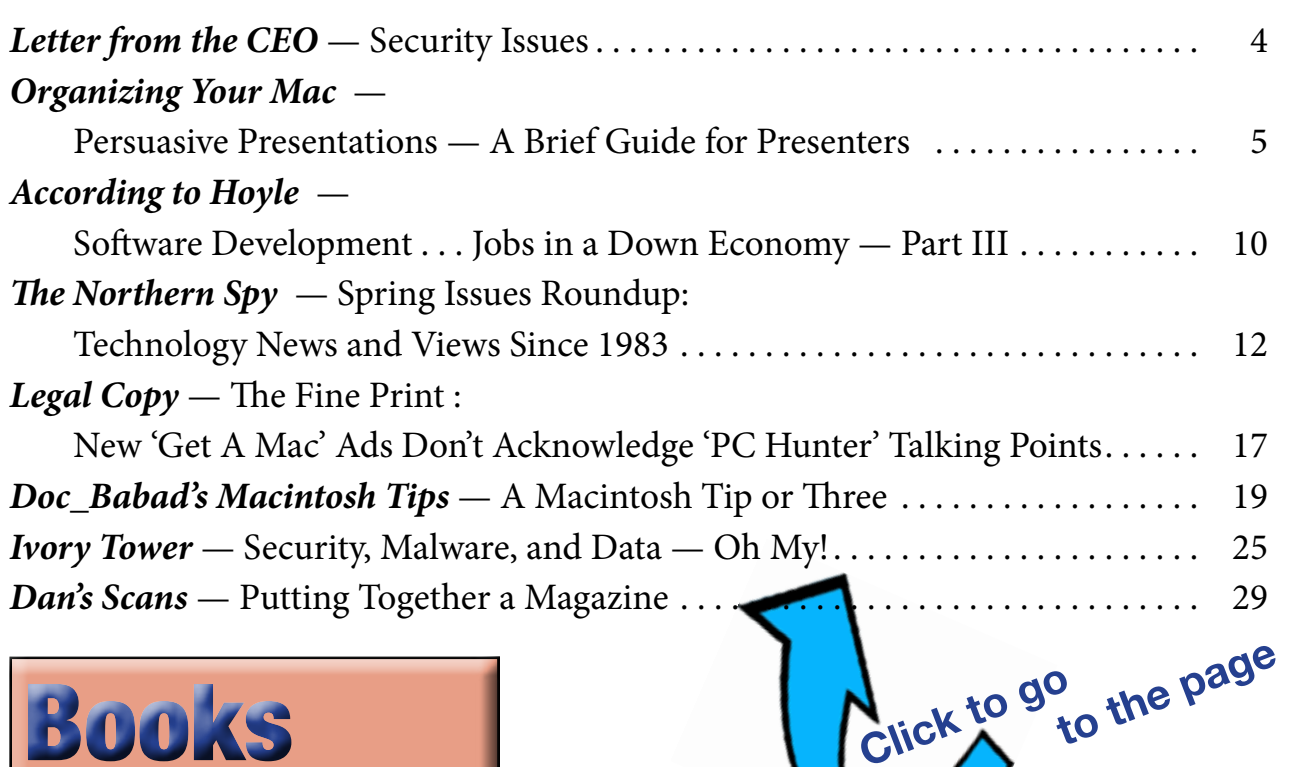

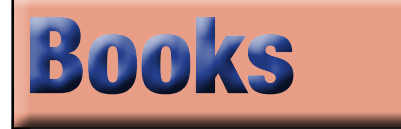

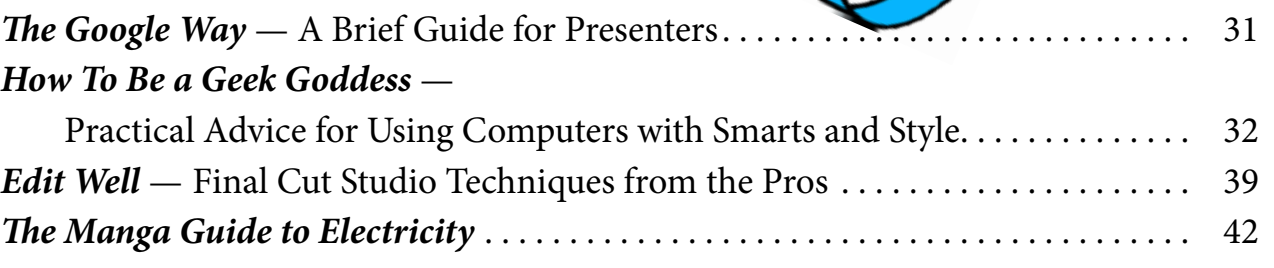

*Sexy Web Design* . . . . . . . . . . . . . . . . . . . . . . . . . . . . . . . . . . . . . . . . . . . . . . . . . . . . . 45

## Advertisers Index

**with hyperlinks**

#### A Better Handyman &

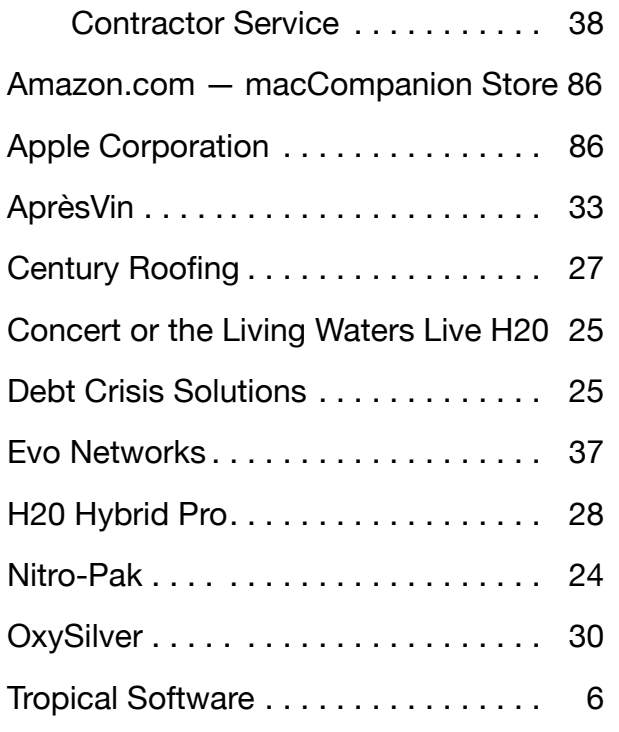

Advertising Information . . . . . . . . . . 87

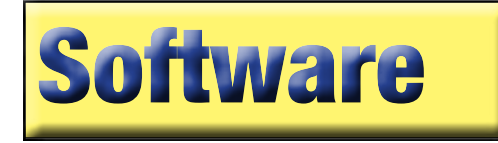

#### *Spector Pro* —

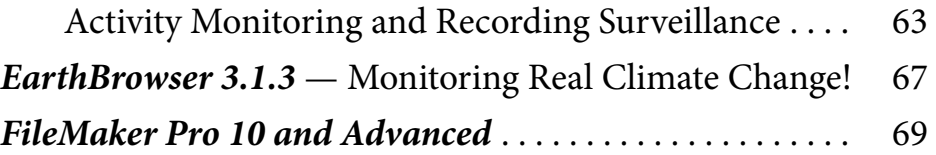

## **Also In This Issue . . .**

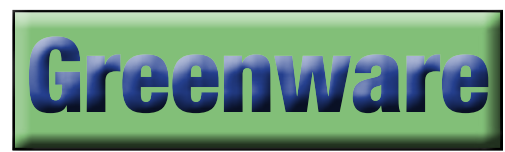

#### *Groundbreaking Study* —

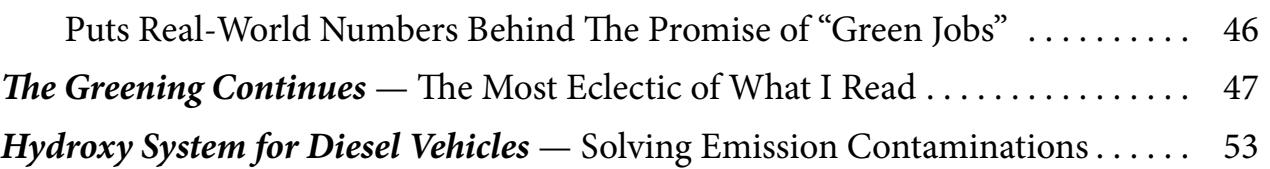

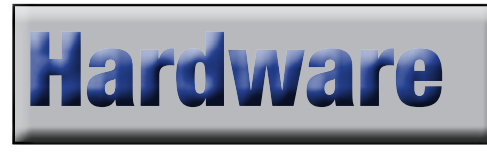

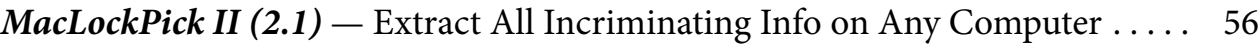

# **Accessories**

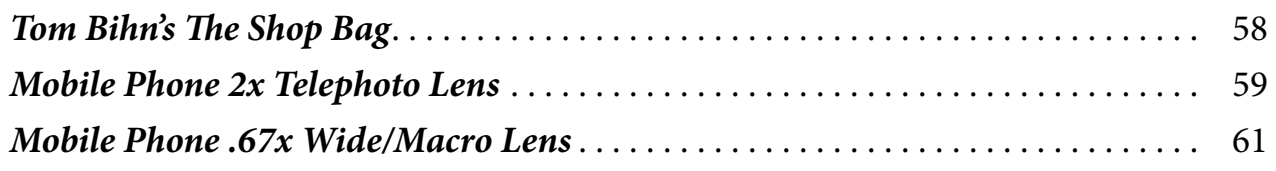

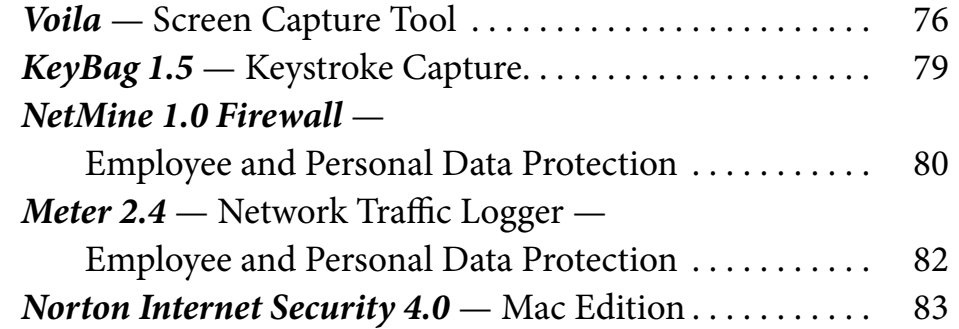

<span id="page-3-0"></span>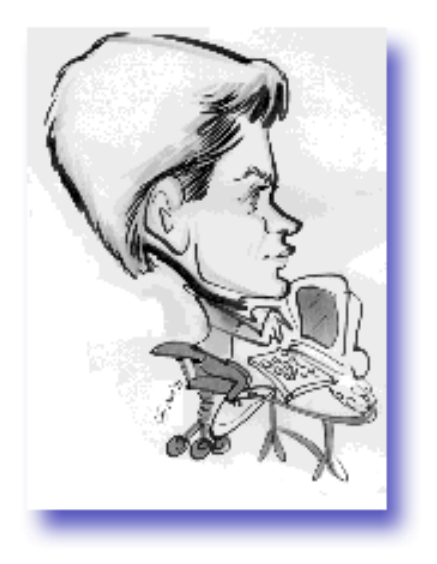

## **Letter from the CEO Security Issues**

By Robert L. Pritchett

Some time ago I did a series of videos on Mac Security, mostly tongue in cheek, but serious enough, because at the time the info was spotty regarding real security on the Mac and susceptibility to such things as Trojans. We were told they didn't exist for the Mac OS and I was able to show that they indeed do exist, but still, none have successfully been made viral.

Also MPN, LLC is an affiliate for OnTrack, now Kroll OnTrack - [http://www.krollontrack.](http://www.krollontrack.com/) [com/](http://www.krollontrack.com/) They created Disk Manager in 1985, ONTRACK Data Recovery in 1987 and were acquired by Kroll in 2002, who continued to acquire a variety of other companies to round out a full-service company for legal (read Computer Forensics) and data recovery activities. Just use VOGUS 1180 as our reference number when dealing with them and we get some kind of percentage for referring you to them. What I have found is that over the years, nobody has taken us up on the offer. Probably because most of our readership (like you) are honest, lawabiding citizens!

You will see some reviews of Security-based apps this month. I abhor apps that take over my machine in order to protect me. You will see some apps that get really poor ratings as a result. Others do a magnificent job, but take up valuable resources.

And in most cases, as far as I'm concerned, they are not really needed or required for the Mac environment.

What we have found over the years is that most Security apps for the Mac are oversold and underneeded. No security software company is going to thrive in the Mac environment, based on its Maconly standing. The ones who have survived are those that service (like a stallion services mares and yes, I do mean that) the PC industry.

Please enjoy this issue of macCompanion. We hope it is not our last, but I keep seeing more and more websites going down and not coming back up, "due to the economy". We are seeing more and more government intervention in site and information "takedowns" as well.

Just so you know…

By the way, please send us some (no, a lot!) currency via PayPal, as a few of us are now "between day jobs" and one definition of a "consultant" is a 3-piece suit between jobs. I resemble that remark. I have updated the MacJobs link on the website to be "Jobs and Careers" to cover more than just those Mac-centric arenas.

We also affiliated with Nitro-Pak for family survival and emergency food items this past month. You might want to check their site out too. Just sayin'.

Sincerely,

Going for broke,

## *Robert L. Pritchett*

Constitutionalist

## **Organizing Your Mac**

## **Persuasive Presentation** *A Brief Guide for Presenters*

*had* 

*the* 

*A new column by*  Harry {Doc} Babad *© 2009*

#### **Introduction**

Over the years I both had to listen to thousand of really poor presentations, by folks of all ranks and pedigrees. I also must admit to have dished out more, at least early in my career, of lousy presentations, not on purpose — Just plain Ignorance or not caring enough to do better ... If the shoe fits, you name your excuses. In the earliest days, before computers, the materials I used were (as an instructor or professor) real equipment based demonstration (as a chemist: flasks, beaker and real chemicals) often in parallel with using typewriter and hand drawn generated transparencies (view graphs) using overhead projector. When the service became available at my employers location, I switched to 35 mm slides. *No one could then and now read my handwriting either on paper or worse yet on a blackboard — it was chalk you know! So here's why and how my skills evolved.*

*Lesson One* — When leaving academia for in-

dustry, a new challenge arose, selling my research group's new chemical products ideas to management; enter the profit motive and the time-constrained executive. You've heard the story for getting top management attention so I'll keep it short.

The boss sayeth "Tell me the problem as I get a taxi for the trip to the airport. If you hook me, you can ride along. If it's important enough I'll cancel the trip!" All this from my direct manager: Joel Z. was a CPC International Corp. troubleshooter, and CEO of Story Chemical Co. where I worked. He was also a philosopher and scholar. *Well lesson one* 

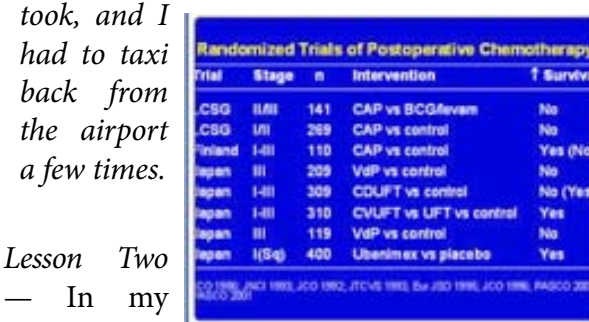

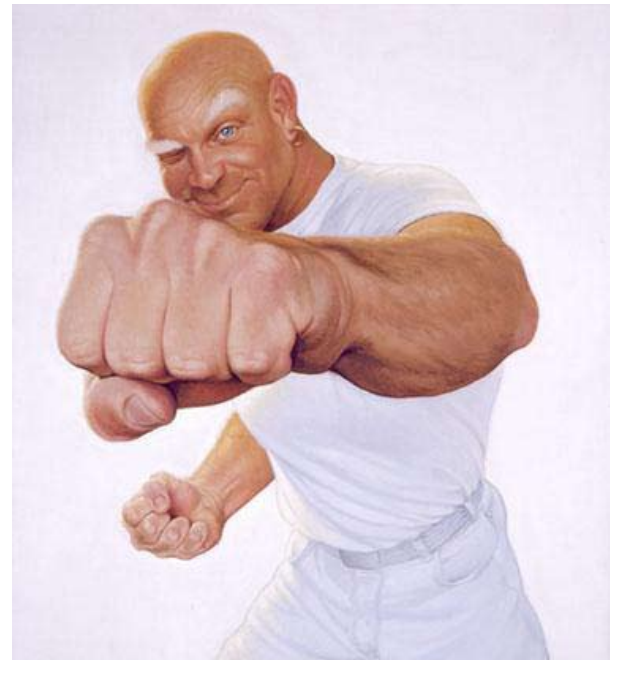

first management job at Hanford (1974) I accidentally or perhaps subliminally (on purpose) signed up for my first ever-persuasive presentation class. It was a an interesting experience — the instructor, very politically incorrect, helped us see what were not doing correctly (e.g., #\$%\*&# screwing up.) Where/How? Tell me the ways.

... The short list we all struck out: in presentation planning, personal communication foibles, and graphics all of which sucked. The slide image was the least bad of what I at least did wrong.

... An eye-opening experience! I neither got bored or sleepy during this training course, but was damn mad and on an adrenaline high for most of three days. I did however recommend the course to all the members of my research group. Later on, having graduated to Research department manager at ARHCo, requiring a presentation course and one in technical writing became the best tool for enhancing my professional staff 's communication skills.

About the same time, just in case the first instructor got it wrong, I took, as time permitted classes in creating successful presentations, communicating under stress {to reporters and CEOs}, and eventually a few related topics on graphic design. Although I'm far from being an expert, I screw up when short of time or stressed out, I decided to design a course on the topic. That except for an occasional use, has gathered dust ... Its paper and view graphs any way, before using personal computers to *power-pointing* your way into an audience's heart, your victims sitting in the dark, and likely to stay that way. After retiring, doing a lot of volunteering and some professional consulting, the communications problem were the same as in Industry. So, here's my shot at providing guidance. You may not need it {*sic*} but read on anyway!

**First Thoughts** {Yes, my coffee cup is full.} *Five Up Front Guidelines Premises-Basis for Club Presenters:*

- Folks who demo software or widgets at a group meeting are all volunteers
- • So are the audiences, they came to hear, and they could stay away
- Uninteresting presentations loose us members
- • KISS-KIFS: Keep it simple and focused.

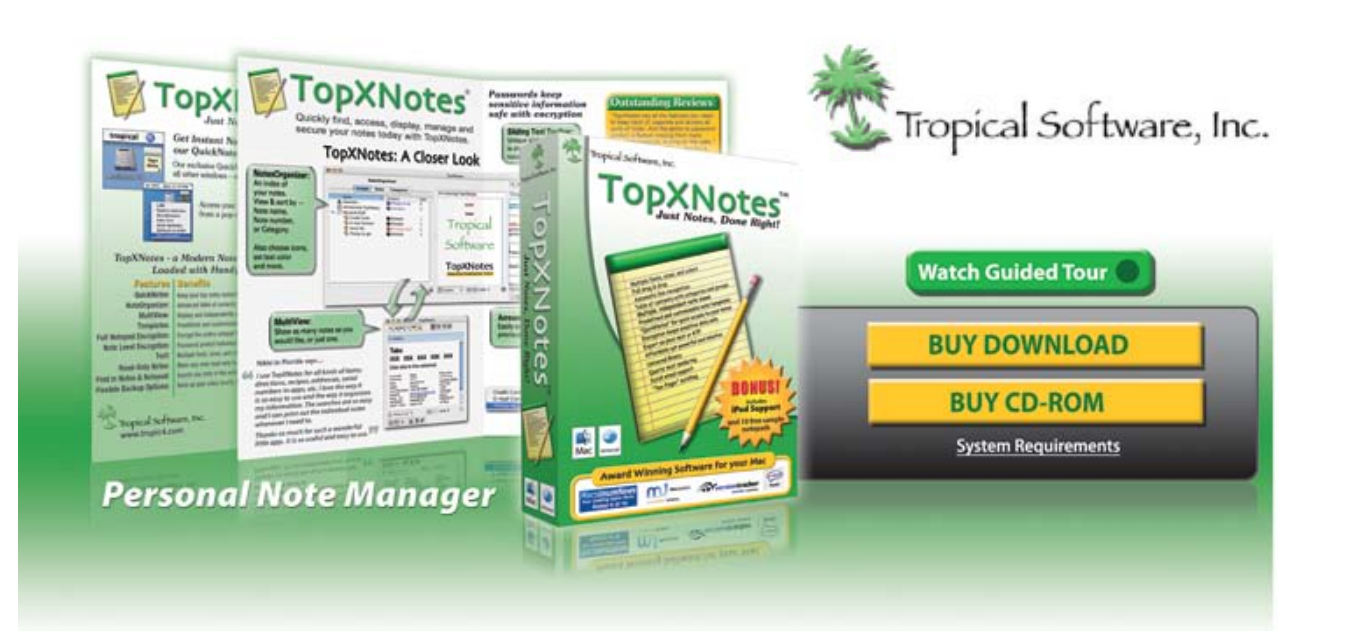

## Organize Your Life with **TopXNotes**

Let us show you how with our award winning personal information manager for Mac and iPod. Easy to use with the power you need.

### **TopXNotes**

Create a Mac note instantly by typing, dragging, or importing. Choose

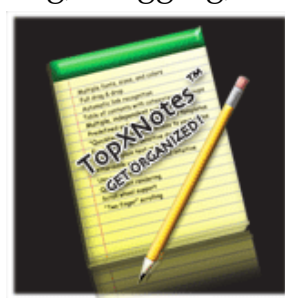

from many font and text options for Mac notes and iPod notes. [Download a free](http://www.tropic4.com/download/TopXNotes.zip)  [trial of TopXNotes](http://www.tropic4.com/download/TopXNotes.zip)

## Macworld Review

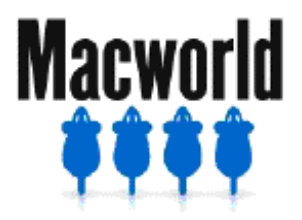

TopXNotes Received 4 out of 5

mice from Macworld magazine! Reviewers love TopXNotes! [Click here](http://www.tropic4.com/products/topxnotes/reviews.html) to see many positive reviews from Mac trade magazines and user groups.

#### Where to Buy TopXNotes

TopXNotes can be purchased directly from us, or from several finer resellers of Macintosh software.

[Click to buy TopXNotes](http://store.tropic4.com/Item.html?ID=20429)  [directly from us.](http://store.tropic4.com/Item.html?ID=20429)

• Avoid the windshield Wiper Effect – back and forth to find what you lost

**The Meat — Lesson One —** I think and so I am, and want to share!

> *Therefore, these guidelines {in no particular priority}*

- *• Ask Yourself Why {not why me!}* Why am I doing this demonstration? What do I hope to accomplish and to share? What's the audience likely to be like? This includes both their mood and knowledge.
- *• You Don't Hold The Whole World in Your Hands* — Keep a narrow focus on topic. Limit its range. For example, you don't really want to demo MS Word in a club meeting; but use MSW to make several tables is a great how-to demo. Also don't do an *all about* Photoshop Elements but do show us how to fix that cute picture of a new puppy with part of your grandson's head cut off or other gotchas intruding on image.
- Add Value The audiences' time is worth more than yours — there are more of them. The folks who come; come to a Mac Club or other nonwork or church related meetings to:
	- Learn.
	- Make contacts and friends (network
	- ° Have fun  *the pizza or cookies are just an extra*.
	- ° Push away boredom and ditch the TV
- *• Get Organized a Head of Time* Formally create (a paper) outline presentation and recheck it for value. It also organized you thoughts so you can pick out what's important in your talk. This processes is called creating a storyboard for you presenters or playwrights; and making an *outline* for you folks who haven't tried yet.
- *Do Equipment Pre-Checks* Make sure the demo, all aspects of it, work on your and the club computers. Be sure that the sound system works with YOUR voice, heaven forbid you sound like a chipmunk.
- *Lectern or*  $\ldots$  If possible face the audience – you can't see the audiences' reactions facing the screen. Off to the side of the meeting room works better than in the middle, you two for the price of one — the audience and the screen.
- *• Handouts Optional But . . .* Prepare a short handout on what you want remembered. A little thing, but one that breaks the ice with your audience.
- *• Point at the Screen to Focus the Audience* If available, use a laser pointer, but remember it's not Darth Vader's light sword. Flick to highlight something, and then turn the fool thing off. You are not trying to hypnotize the audience, or are you?

Example, when you mention a tool in the tool bar you are using during the demo, point at it. Say a few words about it. Then when you use it again folks will remember, sort of, what it does.

#### *And Just a Bit More . . .*

- *• The Best Received Demos are Lightweight & Tutorial* — The best demo involves a quick but deep and focused look at part of a products feature set. This is easy, you actually using a specific set of features to create something useful or even whimsical, just like you would at home or in the office. {E.g., cleaning up an old picture, creating streaming a video clip from snippets, creating a personalized greeting card, creating a simple presentation or database.} The message your sharing is: *See you too can do I; it's not that hard*. At the same time you are sharing, by doing, the features of the product with the audience in a painless and often fun manner.
- *The Hardest to Carry Off* A product overview just sharing its features. Why? — This information is already available online in reviewed and described in great detail on the developer's web site. For a complex application there's too much to show, and not enough time — leading to an almost certain lack of communication.

#### **. . . So, ask again . . . what are you going to add that hooks your audience?**

• Avoid PowerPoint or Keynote — If you've not ingrained the *8-10 line rule* in your brain,

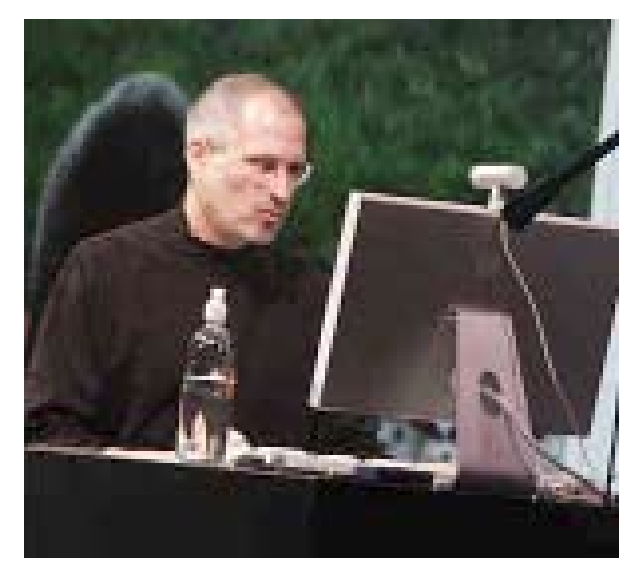

don't do it! Eight is better but harder. *Eight what?*  Eight lines! — Including headers and blank spaces.

Avoid sentences and limit words to less than 3-5 on a line! **TBC** works fine (e.g., to be continued on the next slide). It's not that slides are bad, but most of us get carried away forgetting that the audience usually does not know as much as we do ... so KISS and stay tuned to them.

• Poor slides bore the audience to tears and a rambling presentation allows then to catch-up on their sleep. Ask Steve Jobs how much time it takes to create a good Keynote presentation; and that effort ignores his charisma and gift for speechifyin'. Check out the Business Week (January 25, 2008) Article *Deliver a Presentation like Steve Jobs.* [[http://](http://www.businessweek.com/print/smallbiz/content/jan2008/sb20080125_269732.htm)

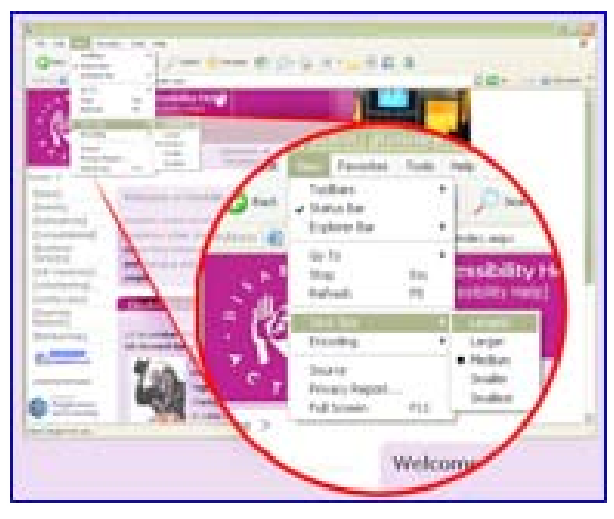

[www.businessweek.com/print/smallbiz/](http://www.businessweek.com/print/smallbiz/content/jan2008/sb20080125_269732.htm) [content/jan2008/sb20080125\\_269732.](http://www.businessweek.com/print/smallbiz/content/jan2008/sb20080125_269732.htm) [htm](http://www.businessweek.com/print/smallbiz/content/jan2008/sb20080125_269732.htm)

#### **More Banter from Babad**

I personally have little *sitzfleisch* and even less time in my life to waste on a blitz of features tidbits that I can better read or view on line. Except for narrowly focused products, which be come a *how to use it* presentation, most software has too many features to share in an hour or two at most ... And most clubs meet in the evening after a hard day and a big meal. [That's almost as bad as right after lunch.

So start off, break the ice "this product is for creating a comic book, or whatever. Create a slide or illustration or at most two listing the main features and give a thumb nail description of what they do — minimal jargon please. A quick click to the developers' web page if you're hooked to the Internet, will do that just dandy!

Then pick one or two mini-projects to demonstrate use of the application or technique. This tells your audience what they can expect. Use things you not only have practiced, worked out the bugs, but that also highlight some of the tools (features) you introduced. Keep referring back to the features; continuity and minimizing confusion is GREAT.

- Tell them what they'll hear get them in the mood.
- Show and tell them the demo  $\{a \text{ wow fac-}\}$ tor helps if not overdone!
- Tell them what they heard (what they should remember)

*A Tip* — I tend to create a set of files and a few flashback screen shot JPEGS for key points, for each item I demo. They serve refocus the demonstration by illustrating the appearance of the actual stage of the demo project I create, at various stages of completion. These snapshots, as it were, serve to ground folks. When used as *sprinkle-dust* they allow the audience to catch up with you. Useful, if you run the demo a bit faster then some can follow.

Mostly what counts is NOT what's on the screen. Its what you say that reaches your audience, based on the credibility of your presence and presentation.

*How Long* — If you are lucky you'll have an hour uninterrupted – don't count on it. Prepare a dry run 45 minutes long, you fill the hour, count on it. I tend you use a slide a minute at a really formal conference presentations. They

include the title slide, acknowledgements and the entire break slides (spacers) between parts of the talk. I talk fast, like the New Yorker I am; so I can get away with that number. Remember going through a sequence in a program clearly, is the same as using a half a dozen slides, just the dynamics is different.

*Butterflies and How You Carry It Off* — Don't ignore butterflies, flow with them. It's an old actors view that the only scenes you blow are those where you've not had butterflies, and the adrenaline not flowing. This *effect* works for demos too, I so swear. Even now after having given hundreds if not close to a thousand lectures and demos in my life, I get butterflies.

*Murphy Happens* — Make a joke, and go with the flow, the audience will love it and you'll look cool and great.

#### **So Check Out a Few Finalized Personalized Tips Below**

- End the talk by sharing (summary please)
	- what's good about the product you demonstrated, and
	- ° what problems you had.

No product is perfect, that why I seldom give anything more that 4.5 macCs.

• Remember — Next week, your listeners will only likely remember that you did a great job (or not) and kept their interest — and — product X-Y-Z seems to do its designed tasks as promised and is easy (or not) to learn.

- If the product seems useful, or they are software junkies, they will download a demo! If they do won! If they don't, you entertained them and showed then an application they never previously thought about using or needing — they'll remember!
- *• Don't Rush, Slow Down* its better to do one or three points clearly then a bakers dozen in a rush. If the clock eats at you slow down can leap ahead graceful with a few transition words {time does not permit me ... shucks I over prepared—this is not a 3 hour lecture.}
- *You are Not the Developer* Don't demo just software features if web or reviews available unless you plan to really work at the presentation, as if you're going to be paid a commission on sales. *Yes I'm being redundant!!!*
- *Responding to Murphy* If something glitches, don't move on — it's either a result that you for not being prepared. Go back work it out if you can, sharing what you are doing to recover from the glitch. If it's the software, shame on you for not finding that out before hand.

*Side Note: I have seldom bought software based on a demo. I have downloaded the developer's demo! I've often bought a product after doing a bit of research, if I can't get a reviewer's copy.* 

However, I always take time to read a few re-

views online, as well as the developers' descriptions, functions list and at times revision history. This is always true for a new {to me} application but even for the next *better and bigger* update to my most used software,

#### **Conclusion**

In closing, I must always remember that I always talk too fast or get carried away and take too much time adlibbing. These are my Achilles heels. So, I've learned how to do graceful {almost} fades to almost finish on time. Work your weakness it's not hard,

... But I no longer accept, without having my arm severely twisted, any *formal* presentation for which I'd not had some time to prepare. *A formal presentation is one that has been announced in an agenda or newsletter*. Sharing information, over a cup of coffee, using napkins that just adlibbing about cabbages and kings that's fine and fun, but its informal and usually

off the top of your head . . . smile!

Trust yourself, you'll do *good* and even better the next time. By the third presentation, you'll have even begun to learn how to live with butterflies.

So here's a toast to you!

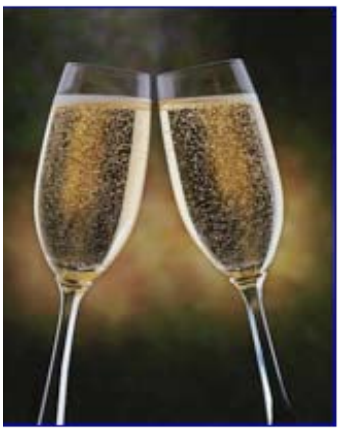

## **According to Hoyle . . .**

## **Software Development Jobs in a Down Economy** *Part III*

### Jonathan Hoyle

**[jhoyle@maccompanion.com](mailto:jhoyle@maccompanion.com)**

**<http://www.jonhoyle.com>**

The unemployment rate has nearly doubled in the past year and a half, jumping by nearly 20% in just the time I began this series of columns. When Part I [ [http://www.maccompanion.](http://www.maccompanion.com/macc/archives/March2009/Columns/AccordingtoHoyle.htm) [com/macc/archives/March2009/Columns/](http://www.maccompanion.com/macc/archives/March2009/Columns/AccordingtoHoyle.htm) [AccordingtoHoyle.htm](http://www.maccompanion.com/macc/archives/March2009/Columns/AccordingtoHoyle.htm) ] of this series was published, the United States Bureau of Labor Statistics [ <http://data.bls.gov/>] announced the January 2009 jobless rate as 7.6% (up from 7.2% the month before). With the publication of Part II [ [http://www.maccompanion.com/](http://www.maccompanion.com/macc/archives/April2009/Columns/AccordingtoHoyle.htm) [macc/archives/April2009/Columns/Accord](http://www.maccompanion.com/macc/archives/April2009/Columns/AccordingtoHoyle.htm)[ingtoHoyle.htm](http://www.maccompanion.com/macc/archives/April2009/Columns/AccordingtoHoyle.htm) ], the February data became available, jumping that figure to 8.1%. As I write Part III (this column), I have the March figures before me, showing unemployment now at 8.5%, the highest in over a quarter century. According to BLS, the last upward spike in the unemployment that reached 8.5% was

in December 1981. That spike continued for another year, reaching a peak of 10.8% before it finally reversed course. More soberly, this current spike has twice the angle as the 1981 spike (that is to say, it is taking only half as long to go from 7.6% to 8.5% now as it did then).

#### **Pretty depressing sounding.**

Then why is it that I am receiving more calls from job recruiters than in recent memory?

Part of it is that an overall figure of 8.5% can be rather deceptive. The U.S. job market is not a homogeneous environment. The biggest differential is job type: Farming & Construction is seeing a whopping 12-15% jobless rate, whereas management and professional occupations are seeing only 2-3% unemployment. Also, location makes a big difference. The overall rate is below 5% in places like Wyoming, Nebraska and North & South Dakotas, but exceeds 12% in Oregon and Michigan. And if you are really good at what you do, you will always be more in demand than others in your field.

But in my case, it's mostly because I am a Macintosh (as opposed to Windows or Linux) software developer that I am getting these calls. But more about that in a moment.

#### **Are You in a Recession?**

Forget about the country as a whole for the moment. The question can be asked: *Are you \*yourself\* in a recession?*

What does it mean for an individual to be in a recession? Essentially this: If disaster struck and you lost your job, would you be able to find a comparable job in a reasonably short period of time?

If willing to relocate, software developers, QA and other engineering support would likely do better than others in this current economic climate. However, most employers find little reason to offer top salaries, considering the increasingly larger pool of talent that becoming available by layoffs. Supply & Demand is at work (as always), and as the supply of potential engineers grows, the price you have to pay them goes down. This also discourages good talent who are considering other opportunities. Since many unemployed people would be happy to take any reasonable salary, employers

see bargains everywhere. If you don't wish to be a bargain, then you're likely to hang out where you are until things turn around.

However, Apple developers and QA people (who are willing to relocate) can find work tomorrow. Why is that?

#### **The Mac Factor**

I led off this column with depressing statistics, and even if the software industry is less impacted, it is still pretty rough. And recessions have a habit of spiralling downward. Once one business experiences trouble, it cuts back on discretionary spending, causing a decrease in business with its clients, which in turn perpetuates the cycle, radiating the cutbacks outward. And companies experiencing financial difficulties are not in the best position to hire.

In January, Microsoft announced its net income falling 11% (with Zune revenue declining by a whopping 54%), and has been forced to announce additional layoffs of 5,000 people. In April, Microsoft's jilted dance partner Yahoo announced more job cuts (on top of the 2,600 they already let go in 2008). AMD's revenue dropped by a third in January, and the entire semiconductor industry appears to be in freefall. Intel had a tough April, with its revenue down 26% and its income down by 55%. Managing any profit at all, or at least to break even, is a major achievement. Google managed to do it, squeaking out a 6% revenue increase in April.

And then there's Apple.

In January, Apple announced its jaw-dropping Q1 numbers, breaking all company history with best ever revenue and best ever profits. In this economy.

Of course, that was just a fluke, right? After all, it was Christmas, and people spent their last money on the holiday. Any gain so big in Q1 will be paid for by poor performance in Q2. Surely Apple would soon join the ranks of the others getting spanked financially. There is no way Apple can continue profiting in this way in such an economy. When the April figures come out, there will be a reckoning, and we'll just see the faces of all those smug Mac fanatics then . . .

#### Yeah, well guess what?

Q2 2009 was Apple's best non-holiday quarter in corporate history: a record \$1.21 Billion in profits (up 15% from 2008) and record \$8.16 Billion in revenue (up 9% from 2008). Apple retails stores also seemed immune from the economic decline, with sales actually going up from \$1.45 Billion to \$1.47 Billion.

For Mac bashers looking for the worst news in these numbers, let me save you time: sales of Macintosh computers themselves declined, although only by a meager 3%. But before you Mac haters try to make too much of that, note that the Windows market shrank by 7%, meaning that the Macintosh market share actually went **up** with this decrease! Despite the sales decline, a higher percentage of buyers are choosing Macs over Windows now. Hell, even Apple's bad news turns out to be good news for them.

As Apple continues to prosper, and businesses that have dealings with Apple (whether directly or indirectly) continue to do so. As various enterprises find that their Macintosh-related work is prospering relative to everything else, that's where they'll be concentrating greater effort. Add to this the already low numbers of qualified Macintosh engineers, and you find that the need to hire Mac people continues to exist.

And that's just the Macintosh platform. Let's not forget the incredible explosion of iPhone development, which Cocoa/Mac OS X developers are already competent to perform. Windows and Linux developers do not have this benefit. Worse still for PC engineers, it seems all of Asia is mass producing inexpensive options for Windows and Linux work. If an Indian or Chinese Windows developer can be paid a fifth of what an American equivalent can be, this recession is just making offshoring far more compelling. Interestingly, there are very few Mac development sites in Asia, and they are not nearly as plentiful (nor as competent) as their PC counterparts.

#### **Conclusion**

Now this is not to say that state-side Macintosh engineers have not been hit by this recession. They certainly have. And more are likely to be hit in the near future. But what I am saying is that Mac people in this hemisphere are much less likely impacted. And this is good news. And eventually this recession will end. I don't know if that will happen this summer, next summer or three years down the line. But at some point it will turn around. And when it does, I firmly and sincerely believe that Apple will come out the stronger for it. And for that reason, if you wish to tie your horse to some fence post during this economic downturn, Apple' fence post is about as good as you're going to get.

*Coming Up Next Month: Our annual WWDC Preview column! Don't miss it! To see a list of all the According to Hoyle columns, visit: [http://www.jonhoyle.com/mac](http://www.jonhoyle.com/maccompanion)[companion](http://www.jonhoyle.com/maccompanion)*

## **The Northern Spy**

## **Spring Issues Roundup** *Technology News and Views Since 1983*

Rick Sutcliffe

**We've had wild speculation before, but** that surrounding Apple's probable/possible/maybe/ not-a-chance releases to be announced/denied at or around WWDC in June has become almost comical.

The facts seem to be that iPhone OS3 appears to offer support for up to three new models, and that meanwhile some 3G networks appear to be on the verge of a speed bump to 7.2Mb/s, with 21Mb/s in the offing. There is also mild evidence for a (possibly stripped down) special model for the Chinese market. In addition, much has been made of a reported/rumoured/fabricated story of Apple ordering large numbers of touch screens (iTablet?).

Undoubtedly all these and many more potential products exist in prototype form somewhere at 1 Infinite Loop. So do many other mothballed items that have never seen the light of day. That iSteve will make some kind of iPhone announcement at WWDC seems probable. That it will include some/all/none of the above (or all three) is extremely speculative. A prototype becomes a product when he says so, not a minute sooner or later — and don't imagine for a moment he isn't controlling things from his comfy back yard.

Faster iPhones are indeed coming, perhaps real soon now. Someday, there may also be a larger format iPhone (the Spy's PIEA) that will obsolete all other book reading methodologies (including the dead tree kind), but perhaps not yet.

 $Z_{n}$ 

Meanwhile, Apple vehemently denies working on a NetBook computer, leading the Spy to wonder what this denial means. When a political leader announces unconditional support for a colleague in trouble or support/opposition for a controversial policy, or an NHL GM enthusiastically praises his coach, you can almost be sure a reversal is coming. "Yes" is the real "no" and vice versa in such circles.

As a long-time Apple watcher and only part time cynic of policy announcements, the Spy believes that an Apple pronouncement of "We won't produce a NetBook, because NetBooks are junk, and we don't make junk, though we do have some ideas in that space" can be roughly translated as "We've got a wicked killer product in the labs that's so good we can't even compare it to a NetBook. In fact it's good enough to collaterally bury the whole NetBook concept.

An iTabletAir may have a nice ring to it, but unless it can be a net book killer, it probably fits a niche market, like the MacBook Air itself. Expect something in this size range, but not necessarily at WWDC. It won't be called, or even compared by Apple to a NetBook, but will use a market position of its own, one that Apple crafts for it, even if that slot erases the one currently occupied by NetBooks.

On the software side, copies of Snow Leopard are sure to be floating around WWDC, but nothing else is due for a refresh. Mark this down as an interesting conference with some goodies, but perhaps not a wicked cool event. Of more interest than products to the inkstained wretches will be the third coming (or not) of the iSteve.

Snow Leopard does have the Spy trying to peer through the whiteout that surrounds all Apple product launches. If this is indeed a maintenance release to clean up, speed up, and slim down the core code, but isn't replete with new features, why would anyone shell out the canonical hundred and thirty nine smackers to purchase it? Seems to the Spy that adoption will be minimal if it costs much more than... well, than free. Otherwise, Apple would have to toss in some value incentive, such as a compelling new application.

**Meanwhile, speculation on Apple's take** for the most recently ended quarter were for revenues of just under \$8 billion and earnings of \$1.09 per share.

What actually happened, per the March 22 financials? Apple announced revenue of \$8.16 billion and net quarterly profit of \$1.21 billion, or \$1.33 per share. This compares to \$7.51 billion revenue and \$1.05 billion, or \$1.16 per diluted share net quarterly profit for the corresponding quarter the previous year. By the numbers, this was Apple's best ever March (or non-holiday) quarterly report. iSteve's little outfit now has about \$29 billion under the mattress against a rainy day, should there ever be one.

By once again blowing away estimates and guidance en route to new record high profits Apple pretty much guarantees a continuing grown in stock value (up \$4 the morning of this writing), and puts to rest the naysayers who worried about declining sales and so earnings. The Spy sticks to his prediction that Apple will continue to gain computer market share in the medium to long run, and for two reasons: (1) The company hasn't come close to cashing in on all the mindshare it has already garnered via iPod and iPhone sales (see the Spy's fourth law), and (2)

When the recession ends both individuals and businesses will be flush with cash, needing a technology refresh, fed up with W\*nd\*ws, in a mood to make capital expenditures, and value conscious. Their decisions will be no-brainers. Following a long established lowballing pattern, Apple's own speculation or to use the financiers' technical term "guidance" for the next quarter of fiscal 2009 is for revenue of \$7.7 billion to \$7.9 billion and earnings per diluted share of \$0.95 to \$1.00. Expect this to be beaten handily.

**Some other speculation** has now been set to rest, with the demise of the not-quite merger between Sun and IBM. Sun will instead be taken over by Oracle, a company living up to the inverse of its name lately by swallowing others at a prodigious rate (\$7.4B in this case). Let's hope the financials are in order. Companies that grow too big on debt have a way of flying apart when the big bank boys ask for their borrowed marbles to be returned. Should be interesting to see what Oracle does with to Java and MySQL. Had MS been the swallower, you can be sure one or both would have been killed. In this case?This one is otherwise a yawner to the Spy, who's not sure why anyone wanted Sun in the first place.

Rabbit trail: As with all pendulum swings, the easy credit of the greed era has given way to obsessive caution and very difficult credit. In neither mode have most banks operated responsibly. Forcing companies and institutions to the wall today to get back borrowed money to stack it in the vaults is no sounder a strat-

egy than was loaning it to poor risks two years ago. The banks are begging for harsh regulation (i.e. against stupidity) or government takeover. More on this below.

There was some talk that Apple might have been a suitor, but the Spy doubts this was so. Surely if iSteve is ever to spend Apple's bazillions on an acquisition, it will be of someone in a similar but complementary business. If the server side is of interest, IBM is a better fit. <chuckle> If extending Apple's reach into your and my digital lifestyle is what best motivates a grab, why not take Sony?

However, the few purchases Apple has made have been more focused and strategic. So if we must run with the herd of speculators, a touch screen maker or another chip fabricator might be appealing, but the Spy sees nothing obvious. Ah, leave it in the bank. There'll be bankruptcy sales galore before long. Might be able to score Mikey's little outfit cheap, if indeed it's worth anything, that is unless he first refunds the shareholders' money and winds down the business.

**Office, smhoffice,** the Spy sometimes hears people say. And yet, no one has yet come up with an alternative to Office 2004 that can execute the full range of Excel macros, an utter necessity for the Spy and many others who have multi-megabyte models that reek of macro power. Open Office is getting there, for it now has, according the the Wiki documentation page, the ability to execute "many" such macros. When that becomes "all

but an insignificant handful consisting of the ones he's vanishingly unlikely to use," he'll bite. Mind you, this effort appears already far better than MS has expended for Office 2008, which cannot execute Excel macros at all. And now comes word (sic) from MS itself that Office 2004 will be end-of-lifed for support purposes on 2009 10 13. There is no sight on a replacement product that will execute macros before that date, so the presumption is that MS is abandoning its power users. Why does this seem predictable in its breathtaking arrogance?

**Cuts, smhuts,** though perhaps that doesn't come out too well. MS, meanwhile, is cutting at least five thousand jobs, though there is much speculation the actual number will be much higher. Perhaps some could be redeployed to rescue Excel macros. The Spy recalls talking to a former MS employee not too many moons ago, whose comment was: "You know all those horror stories about it being the evil empire? They're all true." Maybe not all, but don't tell that to the thousands being downsized in this first round of cuts along the path to has-been status.

**The conflicker worm (aka Kido and Downadup),** which the Spy only half-tonguein-cheek decomposed here last month in his April spoof column, did eventually get its payload, downloading a data theft worm and a fake antivirus application. The white hats also released signatures for real anti-virus programs to cleanse systems of conflicker, and at this point, the whole affair begins to seem a tempest in a teapot.

And yet...and yet, the Spy cannot help but think that Conflicker as it now exists is more a prototype or proof of concept, and that there is more to come. Lots more, and to much more significant ill intent.

But this bot net worm, along with others seen in the wild recently (e.g. a recently discovered Ukranian-based rental job hidden on an estimated 2M computers, including many in government) raises some other issues. Except for malware loaded by opening questionable email or browsing less than innocuous web sites (both reflections of the users' SQ or Stupidity Quotient), the Mac remains essentially immune to viral attacks. No one disputes this.

However, when it come to the reasons, the Spy hears nothing but tiresome and mindless repetitions of the mantra that no viruses are written for the Mac because the platform represents a niche product, and is therefore not worth attacking. Not only does this fail as an explanation, it is sheer nonsense. In the cracker world, the Mac OS is a juicy prize, bragging rights awaiting the first black hat to break its security by other means than playing with the user's mind, browser, or password post-it notes stuck on the bezel (or forehead). Think of the acclaim such a low-self-esteem vandal would gain. No longer a worm himself, he might live in infamy for as long as twenty minutes, five more than the average.

Face it, W\*nd\*ws sufferers. The Mac is inherently more secure. It doeshave fewer bugs/ holes/problems, and these are fixed more efficiently/thoroughly/promptly than with the other guys. Moreover, it isa more productive platform because of this (and for many other reasons). On top of that it gets updated every few months, not once every five years or so, and when that happens, the update is an improvement, not a regression. Try it. There's a reason switching goes one way.

**Book-of-the-month** is Sitepoint's Build Your Own Web Site The Right way Using HTML and CSS, second ed.by Ian Lloyd. Even an old croc can get some useful reminders here of how web sites should be done, but this one shines for the relative beginner, who is taken step-by-step through the web creation process, And indeed, it is done the right way, using CSS. Everybody should have this one on their bookshelf, in the case of pros, for no other reason than to hand someone who comes looking for free advice. Very highly recommended.

**Dusty nostalgic old book-of-the-month** is Apple II Reference Manual, January 1978 A.K.A. Apple Part No. 030-0004-00. Printed in mimeograph quality on low-grade paper, this seminal work described how to set up the computer and load a program tape from a cassette tape recorder (remember those?) through the sound port (DVD? CD? HD? floppy? Ha!). Page ten commences a description of the Breakout game, Color Demo, and Startrek Programs, complete with BASIC listings).

This is followed by a description of Apple II INTEGER BASIC (pre Applesoft; no floating point) operators, commands, and functions, with examples that employ lots of PEEK and POKE commands (remember those?). Page 67 begins the firmware description, complete with commented assembler printout (wow! how geeky can you get), a description of the 6502 chip and its instruction codes. Finally pages 106 through 151 offer a technical description of the hardware, including wiring diagrams, and the Spy's own favourite, descriptions of how to make interfaces to connect to a TV and to a a Teletype. The Spy's take? Not only don't they make books like this any more, they don't make users like they did in the old days. Recommended for those who are tempted to think nostalgia ain't what it used to be

**Strange Bug-of-the-month.** The Spy was chugging along writing this column when suddenly NisusWriterPro started changing any text he moused over to green, just by selecting it. Saving the file, restarting the program, and reloading the file fixed the problem. Had a green cosmic ray switched a bit somewhere? Only in computing science you say? Pity.

**Vendor-Of-The-Month** is Joel Dufour's Earth-Tools of Frankfurt, KY, where they sell and service BCS and Grillo walk-behind tractors. See, the Spy has a BCS 725 with a tiller and sickle bar That is run by a no longer made 10H.P. Acme gas engine, all bought back in 1985. Two of the head bolts (special steel of course) have top studs in #6 metric for mounting the gas tank, muffler, and protective hood. This is a pretty specialized part, made for a motor no longer manufactured by a company no longer in existence for a European tiller model long discontinued. One stud broke. (In perfect hindsight, it probably should have been #8 on the top as well as on the bottom.) Called Joel. "New or used?" he asked. "I'll put them in the mail for you on Monday," says Adam Davis, his assistant. Such guys.

It's the economy, stupid. Alas, that's not all that's likely to change as the world we've known restructures itself around us. It seems to the Spy that one probable side-effect outcome of the current economic imbroglio will be a huge swing of the pendulum from the allegedly probusiness but actually nearly criminal lack of economic and monetary rules to a potentially more damaging strangulation by well-meaning but incompetent regulation of almost everything. Not only banks and insurance companies will in future have the long nose of government sniffing out every potential move for its social and economic consequences, so will everyone and everything else.

All of us will have to put up with these indirect consequences of the bankers' and financiers' untrammelled greed, as well as with the direct economic chaos. For instance, in the new regulatory mood, Copyright rules, already burdensome, will probably become even more arcane. Website and eMail content will have to pass closer inspection or be banned by someone with an over-large eraser. Everyday behaviour will be subject to more security checks and cameras, more invasion by Big Brother, more of the very kinds of prohibitions against stupidity that the Spy's First Law laments. What price progress?

Don't get the Spy wrong. He is anything but a conspiracy theorist-nut. Indeed he observes that those of both the left and the right are indistinguishable not only in their choice of government style (of the special interest group, for the special interest group, and by the special interest group), their actions in office (reward your friends by shovelling them money off the back of the government truck, then punish your enemies for voting against you), and their inability to mount a real conspiracy (too busy

fighting with each other on fine philosophical points to agree on a conspiracy of substance). No, he's afraid this is a sad case of us getting the kind of governance most people seem to want — the nanny state that delivers a way of life that is simultaneously without either risk or liberty.

Come to think of it, perhaps this is one of the explanations (not the only one) for viruses, worms and Trojan horses — they provide a

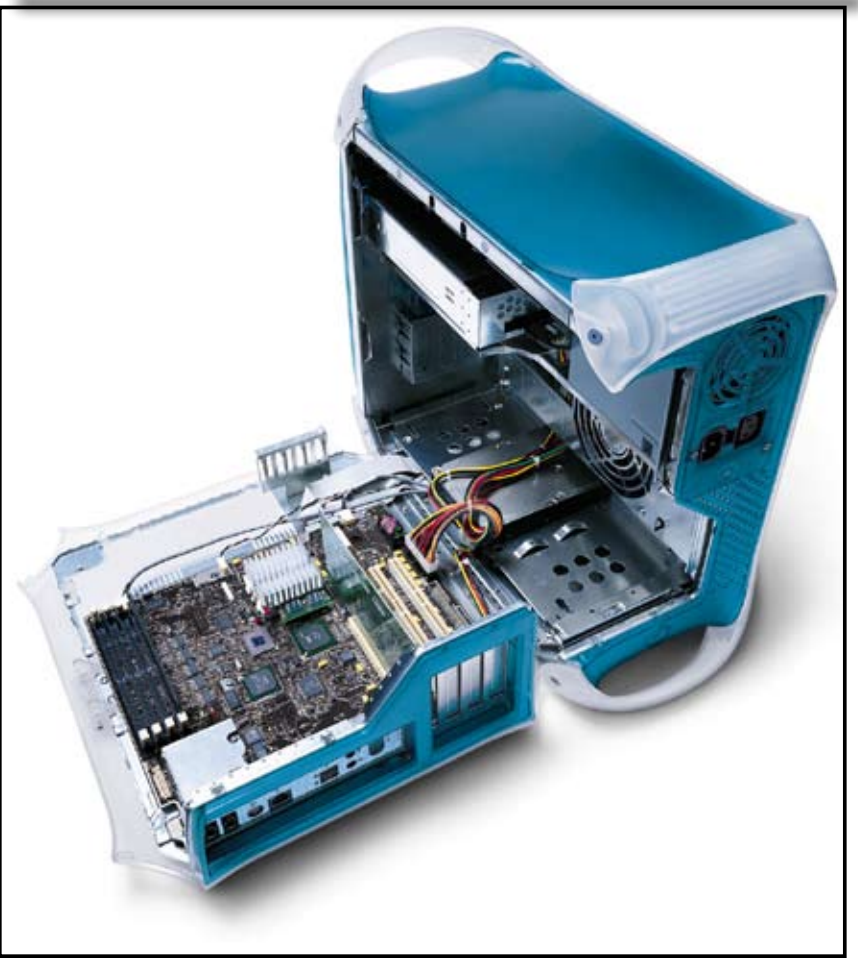

graffiti-like outlet to raise a stifled hand and say "look at me, I'm different from the rest of the herd." Startle everyone, kiddies. Do a random act of kindness instead. Shock our socks off, would-be regulators of just about everything. Do what governments were intended to do. Promote virtue and restrain evil, rather than spending all your time legislating against stupidity. It's dumb. Commercial break: This rant was brought to you by the Spy's first law.

 *~ The Northern Spy*

*Rick Sutcliffe, (a.k.a. The Northern Spy) is professor of Computing Science and Mathematics at Trinity Western University. He's written two textbooks and several novels, one named best ePublished SF* 

*novel for 2003. His columns have appeared in numerous magazines and newspapers, and he's a regular speaker at churches, schools, academic meetings, and conferences. He and his wife Joyce have lived in the Aldergrove/Bradner area of BC since 1972.*

*Want to discuss this and other Northern Spy columns? Surf on over to ArjayBB.com. Participate and you could win free web hosting from the WebNameHost.net subsidiary of Arjay Web Services. Rick Sutcliffe's fiction can be purchased in various eBook formats from Fictionwise, and in dead tree form from Bowker's Booksurge.*

#### **URLs**

The Northern Spy Home Page: http://www. TheNorthernSpy.com The Spy's Laws collected: http://www.thenorthernspy.com/spyslaws.htm The Spy's Shareware download site: http:// downloads.thenorthernspy.com/ WebNameHost : http://www.WebNameHost. net WebNameSource : http://www.WebName-Source.net nameman : http://nameman.net opundo : http://opundo.com Sheaves Christian Resources : http://sheaves. org Arjay Books: http://www.ArjayBooks.com Booksurge: http://www.booksurge.com Fictionwise: http://www.fictionwise.com

Open Office Macros: http://wiki.services.openoffice.org/wiki/Documentation/FAQ/Macros EarthTools: http://www.earthtoolsbcs.com/

### **Legal Copy – The Fine Print**

# **New 'Get A Mac' Ads Don't Acknowledge 'PC Hunter' Talking Points**

Seth Weintraub *9to5Mac*

[http://www.9to5mac.com/biohazard-get-a](http://www.9to5mac.com/biohazard-get-a-mac)[mac](http://www.9to5mac.com/biohazard-get-a-mac)

<http://pastebin.ca/1397047>

"Clockwork Orange" Alex transcribed the legal copy from the latest round of Mac Ads from Apple.

*"Please note that when you first receive your PC there is some suggested work that needs to be done before PCs can perform at their peak. These steps include, but are not limited to, downgrading and installing necessary drivers for peripherals. These drivers may include printers, scanners, cameras, storage devices, music players, and other media devices. There may be more depending on your needs. It is also recommended that first time users re-*

*move all unneeded bloatware and remove all optional components. To remove unwanted bloatware first open uninstaller, select applications to remove, and uninstall. To remove optional components, click start, go to all programs and open control panel, select remove components, select components you want to remove, select next, when done, select finish. Once initial prep is complete, PCs may then be easy to use under certain controlled conditions and when properly maintained. In order for PCs to achieve optimal performance on a regular basis and for long periods of time, routine maintenance should include (but is not limited to) the following: download and install updated anti-virus software, check for system* 

*updates, clean out registry, defragment hard drive, free up disk space, remove temporary Internet files, empty the recycle bin, remove unnecessary programs, run error check utility and fix file system errors. It is recommended that a maintenance schedule is developed and adhered to in order to make sure your PC is running safe and secure. Update your software, do a virus scan, and run error check utility once a week. Search for and download software and driver updates, free up disk space, and defragment hard drive at least once a month. Empty the recycle bin and remove unnecessary programs once every three months. Back up all your files once a year. Please see instruction manual for more details. Failure to perform these functions may result in the following: freezes, viruses, slow performance, and/or error messages. If problems persist after routine maintenance is performed, please contact your local IT professional who may or may not refer you to your software or hardware manager depending on where the problem originated. Important information about easy to use PCs: PCs may become more difficult to use if the following occurs: sluggish operating system, viruses, and error messages, crashing, and freezing. Unfortunately, freezing and/or crashing are sometimes unavoidable. To avoid sluggish operating systems, crashing and freezing, it is recommended that you clean up your system registry, defragment your hard drive, free up your disk space, and perform other routine maintenance tasks. To clean out your system registry, first backup your data, backup your registry, purchase, download, and install Registry Repair pro-* *gram, then quit all programs, scan registry, determine safe registry items to repair/delete/ remove, select ok, and repeat if necessary. To defragment your hard drive, click start, and go to all programs>accessories>system tools>and open disk defragmenter, then select C: drive, select defragment and wait. To free up disk space on your PC, click start, go to all programs>accessories>system tools>and open disk cleanup. Scan will automatically start. From scan results, select files to be removed, select ok. Restarting your PC may then be necessary upon completion of system registry clean up, hard drive defragmentation, and disk space clean out. Please note: trying to remove registry items on your own is not recommended. It is often difficult to determine which items correspond to which applications, and by attempting to remove items yourself, you might accidentally remove a valid registry item, causing software crashes and errors. If a system registry becomes corrupt because you made a mistake when cleaning out the registry, follow these steps: back up data, back up registry, purchase, download, and install Registry Repair program, quit all programs, scan registry, determine safe registry items to repair/delete/remove, then select ok and repeat if necessary. Also, easy to use PCs can experience difficulty if malware, viruses, or spyware infect your PC's system. There are 1.5 million signature-based malware detections with 20,000 new ones discovered everyday (based on 2008 reporting). Although some viruses are unavoidable, there are some preventative measures that you can take. When you first get your PC, configure your security settings (in-*

*cluding things like Internet firewall, automatic updating, anti-virus, anti-spyware and other malware protection, other Internet security settings, and user account control). Eventually you may have to download and install security patches for your operating system and then as security updates become available download and install again. If your PC does get infected with malware talk with your IT professional first about the risks and benefits of treating the problem as your own. Do not try to remove a virus unless your IT professional has taught you and you understand everything. Ask them if you have any questions. Please see accompanying important information about virus protection on your hardware and software manufacturer's website. Anyone can sit down and edit photos on their PC as long as their computer is running properly. Please note that proper maintenance, specifically disk defragmentation can take anywhere from minutes to hours to run depending on the size of your hard drive and how fragmented it is. Therefore, editing photos might be postponed if you choose to run maintenance on your computer prior to this act. Please note: your camera driver must be installed on your PC in order to review and edit your photos. Your camera will not work with your PC if the software/ drivers are not downloaded first. Editing photos on a PC may be difficult for children under a certain age, or for people who are unfamiliar with how a PC works and how to download camera software and drivers. Also, no PC connected to the Internet is one hundred percent immune to viruses, spyware, adware, or other forms of malware. Once a year, PC users* 

*should back up a year's worth of photos and files to a CD or DVD. Power PC users should start fresh and back up all their files and applications on an external hard drive, then use your original system installer disks to erase, rebuild, and reinstall your operating system from scratch. Therefore, if your PC is not one hundred percent trouble free at least you won't lose all of your files. PC does not claim ownership of problems that occur from materials or software that you downloaded off the Internet. If your warranty has expired, and your PC is not one hundred percent trouble free, you are not eligible for a refund or replacement under the terms of the warranty. In addition, we cannot help you with software or hardware obtained without a warranty, such as software provided "as is" or for free." Again, if problems persist, please contact your IT professional."*

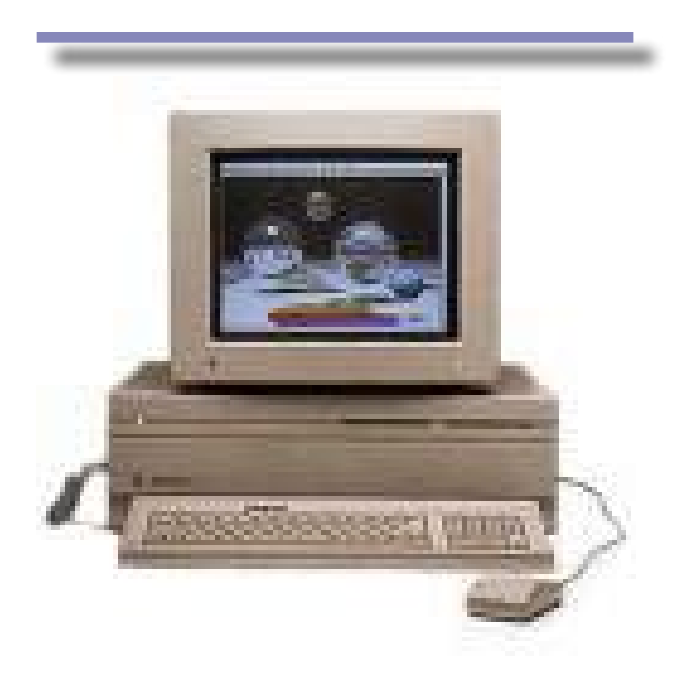

## **Doc\_Babad's**

## **Macintosh Tips** *A Macintosh Tip or Three*

## Harry {doc} Babad

*© 2009*

Acknowledgements — As the occasion warrants, some of the Tips I share come from Paul Taylor's Hints & Tips [machintsandtips.](http://www.machintsandtips.com/) [com/](http://www.machintsandtips.com/), and are used with his permission. If you have tips to share send them to Paul [paul@mac-hints-tips.com.](mailto:paul@mac-hints-tips.com) I also use user group published tips with their consent if I can make the contact with the appropriate officer. Where I use any one else's tips for this column, I acknowledge both their source and their contributors. Yes, I do write down and share some of the tips I've discovered while Macin' around. If a tip or hint comes from a more traditional commercial source, I both acknowledged that fact and almost always modify the tip to personalize it for our readers

Oh, I almost forgot! Unless otherwise noted, all the tips and tidbits I share, where appropriate, work on my computer. If I don't own the software but if the tip sounds interesting, I'll so note that information at the end of that specific write-up.

Tips I've provided this month, as always in a random order, include:

**- - - - - - - - - - - - - - - - - -** 

- **• Live Partition Resizing**
- **Fax from Your Mac**
- **Transfer of Programs Between Computers — Yes it's Often Legal**
- **• Managing Spelling Errors**
- **Print Non-contiguous PDF Pages in Leopard's Preview**
- **• Can Windows Applications Read My Mac Data?**
- **• Keychain Can't Remember the Password?**
- **• Don't Use Acrobat to Shrink PDF Size It cuts out early version acrobat users.**
- **• Force the Help System to Update Your Help Files — Trash the cache**
- **Extract One Page {at a time} From a PDF**
- **Having Trouble Printing?**

#### **Live Partition Resizing**

**- - - - - - - - - - - - - - - - - - - - - - - - -**

For as long as any of us have used Macintosh computers, there has been one hard drive management trick that has eluded us: changing the size or number of the partitions of a hard drive while running off it.

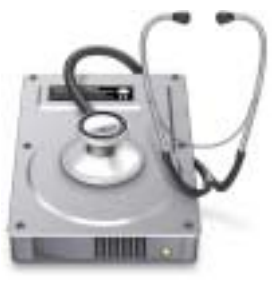

Historically, every time any of us has changed the partition number or size on a Macintosh computer, the exercise has always begun with starting up the computer off a System CD, DVD or other drive, and then erasing and for-

Reviews were carried out on my iMac 2.8 GHz Intel Core 2 Duo with 2 GB 667 MHz DDR2 SDRAM running Mac OS X version 10.5.6.

Product and company names and logos in this review may be registered trademarks of their respective companies.

**Disclaimer and Boiler Plate**: When briefly reviewing share-freeware I will often use the developers' product, functions and features descriptions. All other comments are strictly my own and based on testing. Why need I rewrite the developers' narratives, if they are clearly written?

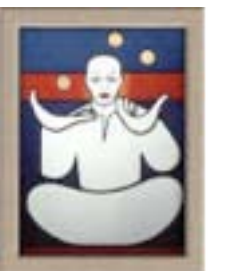

matting the internal drive and losing all data on it in the process in order to alter the partition scheme.

A few third-part utilities, like SubRosaSoft *VolumeWorks*, have made it possible and problematic, but now, for the first time, it is possible to use the Disk Utility that came with your computer to resize your hard drive partitions without purchasing a utility for this purpose and without losing your data.

That's right: You may be able to gain disk space by expanding a partition into another partition without losing data. If a volume is running out of space, simply delete the volume that comes after it on the disk and move the volume's end point into the freed space.

> *Source: [DoubleClick,](http://www.mause.ca/) MacUsersEast, Durham Region, Ontario Canada Courtesy: Paul Taylor Hints & Tips — April 2009 [paul@mac-hints-tips.com](mailto:paul@mac-hints-tips.com)*

#### **Fax from Your Mac**

**- - - - - - - - - - - - - - - - - - - - - - - - -**

You have to have a telephone line connected to a modem and your Mac to send a fax (new Macs no longer come with a modem but you can buy a USB modem). As long as you have a modem, when you want to send a fax, start by choosing "Print" from the File menu, then down where the PDF button is; click to pop up more options. One is "Fax PDF." This works with just about any document you can print.

*~ Linda Cameron The Finder, Mid-Columbia MUG, Kennewick, WA*

#### **Transfer of Programs Between Computers — Yes it's Often Legal**

**- - - - - - - - - - - - - - - - - - - - - - - - -**

When copying various programs from iMac to MacBook, I found several where the registration code did not work. Very likely, I had it written down incorrectly, but what to do about it? The information that one has paid and registered is often hidden in Library > Preferences, in a preference file for the program, or in some file with a name like "com.programname.plist." If so, then copying that file over to the new computer transfers the registration information. (But I still don't know what was the lost registration code!) There are three ways to get your SN back, sometimes.

First: Check the "About applicationname file, some programs like MS Word show your registration number. That's the fastest way.

Second, a long shot is to make a copy of the preference file, and open it up in Apple's TextEdit. When I checked an old copy of PDFPen I no longer use since I prefer the pro version, the file is Harry's Leopard > in users > Harry >Library> Preferences and is called 'com.smileonmymac.PDFpen. plist'. Note depending on where you installed it, it may be in your to level {system's library.} Looking at the file part of which I've reproduced below, it is apparent that the highlighted material is perhaps a serial number.

Asparagus ¿ õÎ ÀhP¨ Ó Ó ºˆ Vw Lj H[q Ë ‹ Harry's Tiger:Users :harry:Documents:Harry's Documents:mmmRecipes:Vegetable and Tofu D ishes#2D301:Asparagus:Asparagus and Prosc#14986C0.pdf\_V\*Asparagus and Prosciutto Strata-Sunset.pdf Harry's Tiger < Users/harry/ Documents/Harry's Documents/mmmRecipes/Vegetable and Tofu Dishes {Mostly}/Asparagus/Asparagus and Prosciutto Strata\_Sunset.pdf\_\_/\_\_\_<br>  $\ddot{y}$  Q6\$  $\ddot{x}$  +/1350!"#\$%&RidTnameUsuite com.adobe.AcrobatlAdobe 1+/135Ó!"#\$%&RidTnameUsuite com.adobe.Acrobat]Adobe Acrobat com.adobe.Acrobat7.0Ó!"#()\* com.adobe.Acrobat.Pro Adobe Acrobat Professional com.adobe.Acrobat.Pro7.0Ó!"#,-. com. adobe.Reader\Adobe Reader com.adobe.Reader7.0Ó!"#\$%0 com.adobe. Acrobat6.0Ó!"#()2 com.adobe.Acrobat.Pro6.0Ó!"#,-4 com.adobe. Reader6.0Ó!"#676 com.apple.PreviewWPreview 554 410 201 309 0 0 0 1600 1002 <u>\_\_#PDFPENP001-8EKS-K33N-JPPS-YPVK-P0XGUFALSE</u>\_!8A^l†¦<del>'</del>Ëéö\_\_\_\_\_\_\_\_\_ \_F\_O\_S\_V\_a\_d\_m\_µ\_¸\_»\_±\_´\_· C E G O V Y ^ d x † ɻ ¤ ¼ Ù ô û \_ \_ 1 8 O V q x Ž • © ± Ò ø\_\_; þ

Partial printout of "com.smileonmymac.PDFpen.plist". The serial number is highlighted in yellow.

It turns out, from past experience that the word FALSE doesn't belong in the SN, but I wasn't sure about the letters "GU" which seem out of the  $4 - 4 - 4 - 4$  pattern. It was... The actual SN was PDFPENP001-8EKS-K33N-JPPS-YPVK-P0XG. This did not work for other products such as Cocktail or Belight's Art Text; it only took a minute to check

Doc sez, finally, most developers allow you to have a duplicate copy of their software on your portable, under the assumption that you don't use it and your desktop simultaneously. If you're just transferring a program to a new computer, and passing on your old one, after erasing the hard drive, that too is legal. Do however check with a products customer service, if you've kept proof of purchase, they often will provide your missing SN. STOP … first do check the "about 'ProgramName' —The SN may be there as registered to you.

> *AUSOM News, Melbourne, Australia Courtesy: Paul Taylor Hints & Tips — February 2009 [paul@mac-hints-tips.com](mailto:paul@mac-hints-tips.com)*

**Managing Spelling Errors**

**- - - - - - - - - - - - - - - - - - - - - - - - -**

It is surprising how many people ask me about red lines, dots, or squiggles that appear below some words as they type in their word processor, email program, or other programs.

The question posed is most often "How do I get rid of the red marks?"

The answer revolves around the fact that the red marks are telling you that the program thinks you have misspelled the marked word; or rather, that the word as you have spelled it does not appear in the program's dictionary.

(While some programs refer to Apple's Dictionary application, others have dictionaries of their own, which may lead to inconsistent behavior between programs. Unfortunately there is little you can do about this.)

There is these days a generally accepted way of handling reported spelling errors.

Hold down the Control key while clicking the marked word, and a small menu will pop up under the cursor. This menu will firstly suggest one or more alternative spellings. If one of these is correct, simply select it from the list and continue with your writing.

Most programs additionally offer a text box in which you can manually enter the correct spelling if it's not offered in the above-mentioned list.

If you know your spelling is correct, there will usually be a button marked "Learn" or "Add to dictionary". Click this and that particular spelling will not be marked incorrect in this or any subsequent document. (Usually, the word is added to a separate "user dictionary" to which the program refers.)

A button marked "Ignore" or "Skip" is helpful when your spelling is correct but you don't feel it necessary to add the word to the dictionary -- it may be a rarely used or foreign word, for instance. If there's an "Ignore All" button, all instances of that word in the current document (only) will be considered to be correctly spelled.

If the program you use doesn't show misspelled words "on the run," but obliges you to run a separate spelling check when you want one, look in the program's Preferences to see whether there isn't a choice something like "Check spelling as you type." This kind of function is very commonly available these days.

Finally, if a program does not pick up a misspelling, it may be that you have inadvertently added it to the dictionary at an earlier time. There will usually be a function that enables you to "edit the user dictionary," removing such words from it. Here there are quite significant differences between programs, so you may need to hunt for this function in your program's Preferences settings or menus.

Doc sez, if you're using MS Word and you have a tendency to make the same types, check out the auto correct feature. [It's a tip for another day]; If you want a more universal program, my favorite since my first Macintosh is Rainmaker's Spell Catcher X, in which I disable checking in MSW.

**- - - - - - - - - - - - - - - - - - - - - - - - -**

*AUSOM News, Melbourne, Australia Courtesy: Paul Taylor Hints & Tips — April 2009 [paul@mac-hints-tips.com](mailto:paul@mac-hints-tips.com)*

#### **Print Non-contiguous PDF Pages in Leopard's Preview**

One of the handy new features in the OS X 10.5 version of Preview—I'm pretty sure this is 10.5 only, at least—is the ability to selectively print

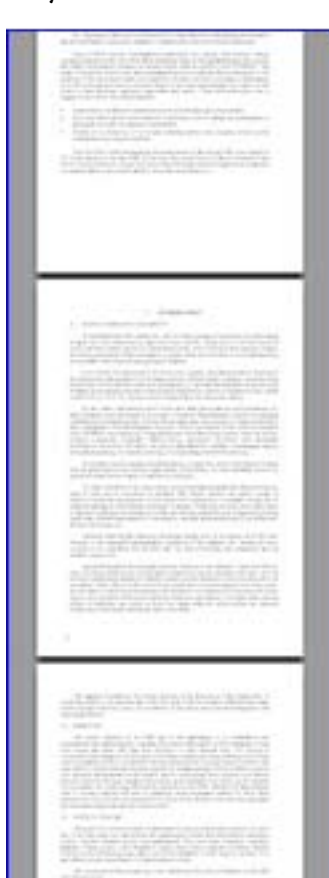

pages directly from Preview. While you can use the Print dialog in any program to print one or a range of pages, you can't use it to print a non-contiguous selection of pages—say pages two, four and five, and nine. But using Preview, you can do just that.

Open your multipage PDF in Preview, hold down the Command key, and click on each page you'd like to print. With more than one page selected, the File -> Print menu item changes to read File -> Print Selected Pages. Choose that, or just press Command-P, and you'll print the selected pages.

… and jumping ahead in Rob's article. The next time you need to print a non-contiguous range of pages—or just one page from a Web site in Preview, use the Command key to get the (print) job done.

*For more details see: [\[http://www.macworld.](http://www.macworld.com/article/137760/2008/12/printsomepages.html?lsrc=mwhints) [com/article/137760/2008/12/printsomepages.](http://www.macworld.com/article/137760/2008/12/printsomepages.html?lsrc=mwhints) [html?lsrc=mwhints\]](http://www.macworld.com/article/137760/2008/12/printsomepages.html?lsrc=mwhints) ~ Rob [Griffith](http://www.macworld.com/contact.html?t=e&e=Rob+Griffiths&ssid=1&sid=137760)s [Macworld.com](http://www.macworld.com/) — Dec 26, 2008*

#### **Can Windows Applications Read My Mac Data?**

**- - - - - - - - - - - - - - - - - - - - - - - - -**

- Q: Can someone running Windows get the information I create with the Mac? I do bookkeeping for other people.
- A: Sure, it's just like you are running any other Windows machine. If the other person has a compatible version of the software you use, then it's no problem. If you use, say QuickBooks Pro 2008 or MYOB Plus under Windows XP, then someone using the same generation on their Windows machine, should have no problem reading the files you edit. You can use a Windowsformatted USB flash drive or burn a CD or email the files. This is also true, sez Doc., for Microsoft Office {MSW, Excel, PowerPoint) and most Adobe applications as well a databases created with FileMaker Pro.

*~ Bradley Dichter LIMac Forum, Long Island, NY Courtesy: Paul Taylor Hints & Tips — April 2009 [paul@mac-hints-tips.com](mailto:paul@mac-hints-tips.com)*

#### **Keychain — Can't Remember the Password?**

**- - - - - - - - - - - - - - - - - - - - - - - - -**

If you can't remember a password for a website (or anything else for that matter), all your passwords are saved in the Keychain Access utility (which probably isn't news to you), but the cool thing is you can do a Spotlight search from right within Keychain to quickly find the password you're looking for.

Start by looking inside your Applications folder for the Utilities folder, and inside of that double-click on "Keychain Access." When it opens you'll see a search field in the upper-right corner. Type the name of the site you're looking for, and it will appear. Double-click on the result and an info dialog will appear, and to see your password, turn on the "Show Password" checkbox. {Excerpted from Scott Kelby's Mac OS X Tiger Killer Tips which Doc Reviewed}.

> *Apple Pro Tips Courtesy: Paul Taylor Hints & Tips — April 2009 [paul@mac-hints-tips.com](mailto:paul@mac-hints-tips.com)*

**- - - - - - - - - - - - - - - - - - - - - - - - -**

#### **Don't Use Acrobat to Shrink PDF Size**

*It cuts out early version acrobat users.* 

One way of doing this, sez doc, is to limit the versions of Acrobat that can open the file. [Menu > Document > Reduce File Size…] But some folks are quite happy using older versions, especially those who've not updated their OS lately. The will of course be able to use the current version of Reader to read the document but…

Ivan notes, the Portable Document Format (PDF) has become a very popular means for sharing files, particularly between Mac and PC users. One down side to the PDF format, however, is PDF files often swell to large files becoming unwieldy for Internet traffic.

Provided you are not after a super high quality PDF, a really easy way to reduce the size of these files is tucked away in the printing options for each document. For best results, try this on an original document (i.e., not a PDF).

Open the file you wish to convert to PDF and select File > Print. Change "Copies and Pages" to "ColorSync." Change the Quartz Filter option to "Reduce file size." Click on the PDF button and choose "Save as PDF" to create your reduced file.

AUSCOM Editor's Note: The above Tip works if you are using Tiger (and if, like me, you have not lost the Reduce File Size Quartz Filter!!!). In Leopard I believe you need to follow through to the Print dialog box but from that click Preview and when your document is open in the application Preview

select File Save As ... Select PDF as the format and you will see Quartz filters available to you.

> *~ Ivan Radywonik AUSOM News, Melbourne, Australia Courtesy: Paul Taylor Hints & Tips — April 2009 [paul@mac-hints-tips.com](mailto:paul@mac-hints-tips.com)*

#### **Force the Help System to Update Your Help Files — Trash the cache**

**- - - - - - - - - - - - - - - - - - - - - - - - -**

After upgrading to iLife '09, I found that iPhoto '09's help files seemed woefully out of date. If I activated help (Help -> iPhoto Help) and then searched for faces, for instance, Help would tell me "no matches found." On the other hand, if I used the Search box under the Help menu within iPhoto and searched for faces, five matches would appear. I could then select any of those matches, and that topic would open in Help. I couldn't, however, click any other links on the page that appeared -- I'd get a message about no topics found, and that I should check my Internet connection.

Clearly my Mac's help system wasn't quite working right -- it wasn't entirely broken, but information that should be there simply wasn't appearing. Help, as it turns out, needed some help.

Way back in 2004, Chris Breen wrote about some possible fixes for a truly broken Help system, one that wouldn't even launch. Although this didn't cover my exact problem, one of the fixes he discusses in that article -- trashing Help's cache folder -- also fixed my "not broken but clearly not working right" Help system.

To force the iPhoto help files to update, I first quit iPhoto and switched to the Finder. I then opened my user's Library -> Caches folder. One of the folders in the Caches folder is named com. apple.helpui; I dragged that folder into the trash

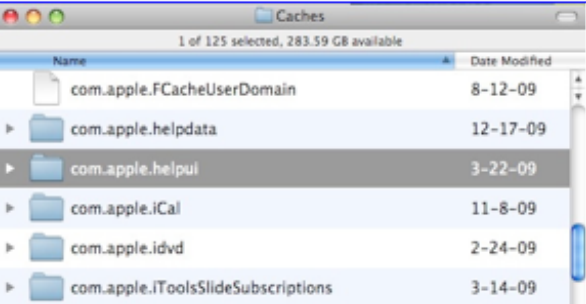

and re-launched iPhoto. Bingo, problem solved searching on faces within Help itself now works perfectly, as do all the links within the Help system.

*For more details — [http://www.macworld.](http://www.macworld.com/article/138602/2009/02/fixhelp.html?lsrc=mwhints) [com/article/138602/2009/02/fixhelp.](http://www.macworld.com/article/138602/2009/02/fixhelp.html?lsrc=mwhints) [html?lsrc=mwhints](http://www.macworld.com/article/138602/2009/02/fixhelp.html?lsrc=mwhints) Rob Griffiths [macosxhints@macworld.com](mailto:macosxhints@macworld.com)*

#### **Extract One Page {at a time} From a PDF**

**- - - - - - - - - - - - - - - - - - - - - - - - -**

Need someone's feedback on just one or two pages of a 24-page PDF document? Rather than wasting time and network bandwidth by sending the whole thing, simply send the pages you need. First, open the PDF file in Preview 4.

If the sidebar isn't visible, click on the Sidebar but ton in the toolbar or press Command/Shift/D keys . Select the thumbnail of the page you want and press Command/C to copy it .

1

 $\overline{c}$ 

3

5

In Preview's File menu, choose "New From Clip board," or simply press Command/N . You will get a new Preview document with just the selected page .

If you want to add oth er pages, just drag their thumbnails from the full document's sidebar into the new document's side bar . Press Command/S to save the document, and you're all set .

*Kirk McElhearn — Macworld Magazine Courtesy: Paul Taylor Hints & Tips — April 2009 [paul@mac-hints-tips.co](mailto:paul@mac-hints-tips.com) m*

#### P. S .

. . . Doc asks . Need to do

some serious PDF document integration — 10's of pages . Turn parts of three or more docu ments into one that better suits today's needs?

Export the pages you want from each docu -

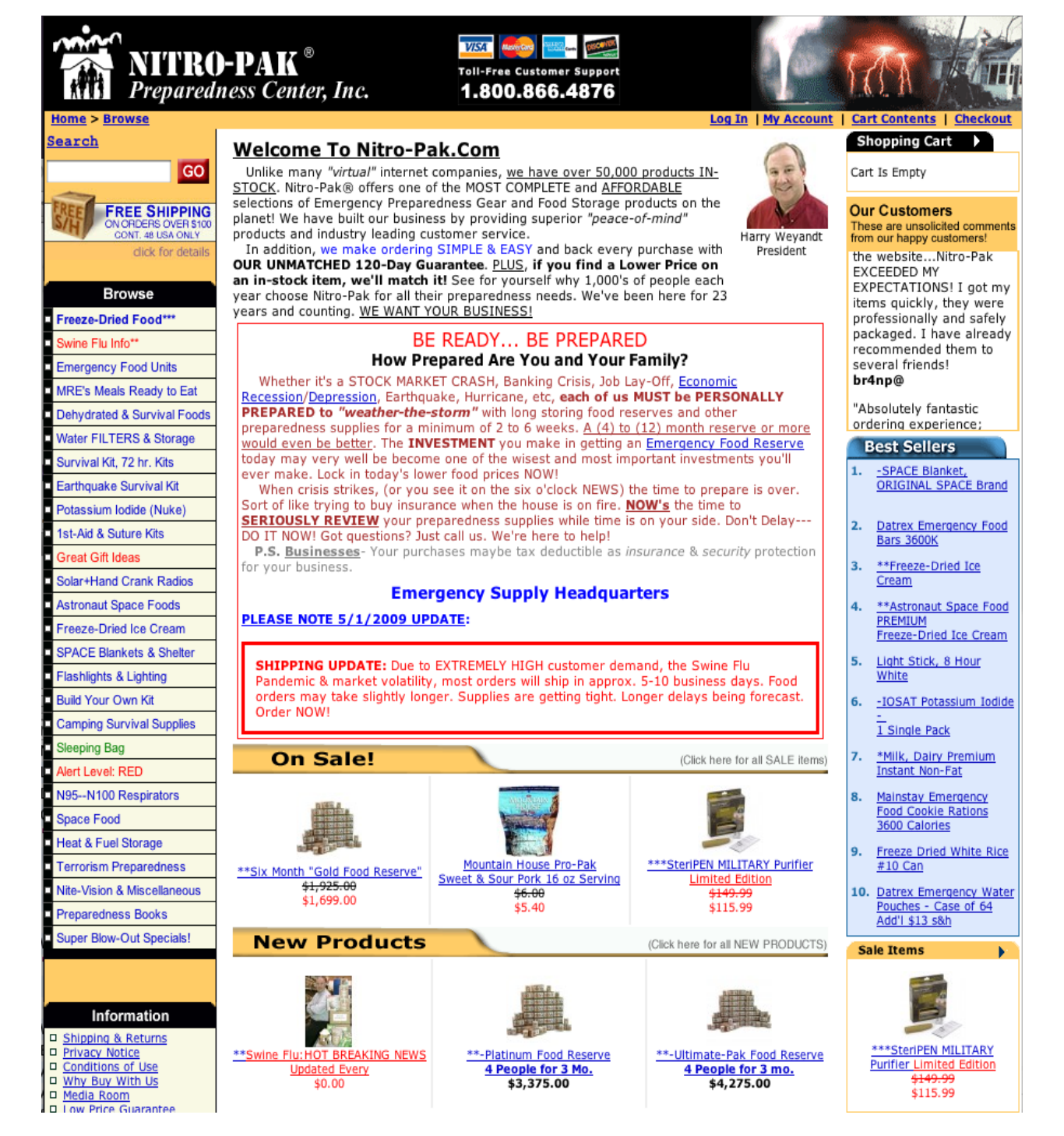

ment from each PDF using Acrobat by choosing: Menu > Document > Extract Pages > Extract pages as separate files.

Do this for each input document; its faster then grabbing one page at a time over a range of documents. Put the exported pages into a new folder on your desktop, it's less messy. Toss the pages you don't need and then pick one as a first page and follow Kirk's advice on adding pages to a PDF.

*Harry {doc} Babad*

#### **Having Trouble Printing?**

- - - - - - - - - - - - - - - - - - - - - - - - -

If you're having trouble printing, it may be necessary to reset the entire printing system.

From the Print & Fax preference, right-click or Control-click anywhere in the printers and fax list and choose "Reset printing system" from the shortcut menu. Click OK in the verification dialog. Next, you'll have to authenticate as an administrative user. This clears all configured devices, shared settings, custom presets, and queued print jobs.

*Peachpit Press (I don't remember where!)*

- - - - - - - - - - - - - - - - - - - - - - - - -

That's all for May folks…

*Harry {doc} Babad*

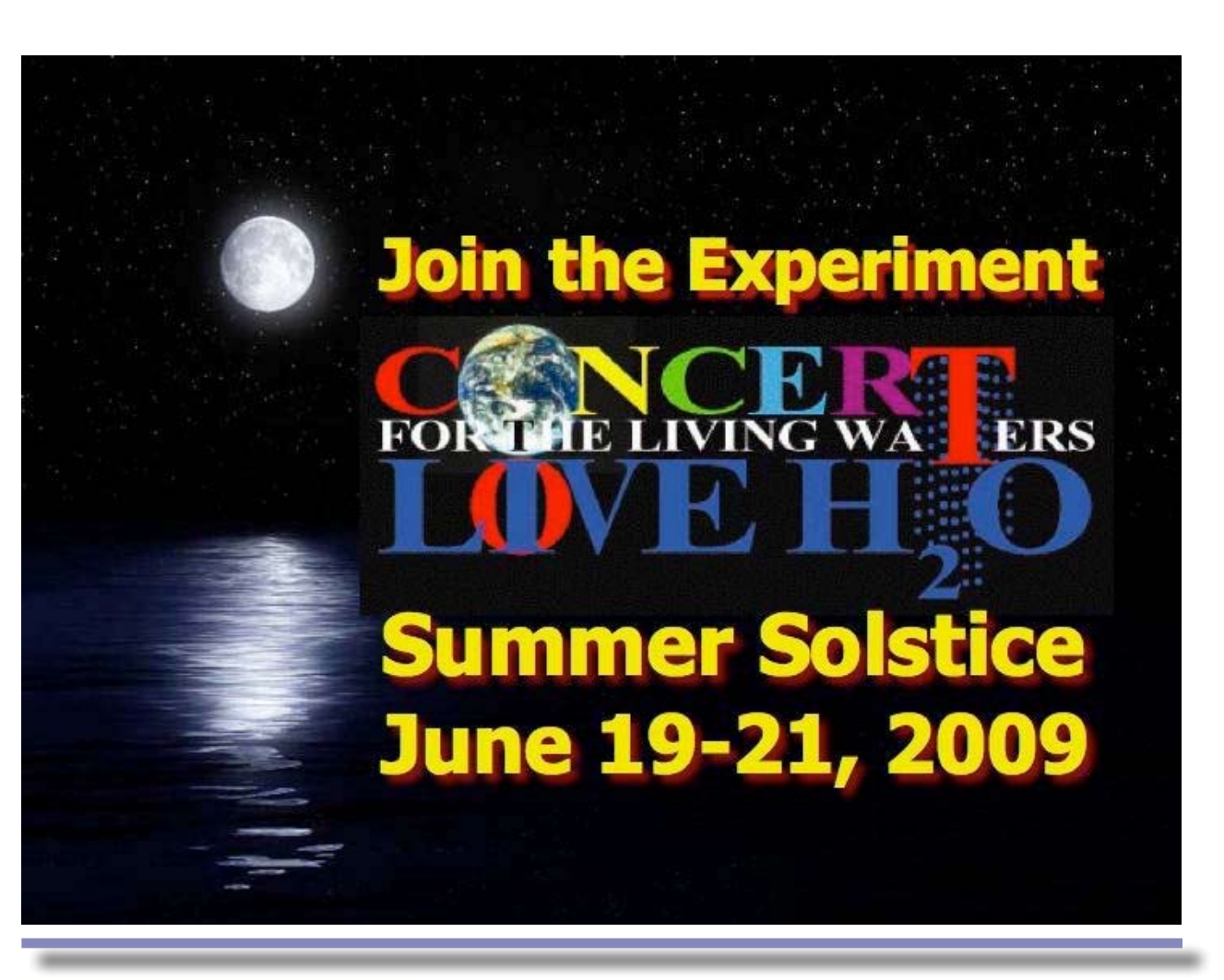

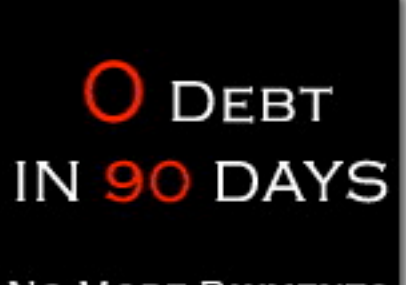

**NO MORE PAYMENTS GUARANTEED!** 

## **Debt Crisis Solutions:A Real Solution To The False System Of Debt**

**http://debtcrisissolutions.com/dcs/contact.html**

### **Ivory Tower**

# **Security, Malware, and Data** *Oh My!*

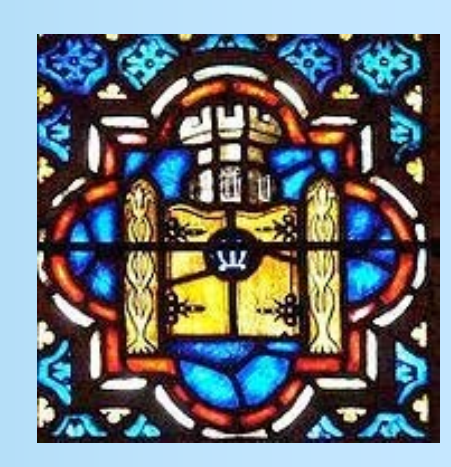

Ted Bade

This month we are putting our attention toward security, malware, and keeping your data safe. If you read my not-so-regular rants, you probably know this is one topic I definitely have opinions on! This month, I would like you, my reader, to consider **how all this affects you**. I will rant a little and I would like you to rave a lot!

Malicious software. Sure, the Mac platform has been pretty safe from it for a long time. This doesn't mean the Mac platform is immune. More then likely factors such as lower market share, the perceived higher cost of a Macintosh, and the fact that Mac OS X is a bit more secure then, say MS Windows, have made the Mac an unsatisfying target for those people who write this type of code.

However, I expect we will see more and more attempts to hit the Mac OS X platform in the coming months. I see three main reasons for this:

- 1. Macintosh market share is increasing not only in the consumer market but also in the enterprise (aka business) market. Okay, I assume most Macintosh users would agree with me when I say increasing market share is a good thing. I am sure those people who work for corporations that have recently agreed to allow employees to use Macs are even more happy about it. With more Macs at work and more and more at homes, the Macintosh platform becomes a more juicy target.
- 2. Developers of security software are really really pushing the Mac OS X market as the next great target for malicious code. I have ranted about this many times in the past. How many times have we heard this or that

security company has offered a *cash prize* to anyone who can break into this or that Macintosh? On the surface the reason for this is that these security companies really want to make things more secure. They feel that Mac users have their "heads in the sand" about malicious software. It is only a matter of time before a nasty piece of code hits the Mac OS X platform very hard. By exposing these security holes quickly, there is hope that the hole can be patched before it is exploited.

While these are nice sentiments, I lean toward the sarcastic side. I seriously doubt these companies would be willing to invest money unless they could imagine a way to make even more money back. Perhaps they believe that, doing a noble thing, Mac users will thank them in some way, like buying other products. Frankly, it is my opinion that they see a fat, untouched market and they want to exploit it.

How many Mac owners that you know own and maintain any type of virus software. More then likely there aren't many. If you know any they are probably Windows converts who are just so used to buying such software they did it out of habit! Then again some people just like feeling safe, but not the majority. The majority of Macintosh users don't own security software. Which means the Mac OS X market is big and juicy and just ripe for exploit. Now if they can only ensure we will need their software ...

3. My final main reason is Apple itself. Like many Macintosh users, I just love those Mac/PC commercials. I just love [John](http://en.wikipedia.org/wiki/John_Hodgman) [Hodgman,](http://en.wikipedia.org/wiki/John_Hodgman) the guy who plays the part of PC (and who is, in real life, a Mac guy), and how he portrays the PC. It can be a real hoot watching the commercials.

But, all this, "the Mac doesn't have any viruses" talk is probably heard as a challenge to many an aspiring malicious code programmer. It is kind of like Apple is saying:

"Na na na na na na, we don't have any viruses, pttth! I DARE you to write some code."

IMHO, Apple is asking for it, lol.

All these things make the Macintosh platform a more and more attractive target. However, there is some truth to the statement that the Mac is harder to write malicious code for. It is also a lot harder to get a piece of malicious code installed, then on a Windows PC. So far, most of the malicious code that has made it to the Mac requires that the owner of the Mac gives the code permission to install itself. So you say, who could be that dumb?

The trick to getting malicious code installed into a Mac is one of tricking the user. We all know how gullible people can be  $\ddot{\bullet}$ . The people trying to get control of the Mac are working very hard trying to figure out how to convince you to give their software permission to install itself. A couple of interesting angles we have witnessed so far include the following.

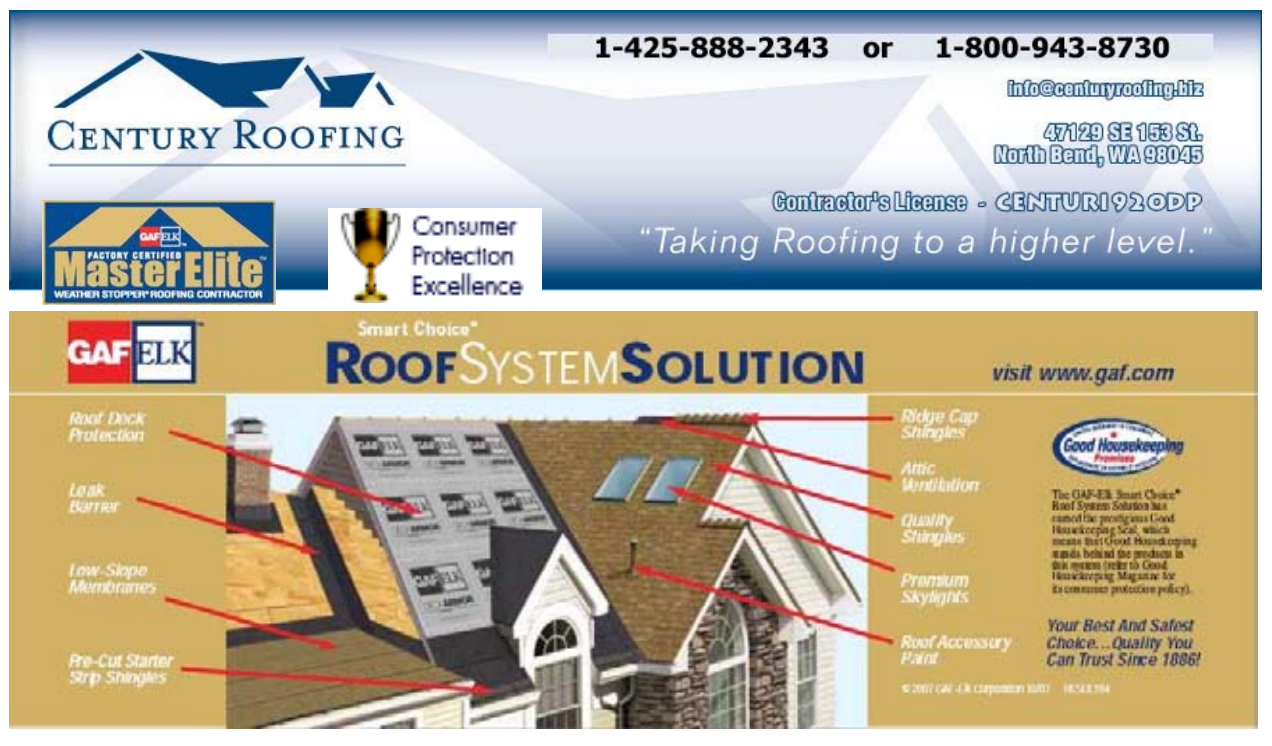

Serving the Puget Sound Area for all roofing needs.

- 1. A "free" MP3 piece of music that when played installs a piece of malicious code. Classic trojan. Easy solution, don't pirate music. Pay for it. If you don't pay up front, you might pay a big price after, lol.
- 2. You want to watch a video. The web site hosting it indicates you need a driver (codec) in order to play it. It gives you're the option of clicking to install the driver. How nice of that site to make the driver for this new video format available! While this has only hit certain porn sites, there is no reason any site offering any video couldn't do

this. Say like a fake version of YouTube!

The solution for this one is pretty easy, don't accept driver from sites you don't have a safe relationship with. If a new driver exists, it will be available on the Apple site or on the site of a reputable company like Real or FlipForMac. Get drivers, updates, and additions only from companies you trust. Part two is, to change a setting in Safari. There is a setting in the Safari preferences that allows it to automatically open "safe" files that are downloaded. Click this off. Now if you accidentally download the "driver" it will simply be an archived file on your Mac. All you need to do is toss it into the trash. Nothing happens unless you install it.

3. A bootleg copy of iWork or iLife or some Macintosh software contains a hidden program that turns your Mac into a Zombie that can be controlled by someone out on the Internet. What happens is you download the "free" copy of the software, then install it, the installation includes the malicious code. Since you approve the installation, you have also approved that the malicious code is to be installed. The solution is very easy. Don't use bootlegged copies of Macintosh software. Buy the software, if you can't afford it, get your Mom to buy it for you. (Don't ask your dad, he will probably give you the blighted copy.)

It comes down to trying to get something for free. Perhaps it is a form of cyber Karma. Pay for your music and your software, help others in the Macintosh community, and perhaps good things will happen on your Mac!

I am not a proponent of music sharing. I will listen to music a friend has and even borrow a CD now and then, but if I like the music, I will buy it myself. IMHO it is the only fair exchange you can have with the Artist. Think about any job you have had, what if your employer said: "Today the work you do will be for free, because I don't feel like paying for your services.…" You probably wouldn't stay working there for very long. So why expect that a music artist would either?

Malicious software, this is scary stuff. But like anything that is scary, understanding what it is and how it occurs can put you in control. My advice it to stay away from free stuff (unless it is from a really reputable source), and keep an eye to a few Mac OS X related news sites, like Maccompanion. If something new turns up, you are sure to hear about it.

Think about how you use your computer, the places on the internet you take it. There are a lot of places to visit out there. I think most people have enough sense to know when the sites they are visiting are less then honest. If you do take your Mac there, keep your eyes open. Keep yourself aware of the current tricks and tactics.

Do become a dupe!

Will I run out and buy anti-virus software for my Mac? Not today. Perhaps in the future malicious code will become a different type of threat, perhaps someone will figure out how to exploit some port that cannot be closed, or some security hole in some piece of software. Until I hear of this as a common occurrence, I think I will wait.

## **H2O Hybrid Pro** Convert Water Into Hydrogen

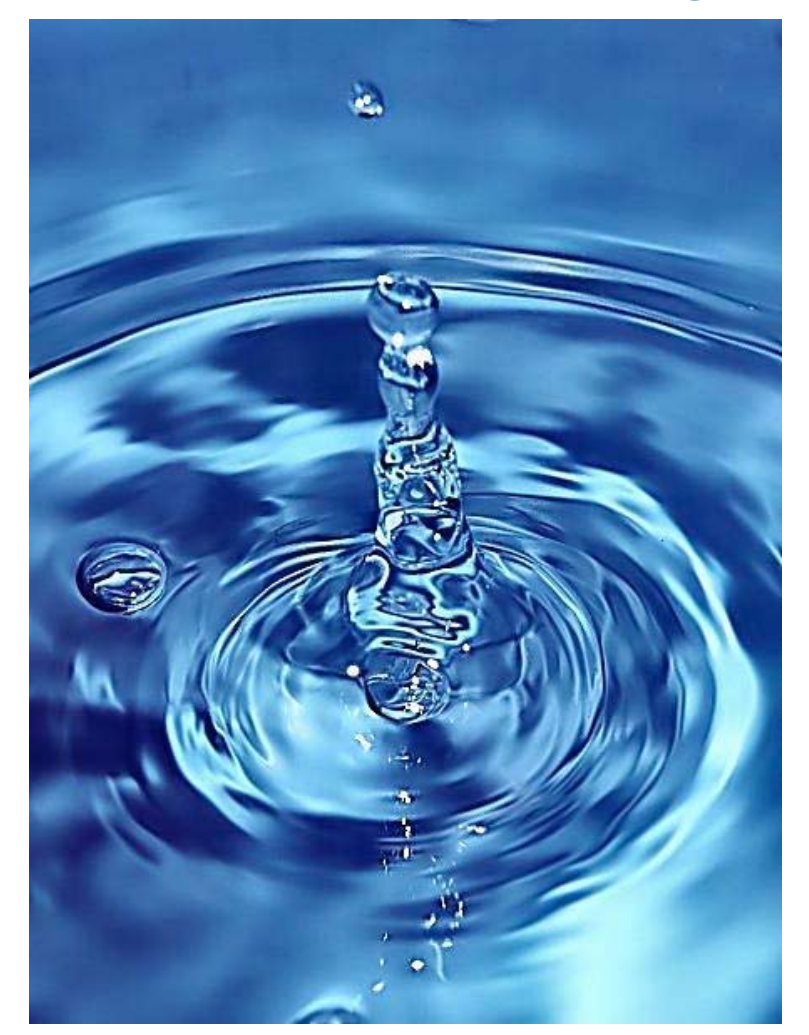

**Easily installed Hydrogen Boosters for diesel vehicles.**

**1-509-540-5764 http://www.h2ohybridpro.com**

## **Dan's Scans**

# **Putting Together a Magazine**

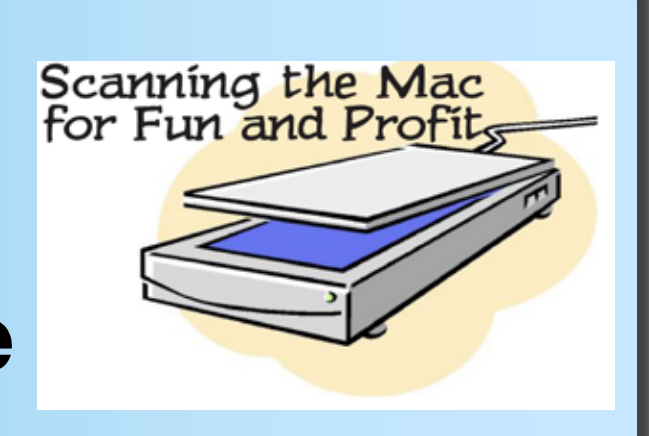

Dan Robinson

Sometimes one should keep his mouth SHUT!

I offered to upgrade macCompanion to a format that was more  $-$  \*ahem\*  $-$  professional. Our esteemed publisher, Robert Pritchett, took me up on it. So here I am, on the day before deadline, madly assembling the pieces.

For the vast majority of you who never have heard of me, I'm Dan Robinson, a sixty-something Mac Consultant. I was a printer, starting when my Dad gave me a real printing press and a handset font of Goudy Oldstyle for my twelfth birthday. I got into Apple ][ computers in 1977 when the Linotype became obsolete.

In 1985, the Mac, the Laserwriter, and Page-Maker combined my computer skill set with my printing skill set and now, after 56 years, I'm still setting words into type. (And yes ... I still have Goudy Oldstyle on my Mac.)

So, look around our new format! It is very definitely a work in progress. Don't hesitate to let us know when we succeed . . . and when we don't.

#### **What We're Trying to Accomplish**

We hope to make macCompanion a even more of a world-class destination for Maccentric writers, vendors, manufacturers, and readers alike.

Your discerning eye will pick up two things rather quickly. First, the layout of the magazine is based on  $8\frac{1}{2}$  x 11 paper. If you want to print out all or part, it will do so with no muss, no fuss, and no bother. Secondly, it is in landscape orientation. Look at your screen. Wider than it is tall, ain't it! Why people still put things vertically on paper is beyond me. That includes e-magazines. If they are not endlessly scrolling single pages, like a web page, then they are laid out with no thought to readability, page breaks, nor any sense of style. By treating our page layout like a magazine, the three column format is much more readable. The eye can easily track from one line to the next. When a line is ten inches across on your screen or the printed page, it's not easy at all.

#### **Growing Pains**

There are many — and there will be more. But that's my problem! You, the reader, are an integral part of the process. We actively want your feedback. It's one thing to sit here in front of the screen at three a.m. and decide something looks good — and another entirely in the cold, cruel light of dawn when it hits the streets.

We enter into this project with a good heart.

*~ Dan Robinson*

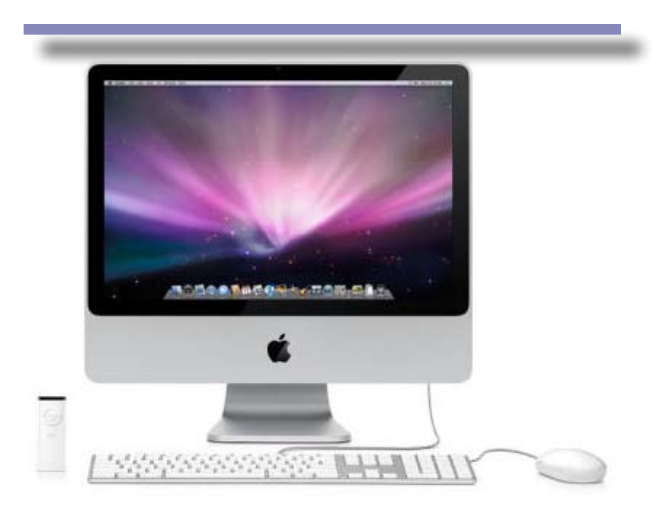

## **<sup>t</sup> EXYSILVER**

#### **POWERFUL IMMUNE SUPPORT**

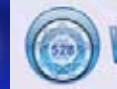

## **WATCH THE VIDEO TO LEARN MORE!**

**Technology** 

developed for NASA.

**Advanced technology originally** 

**OXYSILVER™** comes in an 8oz(240ml) Bottle.

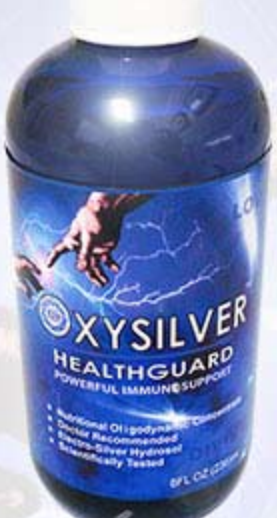

# Strengthen Your

**OXYSILVER™** pioneers a new class of mineral waters providing the most powerful immune system support in healthcare history. Used daily by people who need it, or periodically whenever necessary to regain or sustain health, it can be relied upon more assuredly than any product ever developed.

Silver hydrosols, in general, are superior powerful broad spectrum anti-microbials. They have been scientifically proven safe, effective, and life-saving in hospitals and health clinics when used sparingly according to health and environmentally-conscious recommendations. These powerful health guards provide a wide range of practical applications as alternatives to humanly toxic and environmental destructive chemical disinfectants, poisonous antibiotics, and risky vaccinations.

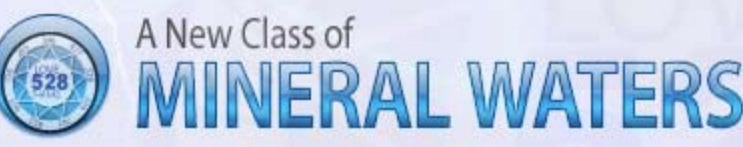

**OXYSILVER™** is produced through unique energetic processes using laser light, sound, and silver to electro-magnetically activate the hydrosol to deliver a 528Hz frequency of natural harmony to your body. This important harmonic is amplified by tiny, electrically-conductive, nano-sized silver particles bonded to oxygen in this water containing pure lava-heated steam harvested on the Big Island of Hawaii. 528Hz hydrosonics is fundamental to health, wellness, and all creation.

So **OXYSILVER™** delivers nature's central defense against dis-ease hydrosonically and harmonically. This amazing new mineral water transmits vibrations to your body water from molecules made of silver covalently bonded to a multitude of oxygen atoms. This unprecendented molecule produces scientifically proven benefits without any known risks using the small amounts recommended to produce huge health and environmental advantages.

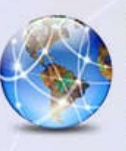

### Can you Imagine a world free of infectious diseases, viral cancers, and AIDS?

#### **Buy Now!**

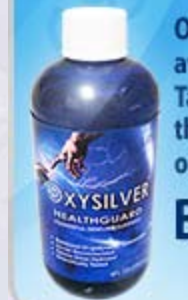

**OXYSILVER** is not available in stores. **Take advantage of** this exclusive online offer! **BUY NOW!** 

 $\blacktriangleright$  Click Here

### **Testimonials**

**OXYSILVER is changing lives! Click** here to read actual testimonials from our satisfied customers.

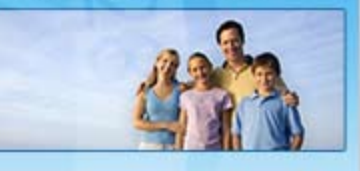

 $\blacktriangleright$  Learn More

Listen

Dr. Leonard Horowitz with George Noory on Coast-to-CoastAM

▶ Click Here

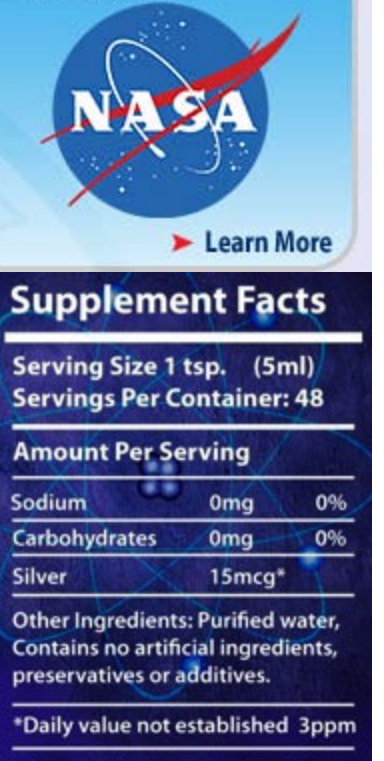

This product is a dietary supplement. It is not intended to diagnose, treat, cure, or prevent any disease. The FDA has not evaluated these statements. Store in a dark place at 60+ to 80+

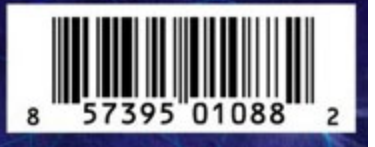

#### **Review**

# **The Google Way**

*How One Company is Revolutionizing Management* 

Robert L. Pritchett

#### **Author:** Bernard Girard

**NO STARCH PRESS**  $\mathbf{C}(\star)$ "the finest in geek entertainment"™

<http://nostarch.com/google.htm> **Released:** April 10, 2009 **Pages:** 256 **ISBN:** 9781593271848

**Strengths:** Shows how the founders of Google take the best of the best and ignore the rest in making their company and concepts successful. **Weaknesses:** None found.

#### **Introduction**

In [The Google Way,](http://www.amazon.com/exec/obidos/ASIN/1593271840/ref=ase_thedesignpublish) management consultant and Google analyst Bernard Girard explores Google and the revolutionary management strategies behind its success. In the spirit of classic works of corporate exploration, Girard covers topics like Google's economic model; recruiting strategies; culture of innovation; product release strategies; pervasiveness of math and reliance on technology; the power of users; and the 20 percent rule

that allows employees to spend 20 percent of their time on individual pursuits.

Throughout the book, Girard combines extensive research with his knowledge of business theory and fresh, original observations. Already a best seller in its original French, this English edition has been updated and revised to offer powerful insights into the business of Google and its many inspiring, if unconventional, management strategies.

The Google Way is sure to energize and captivate even the most jaded of readers as it offers fodder for restructuring or reinvigorating their businesses. Ultimately, readers can take the strategies and methods Girard reveals and apply them to their own ventures -- a dose of energy and optimism that we can all use in today's uncertain times.

As you read, you'll see how much of Google's success is due to its focus on users and automation. You'll also learn how eCommerce has profoundly changed the relationship between

businesses and their customers, for the first time giving customers an important role to play in a major corporation's growth. Finally, Girard speculates about the limits of Google's business model and discusses the challenges it will face as it continues to grow.

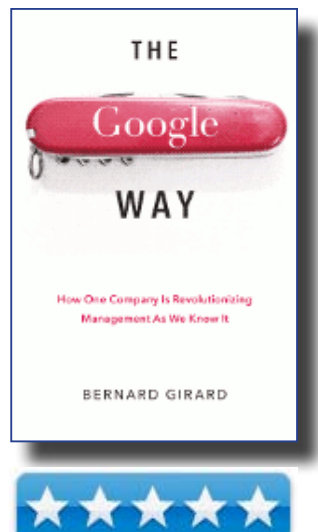

Google's culture is one of innovation. Why not

make that spirit of innovation your own?

#### **What I Learned**

This is not a thinly-disguised marketing book on behalf of Google. Rather, it is a well-researched, easily readable, history-and-opinion book that shows how the triumvirate founders of Google have end-runned classic business management principles and income-producing concepts and Ju-Jitsued them into a runaway Internet success. It shows how they were able to take a palatable and rewarding Reeces Pieces approach in rewarding geeky innovation (read mathematically-based algorithms), combined with academiainspired management structure to produce a company that thrives on "Open Sourcing" information.

#### **Conclusion**

Find out how the founders of Google turned their company into a milti-billion-dollar business. It can be done again.

### **Book Review**

# **How To Be a Geek Goddess** *Practical Advice for Using*

*Computers with Smarts and Style*

## Harry {Doc} Babad

**Author**: by Christina Tynan-Wood **Publisher**: No Starch Press, an O' Reilly Imprint www.vendorwebsiteURL.com

**Released**: December 4, 2008

**Pages**: 338 pages, in English **Size**: Soft cover, 9.2 x 6.8 x 1.1 inches

List \$25 USD, Street \$16.47 USD, List \$25, Street \$15.72 CND

#### ISBN-13: 978-1593271879

**Audience**: Novice PC users who fear technology; and want be in control of their computing life aficionados, preferably female between the ages of 24 and 45.

**Strengths**: Full of easy to understand and reader friendly technical material.

**Weaknesses**: The book's first impressions are both sexist and anti-Macintosh, making me want to trash it.

#### **Publisher-Author's Introduction**

This is what her book description says: When it comes to technology (or anything, really), men and women rarely think alike. Men are obsessed with acronyms and the size of their hard drives. Women just want to get things done.

And if they can get it done while shopping for a cute pair of shoes, even better. "How to Be

a Geek Goddess" shows you how to sort out technology decisions (and find those cute shoes online) without ever having to ask a man.

W h e t h e r you're buying a computer, shopping for a cell phone, trapped in ics aisle, or simply lost on the Internet, author Macintosh/Linux Users:

C h r i s t i n a Tynan-Wood explains it all with wit, in**GEEK GODDESS**  $\boldsymbol{\Omega}$ 

Novice PC oriented Females:

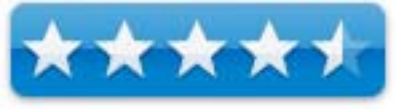

the electron-Novice PC oriented Males:

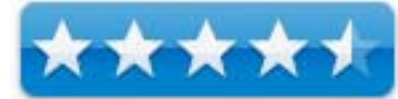

Testing of many of Christina's Hints, reformulated for the Macintosh, was carried out on my iMac 2.8 GHz Intel Core 2 Duo with 2 GB 667 MHz DDR2 SDRAM running Mac OS X version 10.5.6.

Product and company names and logos in this review may be registered trademarks of their respective companies.

telligence, and a minimum of geeky acronyms. You'll learn how to:

- Buy the right computer for your needs, your decor, and your budget
- Surf the Web with confidence, organize your life, and manage your finances
- • Master your email inbox, cell phone, and instant messaging
- • Keep yourself and your kids safe from spyware, viruses, and online scam artists
- • Reconnect with friends, grow your professional network, or find that special someone online

How to Be a Geek Goddess will show you how to join the Web conversation, start your own blog, and maybe even teach your friends a thing or two. Think of it as the tech-savvy girlfriend you wish you had on speed dial.

In the book's 12 chapters, Ms. Tynan-Wood, Christina runs the gamut on everything techy, from wireless routers to digital cameras to computer security to keep your computers healthy and your kids safe while they surf online.

#### **In this Book . . .**

This book is about becoming conversant in the very basics of Geekdom, explained with an attempt to frame everything in terms of a woman's perspective.

In reading the book, I was awed by its breadth and scope. I couldn't find a significant area of home-home business computing and the new

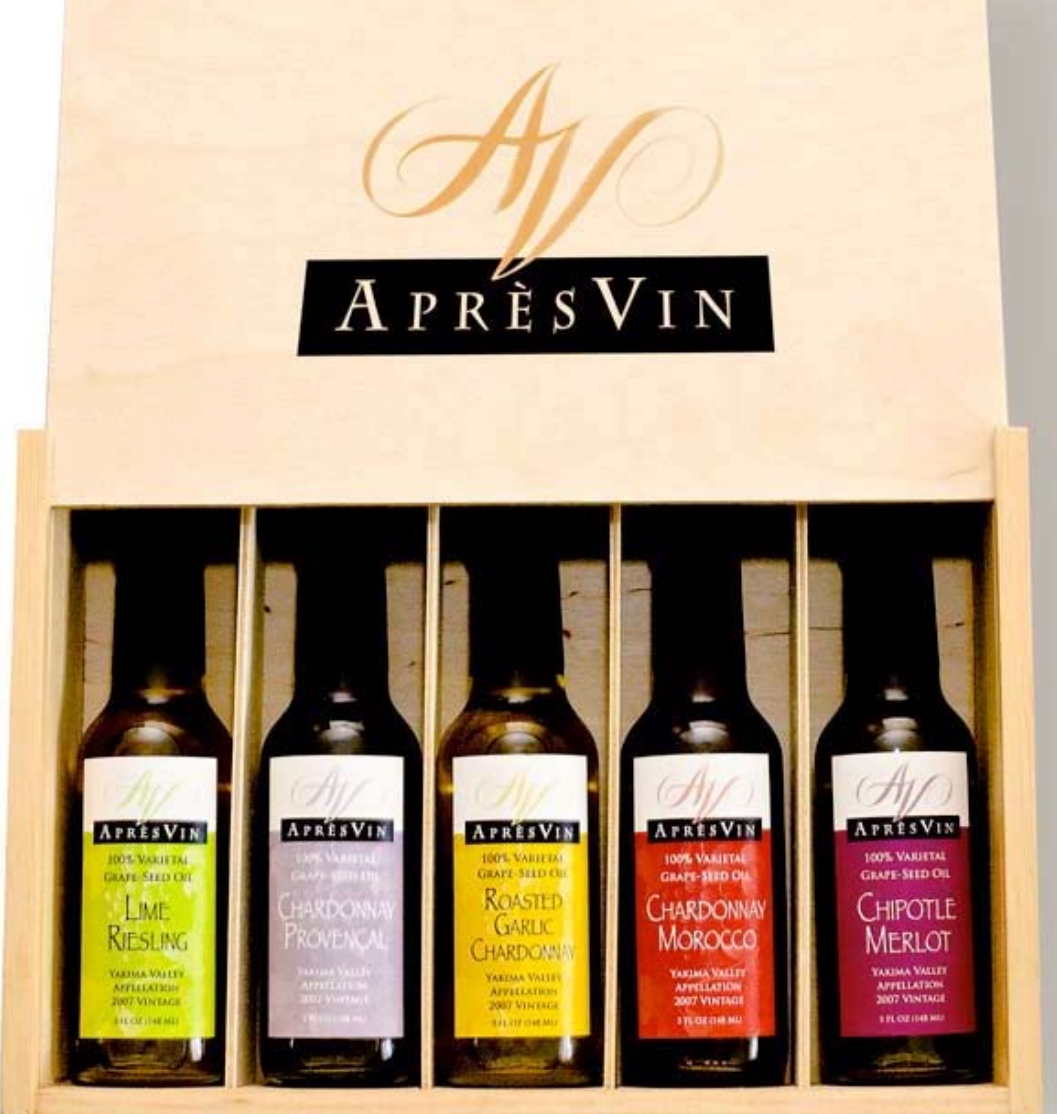

Gr[ape Oils and Grape Flours. Take healthy flavor up a notch.](http://www.apresvin.com    )

## 1-509-967-3045

http://www.apresvin.com

generation of electronic wireless widgetry that Tynan-Wood missed. The book easy to read, well illustrated but alas in black and white, and after I got over my gender digs annoyances, entertaining.

With the exceptions I will later note, this book ranges through the entire computer life cycle, for the home and home-businesses. The author discusses the details of purchasing a computer, staying safe from viruses and malware, using the Internet to its fullest extent both for fun and profit. It enables you by giving you greater ability and confidence to connect to the world around you — beyond your next-door neighbors or pew –mates. There is, of course from a female perspective, a discussion of the social aspects computer use and possible risks of miscommunication problems. Blog-Network truthfully but with care… the Internet has a long memory. There is also detailed information on managing your finances on and off line, using email, protecting your children online (male single parents take heed), and even how to find old friends or go out on a virtual date.

There is a lot of knowledge crammed into this book. It includes chapters with detailed by accessible information about:

- The components of a computer system,
- Buying or updating a new system
- PC disaster recovery,
- Internet dangers, come-ons and safe shopping,
- • Networking computers and entertainment centers,
- The social networking and blogosphere scene
- Software, searching for tool you need and the goodies you crave.
- • About viruses, and other malware, and
- A chapter on sex and the geek, or Internet dating provides a suitable end curtain.

#### **Kudos and Things I Learned**

*All, About the PC Environment* — Unintentionally, the book taught me a great deal about Windows PC's; a subject I'd avoided except when required by a client who'd force me to work in the Windows version of Office or one of the Adobe products. Although not billed as a manual, the author provided, in clear detail, many of the common routes or fixes to problems in buying, setting up, enriching, networking, and trouble shooting a Wintel a computer. As a Macintosh using male geek, I learned about dozens of things from the book about Windows Vista and XP and the problems Wintel users face daily in the computing lives.

*However, in all fairness almost all tasks are more intuitive and less work on an Intel Macintosh. …And you can run that rare program that hasn't either been made dual platform or for which a file comparable Mac alternative version does not exist. From my perspective, that primarily includes AutoCAD, some 3-D architectural software, as well as some very high end engineering modeling program moist of which perform better on a workstation that entirely avoids Windows and Macintosh OS X.*

*Links and Recommendations* — As I read through the chapters, I found myself highlighting the various links that Christina shares that range form electronics to adult life styles. Although focused on PC systems almost all of the hardware and much of the software recommended are either directly useable with OS X, or a comparable product is readily available.

*The "Dear Geek Goddess" Letters* — These not only exemplify in real life, the points the au-

thor is making, but are fun, almost entertaining to read.

And for those who are intimidated by techy stuff, they provide a too the point break.

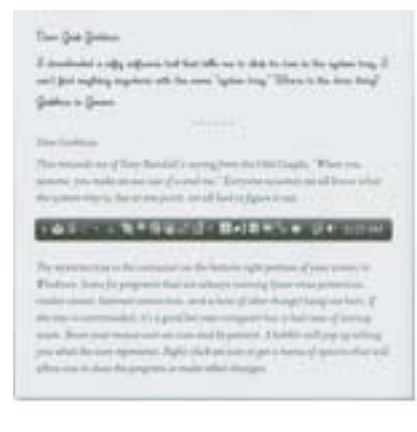

Internet and Extranet Security Information — The easy to digest, bur dead serious treatment of risk associated with surfing, and otherwise interacting with strangers on the web is exceptionally well covered. There is an emphasis on how to think about safely navigating the web and it large content of goodies, while protecting your self and your family. Men could heed this to!

*Non-Operating Systems Related Items* — There

are plenty of topics covered that are not really OS dependent, such as anything web related (which is a lot of the book) or the non-computer sections covering hardware like digital cameras, monitors and PDAs. Here are a number of things I've bought over the last two years that would have been a better buy after reading the author's guidance.

*When to Database or Spreadsheet* — The portions of Chapter 3 provided the clearest rationale for the selective focus of these two types of software. Albeit that I a spreadsheets, the author makes a convincing vase for using and when not to use them.

*Chapter 8, Keeping it Safe* — There is much to admire and appreciate in this well written book. Never the less, I want to call out Chapter 8 for special recognition. Safety, in the heat of any moment, is a difficult concept to turn into a habit. Christina, this is the best treatment of the subject I have ever read, a smile and kudos, but no I don't do flashlights.

#### **Grievances, Discomforts and a Nit**

In reviewing this otherwise excellent book, I found myself in a quandary. What could I say that my readers would take as an objective review, and not sound condescending toward the authors approach to female geekhood.

*Do I Detect a Malignant Case of Mac-a-Phobia Here?* — Using my trained MR eye, I believe so. The section, pages 7 & 8 and later page 11, called Apple or Windows seems to reflect that the author has gotten infected with an anti-Macintosh virus. Perhaps you've had too much exposure to *Family PC, PC World* and *PC Magazine*.

I am appalled at the untrue concept that Macintosh users buy their computers for romantic reasons. Another slur, "You may have heard of a new a line of Macs that can run windows too (but this isn't really a beginner activity." (Page 10.) I guess that learning windows should be a suitable activity for new PC owners either. {Catch 22}

Such rationalization not only send a message that lowers the authors credibility, but also does not gibe with the strong and growing dynamics for opening computing platforms choice:

- • In major business and elsewhere the major exception being the US government's GSA, who are years behind the curve. Even the President Obama uses a Macintosh.
- • Additionally, based on independent surveys, fact that many PC users chose a Macintosh for their replacement home computer.

Whether it's the hassle factor with windows based PC's, or that Mac's are just easier to use and better to live with; Christina, you platform merit distortion is unwelcome.

Indeed for every process, method or outreach activity the author sited throughout the book, I could, mostly even as a newbie with the first version of OS X, do it faster and easier on a Macintosh. That includes limiting PC side use {VM Fusion or Parallels Desktop] to software unavailable to the Macintosh platform. Most Macintosh users forgive the price differences, in order to get premium performance whether it is processor speed (not really import these days to most users other than graphics artists and gamers) and upgradeability. Apple simply refused to stoop to the use it and toss it mass market that outfits like Dell Computer have catered to.

Enough said, this is not a place for a rant and others like Scott Kelby, David Pogue, Adam & Tanya Angst and Robin Williams have said it more eloquently than I can!

*Cutesiness Distracts* — The topics covered in the book are dressed up in analogies to what may be considered more traditional female fare, often too cutsey for my taste. A few of the female professionals I checked with agreed, but they are not everyday housewives or stay and play significant others.

*Stereotyping of Women Readers* — As a mere male, I may not get to vote, but perhaps projecting onto the knowledge, self-confidence and smarts of the female graduate students, scientists and engineers, managers and small business owners I've worked with— I felt put down.

*Male Put-Down Resentment* — I resent, for what it's worth, the universal putdown of males that pervades this book. Christina, your friends might think this is cute, but your readers are likely to cut across a wider spectrum of tolerance and understanding. When a manager or educator, I was delighted to acknowledge the skills and smarts of my staff and students-a third of which were women; they made me look great! In the words of one online reviewer, in this case a tech knowledgeable female — *it made me want to throw the books at the wall*.

*Readers, this book exasperated me in many places. Nevertheless, How To Be a Geek Goddess is an excellent introductory book to computers and other electronics wiz-bangs in this the first decade of the 21st century. Call me humorless or at 73 old fashioned, but reading the note for men made me almost send the book back to No Starch Press. I'm glad I didn't but — damn…*

*Ground Your Self Lady* — It's a nit, but not reminding the readers, at least thrice on Page 32, to ground themselves before attempting even minor surgery on their computers is like having a death wish — a mother board or memory death wish. You readers will not likely be singing 'Thanks for the Memory.'

#### **Conclusion**

"The best part of the book is that Cristina Tynan-Wood doesn't try to make the book too technical, or to scare you into thinking that you are going to screw something up if you don't understand it. As I often told my students and staff, no question is considered dumb or stupid.

Despite the feminine packaging, each section gives basic and practical and appropriate advice on making decisions on hardware and software and where appropriate behavior. Each section offers multiple options to suit a given readers personal life-style needs.

Despite my gripes about bias and sexism, some might say that the author was just being overly sarcastic; this is an excellent book for its target audience. One female reviewer commented "Buy the book if you are technologically-challenged (male or female), because it is witty, and down to earth while being extremely informative and not frightening at all." {Mia Culpa, I lost the reference.}

Another female reviewer noted, "I had not expected to like as much as I did. Honestly, I thought it would be the same stuff all over again, dumbed down for the girls but it was the complete opposite of all of my expectations." [[http://fabulouslybrokeinthecity.blogspot.](http://fabulouslybrokeinthecity.blogspot.com/2009/03/review-how-to-be-geek-goddess.html) [com/2009/03/review-how-to-be-geek-god](http://fabulouslybrokeinthecity.blogspot.com/2009/03/review-how-to-be-geek-goddess.html)[dess.html\]](http://fabulouslybrokeinthecity.blogspot.com/2009/03/review-how-to-be-geek-goddess.html)

#### **Recommendations**

In this often funny or amusing book, I'll ignore the sarcasm; the author goes out of her way to:

- • Present information clearly and at a beginning or intermediate users level
- Promote experimenting with your computer (slowly).
- • Focus on the practical (adult and children's use at home and business and volunteering needs.
- The fun uses of computers (window shopping, staying in touch, communing with

faraway or seldom seen friends, organizing gatherings and even living a second life.

Feeling more comfortable with your system will become second nature, even when reaching out on the Internet. If you read the book from front to cover, you WILL become a geek goddess or god; just don't get off on a shoe-buying spree, but buy the book instead. Although part the book will surely be outdated in a few years, the core concepts and the authors advice on manners, security, and living in a world where personal computer are ubiquitous, will be valuable even when wireless becomes the state of the world and touch screens and your voice become your computer GUI interface.

As noted in his review 'stoolpigeon' writes "For that mass of folks out there, especially the women, this may be the only computer book they ever find interesting." [[http://books.slash](http://books.slashdot.org/article.pl?sid=09/02/25/149225)[dot.org/article.pl?sid=09/02/25/149225\]](http://books.slashdot.org/article.pl?sid=09/02/25/149225).

So buy it, most of you will not only like it but also want it keep it near you Wintel computer for reference. So with a bit of audience compartmentalization the book is worthy of 4.5 macCs for novice PC oriented females; 4.0 macCs for novice PC oriented males and 3.5 macCs for more experienced PC and Internet Users as well a those who use Macintosh or Linux

#### **About the Author**

Christina Tynan-Wood has published hundreds of articles on technology, parenting, and education in her 15 years as a working writer. She
has written for Family Circle, Parenting, This Old House, USA Weekend, Edutopia, Working Mother, Scholastic Administrator, Family PC, and Popular Science and has contributed regular columns for both PC World and PC Magazine .

PS: While browsing the net for relevant tidbits, after completing most of this review I found the following gem on O'Reilly's web site . 'dt' noted: "Even if you're a guy, you should read it to find out what women really think (but only if you're brave enough to find out) . And of course, buy one for your wife/girlfriend(s)/ sisters/mothers and everyone else who bugs you for free tech support." [[http://oreilly.com/](http://oreilly.com/catalog/9781593271879/) [catalog/9781593271879](http://oreilly.com/catalog/9781593271879/) /]

PPS: Checking out reviews of this book, almost all were written by computer savvy women .

h-m-m-m-m

I at times question other reviewers' recom mendations that the book would be appro priate for their mothers and grandmother . I found, mere fallible male that I am, the book almost solely geared to the ca . 27 year old tribe members .

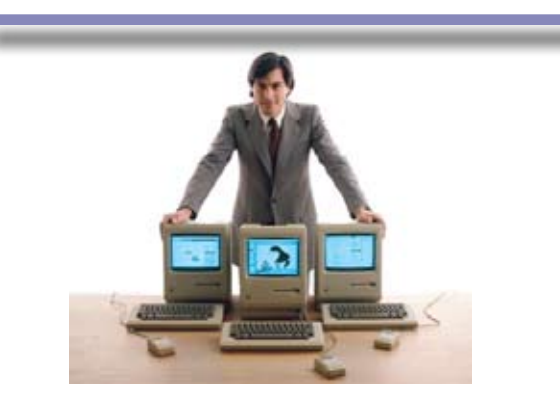

#### NETWORKS **CONTACT US** F VΟ

The Data Center Express is at home in any office.

The Data Center Express

The DCE was designed specifically to

address these challenges. It combines

all-in-one solution designed to work

Integrated security, collaboration

price of typical data centers.

the DCE or its components.

EN offers truly affordable and

to work for your business.

industry standard technology to create an

together, but more importantly designed

services, disaster recovery and remote

access make this a true enterprise class

data center solution for a fraction of the

This scalable solution also means your

evolve without having to "rip-and replace"

comprehensive 24x7 service and support

for those companies that have few or no

business can continue to grow and

Solution

**Secure Your** Simplify Information Collaboration

Evo Network's Data Center Express

(DCE) is the only fully integrated,

**Data Center Express Overview** 

completely flexible and remotely managed

data center designed specifically for small organizations with 5 to 100 users. The DCE features integrated security,

collaboration services, disaster recovery,

and remote access. All of which, scale to

meet future business demands. This is a true enterprise class data center solution

for a fraction of the price. Best of all, no in-

house IT staff is required.

The IT Challenges Your

As small businesses grow, they begin to

accumulate a hodgepodge of computing

the nature of the beast, trying to use and

control the growth of an IT infrastructure

that was never designed to work together

expensive to repair (what was your last IT

support bill), and in the end isn't even

With the IT industry as fast paced and

maintain an IT solution that provides a

communication of information and ideas

with the organization, its partners and its

becomes a nightmare to manage.

complex as it is, SB owners and managers find it hard to create and

reliable, secure and scalable

infrastructure that eases the

clients

very reliable or secure.

technology. While this may seem like

**Small Business Faces** 

Insure Against **Disaster** 

**Eliminate IT Evolves With** Headaches **Your Business**  Dial 631.425.2335 T 631.423.0550 F

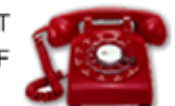

Email

Info@EvoNetworks.com

#### DCE At A Glance

- Single solution for storing and managing data in your organization with up to 1.5 terabytes of storage  $(1500 \text{ GB})$
- . Shipped to you preconfigured and ready to go
- Integrated Firewall protects entire network from external threats
- · Handles 800+ secure remote connections (VPN)
- · Built-in Antivirus protection, with optional Antivirus service to protect all client computers
- · Disaster recovery solution protects servers, desktops, and notebooks
- Encrypted backup drives ensure secure off-site protection
- Can support over 100 wired and hundreds of WIFi devices
- Protective, whisper quiet deskheight enclosure with casters
- Uninterruptible power supply protects the entire DCE
- Optional 24x7 Support + Maintenance
- . Mac and Windows Versions Available
- Designed and Assembled in the **USA**

#### **Data Center Express**

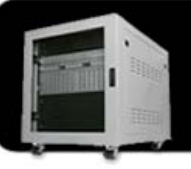

#### Because your data is worth it.

IT staff.

The Data Center Express is the first ever secure, fully integrated, completely flexible and remotely managed data center designed specifically for smaller organizations.

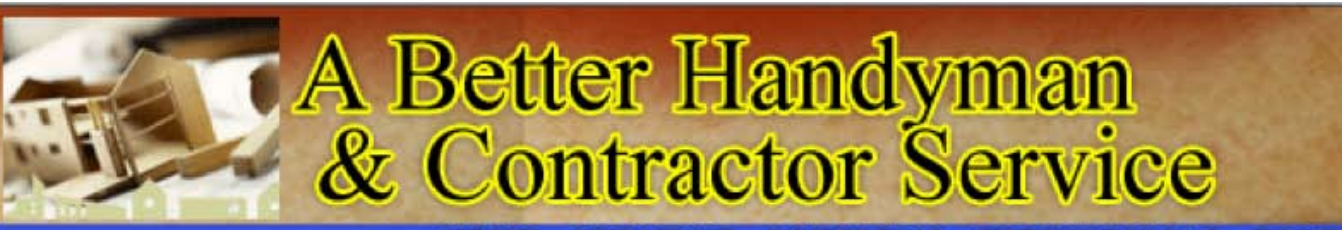

HOME ABOUT US PORTFOLIO TESTIMONIALS CONTACT US

## **ABOUT US** A Better Handyman & Contractor Service

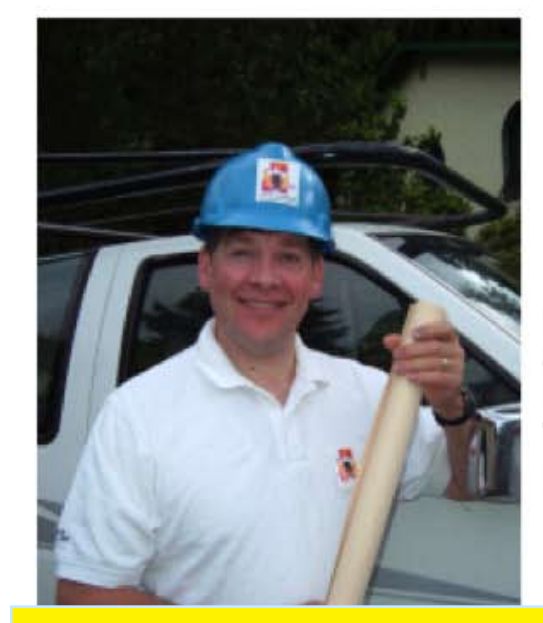

- **Better Service You Can Trust**
- **Better Quality Workmanship**

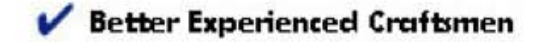

"I called A Better Handyman when my kitchen and bathroom needed remodeling. Their quick response and service was more than I expected."

May Castleton Seattle, WA

Licensed - Bonded - Insured Family Owned & Operated 20 years experience 425-774-2227

Employment Opportunities available for Skilled Associates. Send resume to

betterhandymanservice@hotmail.com

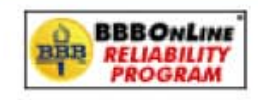

["We thrive on the achievement of high quality workmanship, custom designed to fit each client's](http://www.abetterhandyman.net/aboutus.html)  needs and budget." John & Ellen Pritchett, Owners!

## **A BETTER HANDYMAN & CONTRACTOR SERVICE**

Copyright © 2009. All Rights Reserved.

### **Book Review**

## **Edit Well** *Final Cut Studio Techniques from the Pros*

### Wayne LeFevre

Edit Well: Final Cut Studio Techniques from the Pros 1st Edition **Reviewed by** Wayne LeFevre **Editor**: Larry Jordan **Publisher**: Peachpit Press

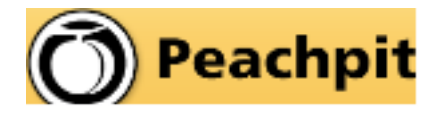

[http://www.peachpit.com/store/product.](http://www.peachpit.com/store/product.aspx?isbn=9780321612182) [aspx?isbn=9780321612182](http://www.peachpit.com/store/product.aspx?isbn=9780321612182) **Released**: December, 2008 **Pages**: 336 \$45 USD, \$54 CND, £30 UK (Based on current exchange rate.) ISBN-13: 978-0321612182 **Audience**: Beginner/Intermediate

#### **Introduction**

MPN, LLC — ©2003-2009 Page 39 May, 2009 Edit Well's editor Larry Jordan is perhaps one

of my favorite tutors when it comes to video editing. He's knowledgeable and entertaining, which makes it very easy to learn from him. The Lynda.com videos of him explaining Final Cut Studio 2 really are great, and I personally have learned a lot from him. Unfortunately, I believe he has stopped doing his "day job," so–to–speak, and has stepped back from the down–and–dirty daily editing and taken up the mantle of instructor.

I think it's a bit of a shame, myself. He's now charging \$10 a video for a brief 6 to 10 minute explanation of a video editing technique. Doing thousand dollar seminars in places like Dubai. It's disappointing to aspiring editors and hobbyist like myself who can't afford his normal offerings of late. It was with this in mind that I got really excited when I saw he was going to write a book called *Edit Well: Final Cut Studio Techniques* by Larry Jordan. I was then subsequently a small bit disappointed when the book finally was in print and arrived.

You see, Larry Jordan is simply the "editor" of this tip book. Actually, it is a bit more than a simple tip book, I'll grant you that. *Edit Well* originally began as a PDF offering by Larry himself, and soon after was a payfor newsletter from the pub-

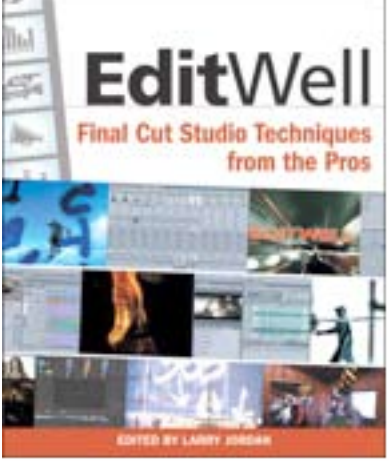

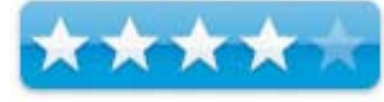

lisher Peachpit Press—who happens to publish this book. I didn't personally get much from the Peachpit site, but I have gained quite a bit from his excellent monthly newsletter and articles on his personal web site, http://www.larryjordan. biz.

This book, apparently then, is a compilation of that information. Some I have seen before, most I have not. All is very informative and well written. Only a couple of the techniques, however, is by Larry. I didn't realize that when I got the book, or I might not have bothered. It is a bit spendy of a tome at \$45! (Luckily it can be had online for around \$30.) Never–the– less, there are still some very good articles on the suite.

The entire range of applications in Final Cut Studio 2 is covered in *Edit Well*. Part 1 covers Final Cut Pro. Part 2—Effects. Part 3—3D in Motion. Part 4—Soundtrack Pro. Part 5—Color, and lastly, Part 6 is Additional Tools. There are 4 or 5 chapters in each separate section dealing with that particular tool.

Most, but not all the individual sections are created by the same editing artist. Part 1 dealing with editing, for example, is understandably the longest and has 6 chapters, each by a different editor. Part 5—Color, on the other hand, has 5 chapters each written by Alexis Van Hurkman. All sixteen of the post-production artists that contribute to writing this book have very impressive resumes. All the chapters are easy to follow and the pages have nice clean, large graphics accompanying them. Some understandably can get a bit complicated in their particular topic, such as 3D in Motion. It can be quite a challenge to try to explain camera angles and 3D navigation in a book. This section of the book is perhaps the most complicated and difficult to not only understand, but I imagine to try explaining. Mark Spencer, however, does a great job in doing so.

There are some of the techniques that are pretty basic that can be easily, but there are some real gems. For instance, there is a chapter devoted to Final Cut Server. Final Cut Server is not something that I've found is readily discussed beyond the occasional review, so it's been good to see print on it. (Even if the chapter is only approximately 8 pages long with many graphics.) A few of the techniques are simply a rehash of the basic instruction that one gets while learning Final Cut Studio. This is a book that is not intended to teach the applications. It's more along the line of an "Oh! So that's how they do it!" type. Want to know how to make a scene softer with a slight glow, a–la any scene with

Cybill Shepherd in the TV Series Moonlighting? Not a problem with the chapter on composites. There are many such techniques. I've talked about Final Cut Server, but how about basic management? I don't know about you, but I could use a lot of help in just basic file management. I know where I should be putting everything, and a program like Loader goes far into making that happen. More often than not, I'll just grab a quick photo from who knows where. Then when it comes time to archive and go on to the next project, what happens? The next project happens. A project or two down the road you hit a spot where you can slow down and start to think about putting everything away. Guess what? If your anything like me you have no idea where all the little files went to your project, much less the main video! Try to bring up a project from a couple of projects ago just to clean it up and archive it, and suddenly you realize that half of the media is offline and nowhere to be found. Luckily, this book has chapters on media management, managing archives, even what equipment works best with Color versus Final Cut Pro.

#### **From the Publisher.**

From the Peachpit web site:

Edit Well: Final Cut Studio Techniques from the Pros is the book that in-the-trenches editors have been waiting for. It offers a holistic approach to using the tools in Final Cut Studio for those who are responsible for a variety of tasks beyond just straight

editing. Written by the preeminent experts and practicing professionals in their fields, contributors include Kevin Monahan, Mary Plummer, Mark Spencer, Tom Wolsky, and Alexis Van Hurkman, to name a few. Each chapter features each pro's own insight on a particular tool in the Studio, whether it be Final Cut Pro, Soundtrack Pro, Motion and its 3D capabilities, or Color, a ground-breaking addition to the Studio for professional color grading.

Inside the book you'll find:

- Practical, step-by-step techniques that cover the complete digital video workflow: editing, effects, motion, audio, color correction, and DVD authoring
- Hard-to-find techniques on using Color and the 3D capabilities found in Motion.
- Expert insight and commentary by top professionals and trainers.
- Best-practice methods in editing, with tips on when and how to use a particular tool in real-life scenarios.
- Keyboard shortcuts to help you simplify your workflow.
- References to video tutorials and audio interviews of top Final Cut Pro editors around the world, available for free on the companion Web site.

#### **The Table of Contents:**

#### **• Part 1: Final Cut Pro: Editing**

- 01: Customizing the Final Cut Pro Interface

- 02: Techniques for Smarter Selection and Trimming
- 03: Transitions: Beyond the Straight Cut
- 04: Exporting Still Images from Final Cut Pro
- 05: Removing Pull-down frames with Cinema Tools
- 06: An Archiving Solution for Final Cut Studio 2

#### **• Part 2: Final Cut Pro Effects**

- 07: Blending the Light Away with Composite Modes
- 08: "Film It Up" with Composite Modes and Filters
- 09: Using Masks and Mattes in Final Cut Pro
- 10: Adding Stability in SmoothCam

#### **• Part 3: 3D in Motion**

- 11: Foundations of 3D in Motion
- 12: Using Cameras and Navigating in 3D Space
- 13: Animating Cameras in Motion's 3D Space
- 14: Animating Cameras in Motion's 3D Using Behaviors
- **• Part 4: Soundtrack Pro**
	- 15: Clean Up Your Audio
	- 16: Sound Advice: Mixing
	- 17: Media Management in Soundtrack Pro 2

**• Part 5: Color**

- 18: Setting Up Your Color System
- 19: Roundtripping with Color
- 20: Using Curves Controls in the Primary In Room
- 21: Adjusting Red, Green, and Blue Channel Curves
- 22: Making Color Adjustments in the Primary In Room
- **• Part 6: Additional Tools**
	- 23: Hidden Secrets in LiveType
	- 24: International Versioning and the Power of LiveType
	- 25: Creating Stories in DVD Studio Pro
	- 26: Final Cut Server: Ten Ways It Can Help Manage Your Media
- • Index

#### **Conclusion**

I wouldn't hesitate to recommend this book to anyone that is still learning Final Cut Studio. It does have some basic stuff, but if you can look past that, you will find some real value. If your looking for some of Larry Jordan's personal knowledge, well, not much of it is here. I'm frankly a little surprised that he is not charging for his monthly newsletter. No, I take that back. He is charging for his past issues! Alright, I'm a little surprised that he is not charging for dropping in on his web site. Then again, you couldn't order the 5 minute \$10 tutorial videos if you couldn't. Luckily, there are many other editors out there that are willing to part with some of their knowledge for less, and luckily it looks as if some are even in this book.

It's not as jam-packed as my favorite tip book, *Final Cut Studio On The Spot* by Focal Press. It is a bit easier to read, however, and lots of pretty color photos. So know that while I consider it not to be exactly a must-have, it can make your learning the ins and outs of Final Cut Studio a lot easier. That can be all the difference in the world.

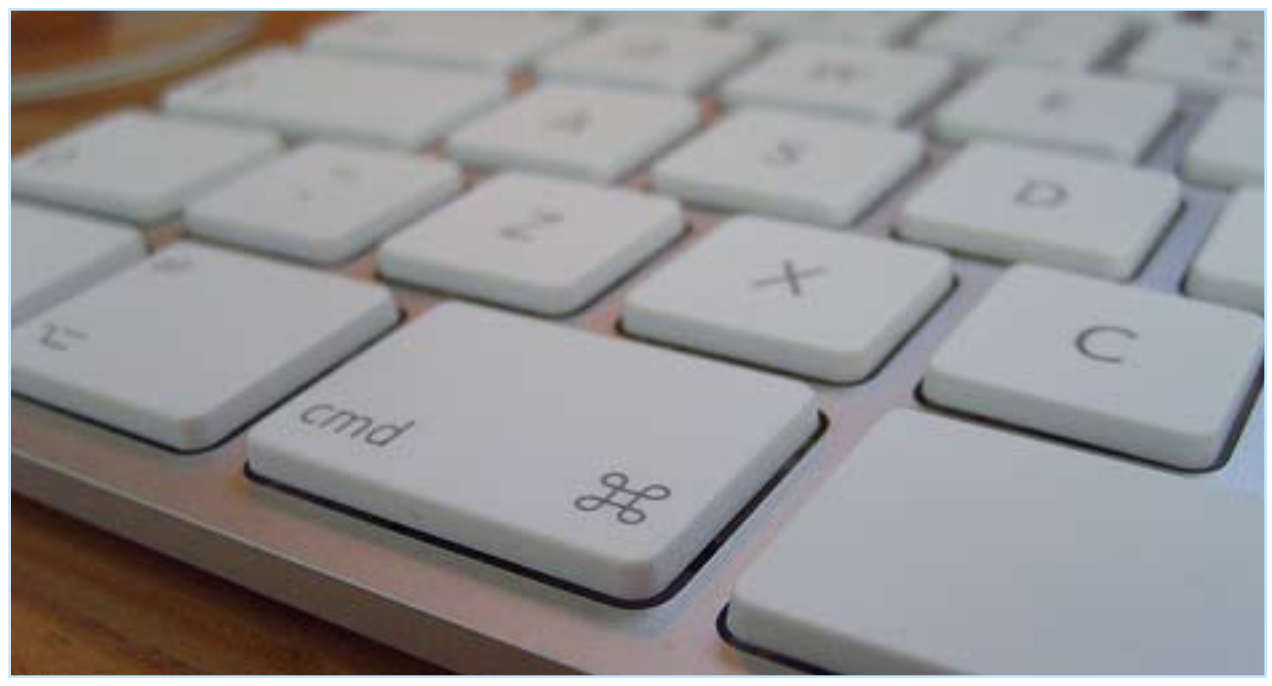

## **Book Review**

# **The Manga Guide to Electricity** *It's Shockingly Easy*

## Harry {doc} Babad

The Manga Guide to Electricity –

It's shockingly easy

**Reviewed by** Harry {doc} Babad © 2009

**Author**: [Kazuhiro Fujitaki](http://www.oreillynet.com/pub/au/3588), [Matsuda](http://www.oreillynet.com/pub/au/3589), [Trend](http://www.oreillynet.com/pub/au/3590)[pro Co, Ltd.](http://www.oreillynet.com/pub/au/3590)

**Publisher**: No Starch Press – an O'Reilly Imprint

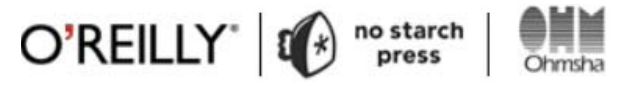

<http://oreilly.com/catalog/9781593271978/> [http://www.nostarch.com/mg\\_electricity.htm](http://www.nostarch.com/mg_electricity.htm) **Released**: March 11, 2009 Edition 1st **Pages**: 224 **Size**: Paperback - 9.1 x 7 x 0.8 inches \$ USD 19.95 list, \$13.56 Street. ISBN 13: 9781593271978 **Audience**: Literate folks who want an easy and fun read introduction to electricity. **Strengths**: The Manga Guide to Electricity

teaches electricity in an innovative and refresh-

ing way by combining authentic Japanese-style manga cartoons with practical educational content.

**Weaknesses**: The book occasionally introduces a concept with no precedent or orienting text. But I could Wikipedia the missing information that, so it created no serious problem.

#### **Introduction — Including Publisher's**

This is, much to my surprise the third book in the Manga educational series republished in English by No Starch Press. You've read my re-

Testing of many of Scotts Hints, those I did not know already, was carried out on my iMac 2.8 GHz Intel Core 2 Duo with 2 GB 667 MHz DDR2 SDRAM running Mac OS X version 10.5.4.

Product and company names and logos in this review may be registered trademarks of their respective companies.

views of both the statistics and databases books in macC… it would appear I'm hooked. This book also followed the usual pattern of presenting information with Manga illustration to break the ice, and them providing detail in an illustrated, not comic, text format.

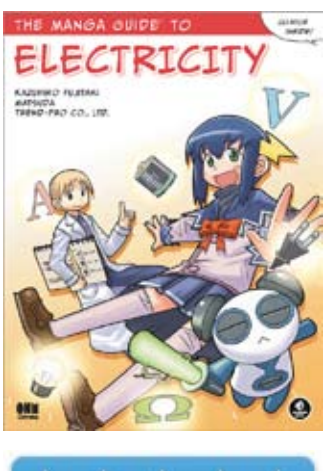

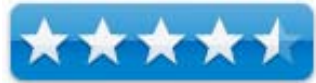

The book is unique because it does not contain quizzes or summary review material. It is also special in a way that is not really possible in an American origin textbook. It

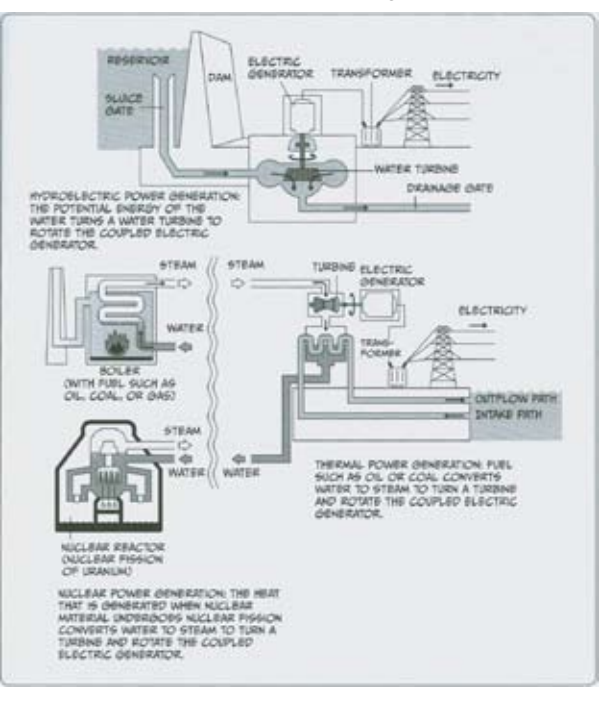

gives the second fair treatment of the real alterative energy sources for electrical generation that includes nuclear (rectors.) Unlike President Obama's regular omission of mentioning nuclear power, when talking up green energy, this book recognizes its benefits. After all, Japan, like France, get most of their power from nuclear and hydropower sources.

*Want More Information: Checkout the new textbook I've co-authored, called* **NUCLEAR IS HOT! —** *Everything you wanted to know about nuclear science and were afraid to ask. By: Raul A. Deju, Ph.D., Harry Babad, Ph.D. and Michael A. Deju. © 2009 The EnergySolutions Foundation. First Edition Published March 2009, ISBN Number 0615277543 {A book for High-School Students and fellow travelers}*

No that wasn't the reason I reviewed the book, only a pleasant surprise; but physics, including electricity didn't tale well in high school. I thought it was time for a quick nudge of the memory box. Okay, this is what the publisher says about the book.

"Rereko is just your average high-school {Japanese style} girl from Electopia, the land of electricity, but she's totally failed her final electricity exam! Now she has to go to summer school on Earth. And this time, she has to pass.

Luckily, her ever-patient tutor Hikaru is there to help. Join them in the pages of The Manga Guide to Electricity as Rereko examines everyday electrical devices like flashlights, heaters, and circuit breakers, and learns the meaning of abstract concepts like voltage, potential, current, resistance, conductivity, and electrostatic force.

"The real-world examples that you'll find in The Manga Guide to Electricity will teach you:

- • What electricity is, how it works, how it's created, and how it can be used
- The relationship between voltage, current, and resistance (Ohm's law)
- • Key electrical concepts like inductance and capacitance
- How complicated components like transformers, semiconductors, diodes, and transistors work
- • How electricity produces heat and the relationship between current and magnetic fields

• 

"If thinking about how electricity works really fries your brain, let The Manga Guide to Electricity teach you all things electrical in a shockingly fun way."

Basically, the book meets its goals in a relaxed, albeit fact filled, and easy to follow manner.

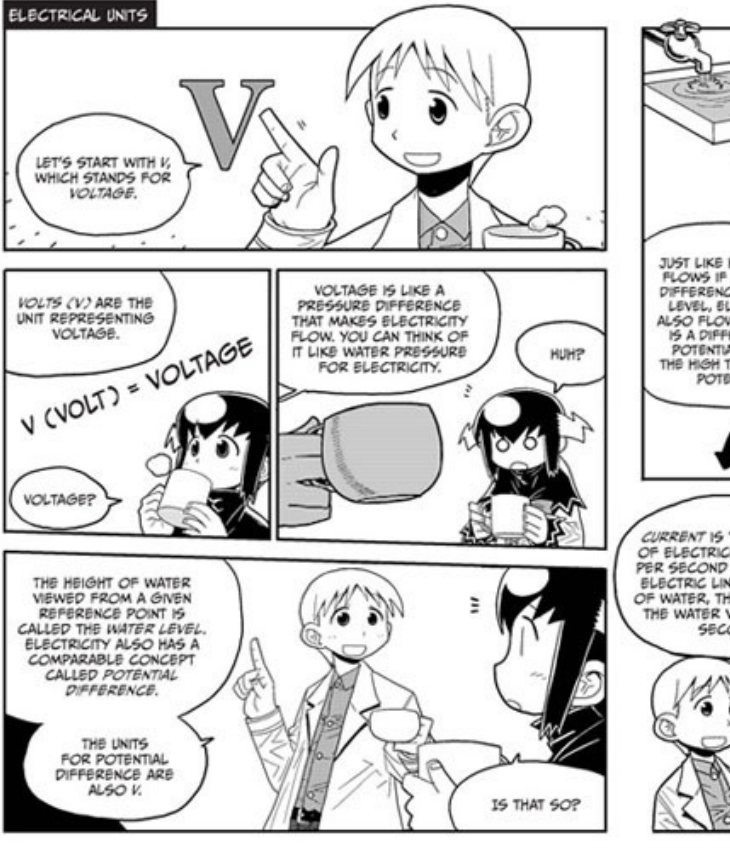

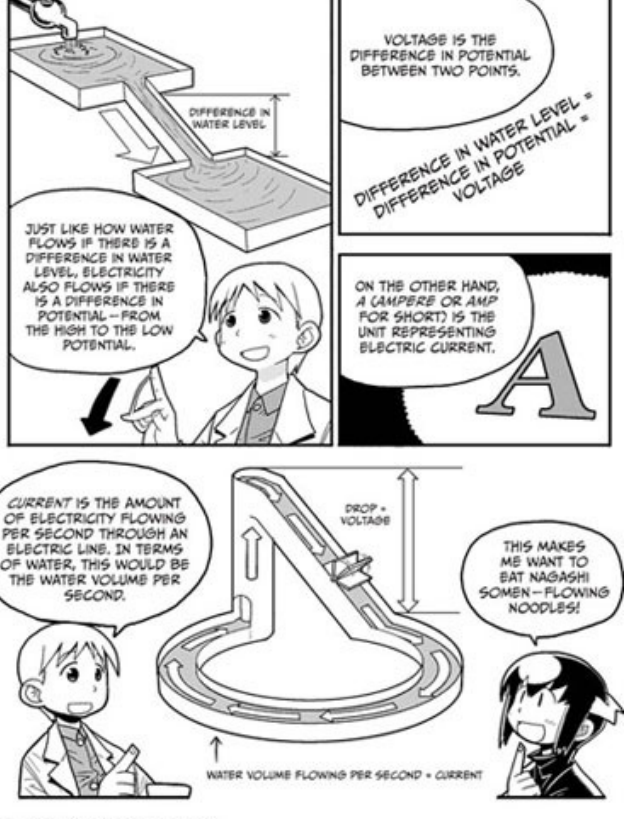

MPN, LLC — ©2003-2009 Page 43 May, 2009

#### **In this book...**

The science and engineering of things electrical including power generation and a basic but easy to understand discussion of electrical circuits in made digestible by the many fine illustrative examples.

The book won't teach you to be an electrician or an electrical engineer, but it will ground you solidly in how electricity works, including it's creation, and its underlying physics and mechanics. The book is neither Electricity 101 nor even the material in my high school science text on the subject. However, concepts of current, AC & DC systems, capacitance, potential, voltage, and more, are well taught, including the primary methods used to generate electricity in the world today. It includes, too briefly from my viewpoint, how components like transformers, semiconductors, diodes, and transistors work. If learning about electricity is your goal, The Manga Guide to Electricity is a great place to start.

I agree with Dale Farris Golden Triangle PC Club April 2009, "that since this book is written by a Japanese author, the context of the comic characters that form the basis of the story of the book is decidedly Japanese. This means the frequent references to Japanese items, concepts, objects, or institutions may take some getting used to by Western readers unfamiliar with Japanese culture." Doc sez, take a deep breath, and go with the flow, and you'll even learn about more about Japanese culture.

[\[http://www.gtpcc.org/gtpcc/mangaguideto](http://www.gtpcc.org/gtpcc/mangaguidetoelectricity.htm)[electricity.htm\]](http://www.gtpcc.org/gtpcc/mangaguidetoelectricity.htm)

And lest I forget, comics have been widely used, not Manga style of course, in France for science education purposes. Then of course as the teacher-hated but ubiquitous "Classic Comics, for reading a digest of a "great book" or three.

#### **Kudos and Things I Learned**

There are no problems to solve in the book, it uses no significant math, a plus for me who is allergic to that subject and who find most problem in textbook unrealistic if not boring.

There is a fine six page index make it easy to find things you've read but to read again, Where concepts are too lightly treated, or abruptly introduced, there always Wikipedia including its Energy Portal, The British site School Physics, the US government's new Science.gov site.

[\[http://en.wikipedia.org/wiki/Portal:Energy](http://en.wikipedia.org/wiki/Portal:Energy)]; [http://www.schoolphysics.co.uk/]; [\[http://www.science.gov/](http://www.science.gov/)]

#### **Disappointments and Discomforts**

There are too few information/examples of how certain simple circuit elements, like solenoids, are applied.

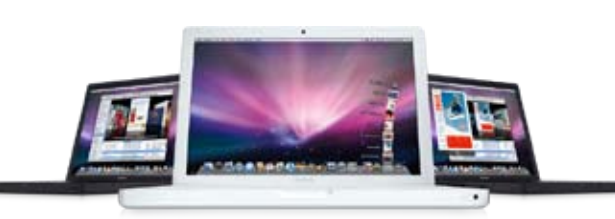

Concepts like reverse bias charge, are dropped out of the metaphysical either, laid on the student and then abandoned like a war torn orphan.

In a number of places, acronyms are introduced with no translation of what the letters stand for.

This constitutes an insignificant number of troublesome-to-Doc items, and except for nit pickers like me, are not troublesome.

#### **Conclusion & Recommendation**

This is a well-written and illustrated book, which is quite practical about the nature of things electrical in our daily lives. It can serve as an excellent introduction for a middle-high school student interested in learning more about electricity, but would also be appropriate for the adult with no math or little science background.

If you know anyone, especially someone who enjoys Manga, or a person who appreciates graphics served with their technical text. In addition that person is interested in a basic introduction to electricity, this book is well worth the read. The author succeeds in presenting a clear, easy to understand guide to electricity accessible to all of us who only worry about our electricity when the power goes out.

Buy it; it's worth the price and well worth my stingy 4.5 macC's

## **Book Review**

# **Sexy Web Design**

## Robert Pritchett

Sexy Web Design **Reviewed by** Robert Pritchett **Publisher**: Sitepoint

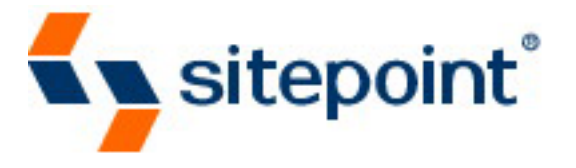

[http://www.sitepoint.com/books/sexy1/](http://www.sitepoint.com/books/sexy1/showme.php) [showme.php](http://www.sitepoint.com/books/sexy1/showme.php) **Author:** Elliot Jay Stocks <http://www.sitepoint.com/books/sexy1/> \$40 USD **Pages:** 172 **Released:** March 2009 **Requirements:** A desire to take web design up a notch. **Strengths:** Not a technical code book, but looks at aesthetics, moods and puts some humanity

into the technicality.

**Weaknesses:** None found.

#### **Introduction**

Sexy Web Design is an easy-to-follow guide that reveals the secrets of how to build your own breathtaking web interfaces from scratch. You'll be guided through the entire process of creating a gorgeous, usable web site by applying the timeless principles of user-centered design.

Even if you're short on design skills, with this book you'll be creating your own stunning web sites in no time at all.

Throughout, the focus is on simple and practical techniques that anyone can use — you don't need to have gone to art school or have artistic flair to create stunning designs using the methods outlined in this book.

The book's full-color layout and large format (8" x 10") make Sexy Web Design a pleasure to read.

This book will show you how to:

- Define your design goals
- Give balance to your design
- Find design inspiration
- Structure your design using wireframes, sketches, and checklists
- Give your design a mood and atmosphere
- Effectively use color, contrast and consistency
- Create beautiful navigation and interaction styles
- Effectively use photography, icongraphy and illustrations

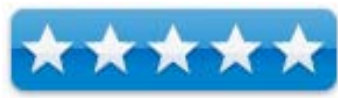

**Ex sitepoint** 

**SEXY WEB DESIGN** 

- • Choose the right typography for your design
- Simply make stuff look sexy

#### **What I Learned**

Design comes first and that involves thinking about the end product from the beginning. There are some tricks, tips and techniques though, and this book might help "get you there", but it is rather thin on detail and thick on concept.

This book is really a part of other SitePoint books and kind of rounds out the concepts of things to think about when doing web design.

#### **Conclusion**

I was really looking for more, but the links are worth the look in the book. It is more of a taste test, rather than a heavy calorie dinner.

## **Groundbreaking Study Puts Real-World Numbers Behind The Promise of "Green Jobs"**

## By Jim Sims

Reprinted with permission. Copyright 2001-2008, Western Business Roundtable. All rights reserved.

While some U.S. politicians point to Spain as a model for how government subsidies can create "green jobs," [a groundbreaking new study](http://www.westernroundtable.net/mail/util.cfm?mailaction=clickthru&gpiv=2100037119.45112.71&gen=1&mailing_linkid=49518) [\(http://www.juandemariana.org/pdf/090327](http://www.juandemariana.org/pdf/090327-employment-public-aid-renewable.pdf) [employment-public-aid-renewable.pdf](http://www.juandemariana.org/pdf/090327-employment-public-aid-renewable.pdf)) documents that every renewable job created by the Spanish government destroyed an average of 2.2 other jobs. Each "green" megawatt installed in Spain destroyed 5.39 jobs in non-energy sectors, the study found.

Moreover, only one in 10 jobs created in Spain were of a permanent nature, the study found, with two-thirds consisting of temporary jobs in construction, fabrication and installation jobs; one

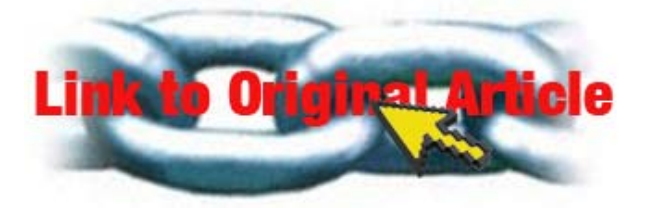

quarter were positions in administration, marketing and projects engineering; and only one of ten was related to more permanent operations and maintenance of renewable power systems.

If U.S. subsidies to renewable producers achieve the same result — and President Obama has held Spain up as a model for how to subsidize renewables — the U.S. could lose 6.6 million to 11 million jobs while it creates three million largely temporary "green jobs," the study predicts.

The study was prepared under the direction of Dr. Gabriel Calzada, an economics professor at Juan Carlos University in Madrid.

"Spain's experience (cited by President Obama as a model) reveals with high confidence, by two different methods, that the U.S. should expect a loss of at least 2.2 jobs on average, or

## **Western Business Roundtable**

about 9 jobs lost for every 4 created, to which we have to add those jobs that non-subsidized investments with the same resources would have created."

"The study's results demonstrate how such 'green jobs' policy clearly hinders Spain's way out of the current economic crisis, even while U.S. politicians insist that rushing into such a scheme will ease their own emergence from the turmoil. This study marks the very first time a critical analysis of the actual performance and impact has been made," Dr. Calzada wrote in the study's introduction.

"As President Obama correctly remarked, Spain provides a reference for the establishment of government aid to renewable energy," the study notes. "No other country has given such broad support to the construction and production of electricity through renewable sources. The arguments for Spain's and Europe's 'green jobs' schemes are the same arguments now made in the U.S., principally that massive public support would produce large numbers of green jobs. The question that this paper answers is 'at what price?'"

The study calculated that, since 2000, Spain spent \$774,000 to create each "green job", including subsidies of more than \$1.3 million per wind industry job. It found that creating those jobs resulted in the destruction of nearly 113,000 jobs elsewhere in the economy, or 2.2

jobs destroyed for every "green job" created. Principally, jobs were lost in the fields of metallurgy, non-metallic mining and food processing, beverage and tobacco.

"The loss of jobs could be greater if you account for the amount of lost industry that moves out of the country due to higher energy prices," Dr., Calzada said recently in an interview with Bloomberg News.

Ironically, as noted recently by the [Institute for](http://www.westernroundtable.net/mail/util.cfm?mailaction=clickthru&gpiv=2100037119.45112.71&gen=1&mailing_linkid=49519)  [Energy Research](http://www.westernroundtable.net/mail/util.cfm?mailaction=clickthru&gpiv=2100037119.45112.71&gen=1&mailing_linkid=49519) ([http://www.instituteforen](http://www.instituteforenergyresearch.org/)[ergyresearch.org/](http://www.instituteforenergyresearch.org/)) , the U.S. Energy Information Administration (EIA) has calculated

**Greenware**

that Spain's annual emissions of carbon dioxide have [increased by nearly 50 percent since the](http://www.westernroundtable.net/mail/util.cfm?mailaction=clickthru&gpiv=2100037119.45112.71&gen=1&mailing_linkid=49520)  [launch of the subsidized "green jobs" program](http://www.westernroundtable.net/mail/util.cfm?mailaction=clickthru&gpiv=2100037119.45112.71&gen=1&mailing_linkid=49520) [\(http://www.westernroundtable.net/mail/util.c](http://www.westernroundtable.net/mail/util.cfm?mailaction=clickthru&gpiv=2100037119.45112.71&gen=1&mailing_linkid=49520) [fm?mailaction=clickthru&gpiv=2100037119.4](http://www.westernroundtable.net/mail/util.cfm?mailaction=clickthru&gpiv=2100037119.45112.71&gen=1&mailing_linkid=49520) [5112.71&gen=1&mailing\\_linkid=49520](http://www.westernroundtable.net/mail/util.cfm?mailaction=clickthru&gpiv=2100037119.45112.71&gen=1&mailing_linkid=49520)).

"The price of a comprehensive energy rate, paid by the end consumer in Spain, would have to be increased 31 percent to begin to repay the historic debt generated by this rate deficit mainly produced by the subsidies to renewables, according to Spain's energy regulator. Spanish citizens must therefore cope with either an increase of electricity rates or increased taxes

(and public deficit), as will the U.S. if it follows Spain's model," the study found.

#### **Further Reading**

Green Jobs, Olé: Is the Spanish Clean-Energy Push a Cautionary Tale? [http://blogs.wsj.com/environmentalcapi](http://blogs.wsj.com/environmentalcapital/2009/03/30/green-jobs-ole-is-the-spanish-clean-energy-push-a-cautionary-tale/)[tal/2009/03/30/green-jobs-ole-is-the-spanish](http://blogs.wsj.com/environmentalcapital/2009/03/30/green-jobs-ole-is-the-spanish-clean-energy-push-a-cautionary-tale/)[clean-energy-push-a-cautionary-tale/](http://blogs.wsj.com/environmentalcapital/2009/03/30/green-jobs-ole-is-the-spanish-clean-energy-push-a-cautionary-tale/)

Green Jobs: Fact or Fiction? [http://www.instituteforenergyresearch.org/](http://www.instituteforenergyresearch.org/green-jobs-fact-or-fiction/) [green-jobs-fact-or-fiction/](http://www.instituteforenergyresearch.org/green-jobs-fact-or-fiction/)

#### the interesting posting from Discover Magazine's newsletters.

Send us your referenced favorites (no more than 2-3 short paragraphs long) and we'll share them with our readers.

If you have other favorites, we'll share them if they are "polite and seem factual. No science fiction perpetual motion please.

Much of what I will share comes from the various weekly science and environmental newsletters to which I subscribe. Their selections are obviously, and intentionally biased by my views.

Now, As Usual in No Formal Order, the Snippets

# **The Greening Continues** *The Most Eclectic of What I Read*

Harry Babad with Robert L. Pritchett © 2009

**Credits:** Most of these items, with minor editing, were located in Source Credits: Most of these items, were located in the newsletter NewsBridge of 'articles of interest' to the libraries users. It is electronically published by the Pacific Northwest National Laboratories,

in Richland WA. I then followed the provided link to the source of the information and edited the content (abstracted) for our readers. The resulting column contains a mini-summary with links to articles I found interesting. In addition, for a change, I followed through some of

- • Is It Time to Chuck the Internet and Start Over?
- From Old Tires to New Energy
- • Mini Helicopters Conduct Whale Check-Ups by Flying Over Blowholes
- • [Underwater Census: Frigid Oceans Are](http://blogs.discovermagazine.com/80beats/2009/02/17/underwater-census-frigid-oceans-are-surprisingly-popular-place-to-live/)  Surprisingly Popular Places to Live
- • In Kentucky, A Preview Of What the Smart Grid Could Do
- • [Running on Air: New Hybrid Does With](http://blogs.discovermagazine.com/discoblog/2009/02/15/running-on-air-new-hybrid-does-without-a-battery/)out a Battery
- [Numbers](http://discovermagazine.com/columns/numbers)  Dams, From Hoover to Three Gorges to the Crumbling Ones
- When 'Clean' Cars Charge Up On 'Dirty' Electricity
- • Can Clean Coal Actually Work? Time to Find Out.
- • A Rising Tide Swamps All Coasts: New Estimates of Sea Level Rise Spell Global Trouble

- - - - - - - - - - - - - - - - - - - - - - - - -

### **Is It Time to Chuck the Internet and Start Over?**

The Internet is a fast-growing 40-year-old city in desperate need of renovation. In 2008 1.5 billion people worldwide used the likes of Bit-Torrent, IM, Facebook, e-mail, Google, and Skype via communications protocols originally intended for mere hundreds. The wear is not only showing but also worsening: Upkeep and patchwork programming continue to make running networks expensive, and cybercrime is flourishing. In response, teams of computer scientists are gathering to form a Manhattan

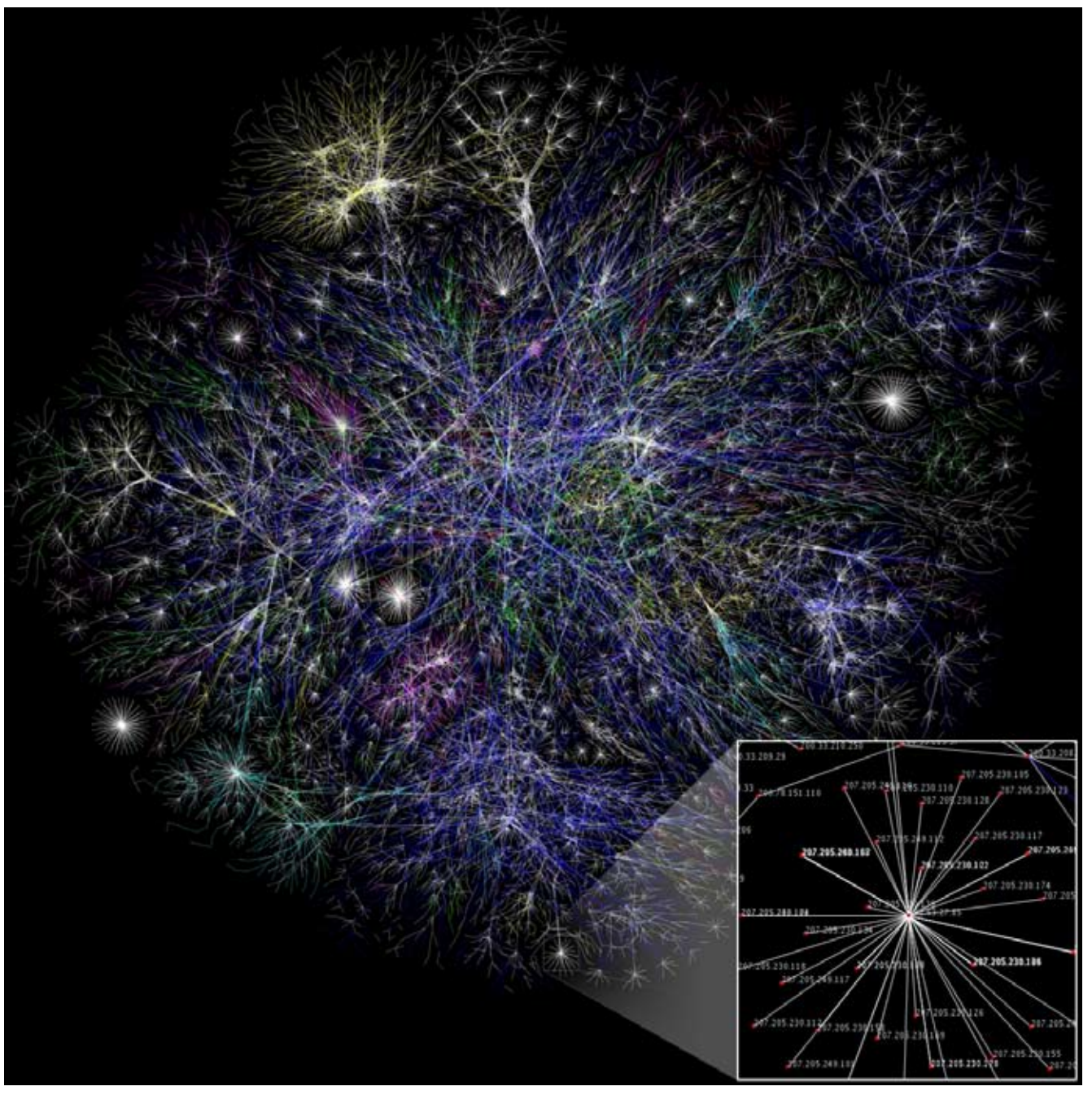

*~ Source: Wikipedia*

Map of the Internet. The inset illustrates a domain. (In this example, 207.205.230.x)

Project of sorts to rethink the Internet.

The National Science Foundation (NSF) chose [Ellen Zegura,](http://www.bbn.com/) chairwoman of GENI's network science and engineering council. "Think of FedEx compared with the old U.S. Postal system." However, while the mail and package delivery system is large and complex —much like the Internet—it has had far more time to test a variety of iterations, from private to public to a combination of the two. The challenge of integrating new ideas into the existing Internet is more like writing, filming, and then editing an entirely new story line into the Matrix trilogy: How do you reconfigure an entire universe that's already over clocked, jacked-in, and densely coded?

*Discover – Technology/Computers [December 2008 issue](http://discovermagazine.com/2008/dec), published online November 7, 2008 [http://discovermagazine.com/2008/dec/07-is](http://discovermagazine.com/2008/dec/07-is-it-time-to-chuck-the-internet-and-start-over)[it-time-to-chuck-the-internet-and-start-over](http://discovermagazine.com/2008/dec/07-is-it-time-to-chuck-the-internet-and-start-over)*

#### **From Old Tires to New Energy**

ROCKFORD, Ill. — One man's trash could be someone else's energy. A company has developed a process to turn old tires into heating oil, natural gas and other commodities without harmful emissions. Eventually, the process could get energy out of solid waste, heavy oil, oil shale and other hard-to-tap energy sources.

Not only is Global Resource Corp. making its prototype in Rockford, but also it could manufacture the final machines in this region, giving the Rock River Valley's economy another green boost. "We have a lot of opportunities to create jobs for people when people are worried about losing their jobs and people are being laid off," said Jeff Kimberly, president of the West Berlin, N.J.-based Company.

The prototype, named the Patriot 1, is being worked on at Ingersoll Production Systems in Rockford, where Kimberly used to work. Once the Patriot is ready for commercial use this year, Global Resource ([globalresourcecorp.com\)](http://globalresourcecorp.com/) will start taking orders.]

*By Thomas V. Bona Read More at: GateHouse News Service: Posted Mar 09, 2009 [http://www.morningsun.net/business/](http://www.morningsun.net/business/x2081095701/From-old-tires-to-new-energy) [x2081095701/From-old-tires-to-new-energy](http://www.morningsun.net/business/x2081095701/From-old-tires-to-new-energy)*

#### **Mini Helicopters Conduct Whale Check-Ups by Flying Over Blowholes**

- - - - - - - - - - - - - - - - - - - - - - - - -

How do you get a snot sample from a shy behemoth of the deep? That question stumped researchers studying [whale](http://blogs.discovermagazine.com/80beats/tag/whales/) health, who wanted to give the animals check-ups without corralling and traumatizing them. Now, researchers have come up with an ingenious answer, flying a remotecontrol [helicopter](http://blogs.discovermagazine.com/80beats/tag/helicopters/) through the jets ejected by the whales' blowholes. The helicopter has petri dishes strapped to it, which collect any bacteria, fungi, and viruses that were in the whales' lungs.

The collected samples could make a big contribution to scientists' understanding of [infec](http://blogs.discovermagazine.com/80beats/tag/infectious-diseases/)[tious diseases](http://blogs.discovermagazine.com/80beats/tag/infectious-diseases/) in whale populations. Researcher Karina Acevedo-Whitehouse explains:

"We don't know much about them because they are so big and they are in the water all the time, and that makes it really difficult to obtain biological samples that are relevant to determining health in these populations. That is unless they've already stranded or unless they are in captivity, which are hardly representative of a normal population" [\[BBC News\]](http://news.bbc.co.uk/2/hi/science/nature/7723703.stm).

*Read More at:*

*[http://blogs.discovermagazine.](http://blogs.discovermagazine.com/80beats/2008/11/12/whale-check-ups-conducted-by-mini-helicopters-flying-over-blowholes/) [com/80beats/2008/11/12/whale-check-ups](http://blogs.discovermagazine.com/80beats/2008/11/12/whale-check-ups-conducted-by-mini-helicopters-flying-over-blowholes/)[conducted-by-mini-helicopters-flying-over](http://blogs.discovermagazine.com/80beats/2008/11/12/whale-check-ups-conducted-by-mini-helicopters-flying-over-blowholes/)[blowholes/](http://blogs.discovermagazine.com/80beats/2008/11/12/whale-check-ups-conducted-by-mini-helicopters-flying-over-blowholes/) Discover Magazine Blogs/80beats*

- - - - - - - - - - - - - - - - - - - - - - - - -

#### **[Underwater Census: Frigid Oceans Are](http://blogs.discovermagazine.com/80beats/2009/02/17/underwater-census-frigid-oceans-are-surprisingly-popular-place-to-live/)  [Surprisingly Popular Places to Live](http://blogs.discovermagazine.com/80beats/2009/02/17/underwater-census-frigid-oceans-are-surprisingly-popular-place-to-live/)**

Workers taking a biological census have just completed their first 10-year count of marine organisms living near the North and South poles,

and they found more inhabitants than anyone expected. They found some 13,000 kinds of animals living at one pole or the other, or, in a surprising number of cases, at both" [\[Science News](http://sciencenews.org/view/generic/id/40927/title/Marine_census_Surprising_number_of_creatures_bipolar)]. The [Cen](http://www.coml.org/node/282)[sus of Marine Life](http://www.coml.org/node/282) began the project in 2000 and involves thousands of researchers worldwide,

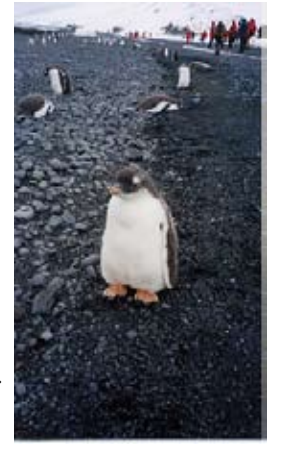

hundreds of whom participated in more than a dozen expeditions to both poles.

The complete report will be issued next year, but a summary of findings has just been released and reports about 7,500 species in the [Antarctic](http://blogs.discovermagazine.com/80beats/tag/Antarctica/) region and 5,500 in the [Arctic](http://blogs.discovermagazine.com/80beats/tag/Arctic/). The poles were found to share 235 species, although further DNA testing is being conducted to confirm that they are identical, and that they do not just look alike. Among the "bi-polar" organisms are worms, crustaceans, and birds, as well as great whales, which after centuries of whaling … had been thought to remain only in the North Pacific and along the west coast of North America [[Environment News Service](http://www.ens-newswire.com/ens/feb2009/2009-02-16-03.asp)]. Some of the bi-polar species identified, such as two snail-like species that have become almost as filmy as jellyfish and flutter through seawater instead of crawling, are not known from anywhere in between the poles [[Science News\]](http://sciencenews.org/view/generic/id/40927/title/Marine_census_Surprising_number_of_creatures_bipolar).

*Read More at: [http://blogs.discovermagazine.](http://blogs.discovermagazine.com/80beats/2009/02/17/underwater-census-frigid-oceans-are-surprisingly-popular-place-to-live/) [com/80beats/2009/02/17/underwater-census](http://blogs.discovermagazine.com/80beats/2009/02/17/underwater-census-frigid-oceans-are-surprisingly-popular-place-to-live/)[frigid-oceans-are-surprisingly-popular-place](http://blogs.discovermagazine.com/80beats/2009/02/17/underwater-census-frigid-oceans-are-surprisingly-popular-place-to-live/)[to-live/](http://blogs.discovermagazine.com/80beats/2009/02/17/underwater-census-frigid-oceans-are-surprisingly-popular-place-to-live/) Discover Magazine Blogs/80beats February 17, 2009*

**In Kentucky, A Preview Of What the Smart Grid Could Do**

- - - - - - - - - - - - - - - - - - - - - - - - -

ERLANGER, Ky. — One gizmo lets you run the dishwasher when electricity is cheapest. Another decides when to fire up the water heater if you plan on a 6 a.m. shower. Another routes solar energy from a rooftop panel to a battery in your garage and the wiring in your house.

Outside, towers equipped with sensors tell the electric company exactly where a storm has knocked out power. The power grid itself can react to trouble, rerouting juice from a healthy part of the system or isolating itself to prevent a larger meltdown.

So far, that dramatization of "smart grid" technology is confined to an office park in northern Kentucky, but sponsor Duke Energy Corp. is one of many large utilities that are confident they can turn theater into reality for millions of customers, aided by billions of dollars in the federal stimulus package.

The smart grid idea is an essential component of President Barack Obama's plan to change the nation's energy habits and reduce U.S. dependence on foreign oil.

*By Peter Slevin & Steven Mufson Read more and see a smart grid diagram at: [http://www.statesman.com/business/content/](http://www.statesman.com/business/content/business/stories/other/03/11/0311smartgrid.html) [business/stories/other/03/11/0311smartgrid.](http://www.statesman.com/business/content/business/stories/other/03/11/0311smartgrid.html) [html](http://www.statesman.com/business/content/business/stories/other/03/11/0311smartgrid.html) The Washington Post, Wednesday, March 11, 2009*

#### **[Running on Air:](http://blogs.discovermagazine.com/discoblog/2009/02/15/running-on-air-new-hybrid-does-without-a-battery/) [New Hybrid Does Without a Battery](http://blogs.discovermagazine.com/discoblog/2009/02/15/running-on-air-new-hybrid-does-without-a-battery/)**

- - - - - - - - - - - - - - - - - - - - - - - - -

Reducing the cost of the most expensive com-

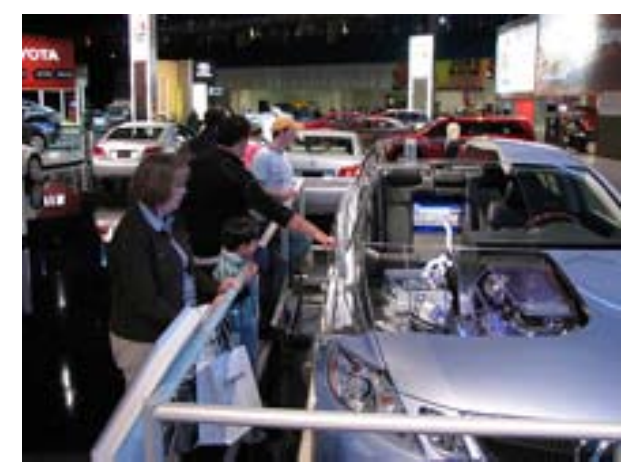

ponent of any high-priced product seems the obvious way to increase its consumer demand. Swiss researchers led by engineer Lino Guzzella are working to do just that for the gasoline-electric hybrid car by [replacing the battery](http://www.technologyreview.com/energy/22087/)  [with, of all things, compressed air](http://www.technologyreview.com/energy/22087/). The new car, known as a pneumatic hybrid, replaces a twoliter gasoline engine with one that stores energy in compressed air, which is expected to yield a fuel savings of about 32 percent.

While a conventional gas engine has enough power to accelerate quickly, it more often runs with much less power, like when it's moving at a steady speed. Guzella's engine, however, strays from that design. The small engine is sufficient for the car to cruise at highway speeds, but when extra power is needed it relies on a process known as supercharging: because the compressed air is dense, it supplies the oxygen needed to burn more fuel for a boost of acceleration.

The engine also gains efficiency by capturing energy during braking, and saving energy it when the car is stopped: The compressed air can be used to restart the engine, so the car actually shut downs rather than idles the engine when not in motion.

According to Guzzella, the design will add about 20 percent to the cost of a conventional engine, compared with up to 200 percent that current electric-hybrid models can tack on. "Any time you can make the same equipment do more, [says one energy researcher,](http://www.technologyreview.com/energy/22087/page2/) 'that's a good thing."

*[http://blogs.discovermagazine.com/discob](http://blogs.discovermagazine.com/discoblog/2009/02/15/running-on-air-new-hybrid-does-without-a-battery/)[log/2009/02/15/running-on-air-new-hybrid](http://blogs.discovermagazine.com/discoblog/2009/02/15/running-on-air-new-hybrid-does-without-a-battery/)[does-without-a-battery/](http://blogs.discovermagazine.com/discoblog/2009/02/15/running-on-air-new-hybrid-does-without-a-battery/) Discover Magazine Blogs/Discoblog February 15, 2009*

#### **[Numbers](http://discovermagazine.com/columns/numbers)**

- - - - - - - - - - - - - - - - - - - - - - - - -

*Dams, From Hoover to Three Gorges to the Crumbling Ones*

**845,000** Number of dams in the world. The United States has 80,000, with a total storage capacity of 48 trillion cubic feet of water. [Hoover](http://www.usbr.gov/lc/hooverdam/) [Dam,](http://www.usbr.gov/lc/hooverdam/) straddling the Nevada-Arizona border at Lake Mead, is the country's largest, storing 1.2 trillion cubic feet.

**49** Number of dam failures in the United States between 2000 and 2007. Overtopping due to poor design accounts for 34 percent of all failures. Some 85 percent of all large dams will have passed their projected life spans by 2020. The [Association of State Dam Safety Officials](http://www.damsafety.org/) estimates that it would cost \$10.1 billion to repair the dams most in need of rehabilitation.

**\$25 billion** Projected final cost of the [Three](http://www.ctgpc.com/) [Gorges Dam](http://www.ctgpc.com/) in China. Construction of this dam—the world's largest, holding back 1.4 trillion cubic feet of water—has displaced at least 1.3 million people. Thirteen cities, 140 towns, and 1,350 villages have been intentionally flooded. When complete, the 410-mile-long reservoir will generate 84.7 billion kilowatthours of electricity per year, the energy equivalent of 50 million tons of coal.

*Read More at: [http://discovermagazine.com/2009/mar/08](http://discovermagazine.com/2009/mar/08-dams-hoover-three-gorges-crumbling-ones) [dams-hoover-three-gorges-crumbling-ones](http://discovermagazine.com/2009/mar/08-dams-hoover-three-gorges-crumbling-ones) Discover Magazine / [Environment](http://discovermagazine.com/topics/environment) / [Environmental Policy](http://discovermagazine.com/topics/environment/environmental-policy) February 2, 2009*

- - - - - - - - - - - - - - - - - - - - - - - - -

#### **When 'Clean' Cars Charge Up On 'Dirty' Electricity**

Q — If you have an electric or plug-in hybrid car, you're paying for electricity rather than gasoline all or most of the time. How does that cost compare with a gasoline-powered car's cost per mile? And since the electricity may be generated from some other polluting source, does it really work out to be better for the environment? ~ Kevin DeMarco, Milford, Conn.

A — When you compare battery to gasoline power, electricity wins, hands down. A 2007 study by the nonprofit Electric Power Research Institute (EPRI) calculated that powering a plug-in hybrid electric vehicle (PHEV) would cost the equivalent of roughly 75 cents-pergallon gasoline

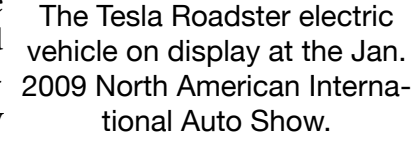

– a price not seen at the pump for 30 years.

*Doc Notes: That even at double the cost of electricity, found in a few parts of the country, this is still a bargain.*

*Read More at:*

*[http://features.csmonitor.com/environ](http://features.csmonitor.com/environment/2009/03/20/when-)[ment/2009/03/20/when-'clean'-cars-charge](http://features.csmonitor.com/environment/2009/03/20/when-)[up-on-'dirty'-electricity/](http://features.csmonitor.com/environment/2009/03/20/when-) EarthTalk: Christian Science Monitor — March 20, 2009*

#### **Can Clean Coal Actually Work? Time to Find Out.** *The first "clean coal" power plant is now up and running.*

- - - - - - - - - - - - - - - - - - - - - - - - -

The world's first "clean coal" power plant fired up in September in the eastern German city of Spremberg. Traditional coal-fired power plants, which produce 36 percent of all carbon dioxide emissions in the United States, are the fastestgrowing source of energy — and air pollution — around the world.

*By Jocelyn Rice Read More at: [http://discovermagazine.com/2009/feb/25](http://discovermagazine.com/2009/feb/25-can-clean-coal-actually-work) [can-clean-coal-actually-work](http://discovermagazine.com/2009/feb/25-can-clean-coal-actually-work) Discover Magazine, February 2009 published online January 25, 2009*

#### PS:

*The previous report seems to contradict a recent announcement by DOE & The News Gazette "CHAMPAIGN - Local officials were encouraged Thursday by news that the Department of Energy may revive the Future-Gen project in Mattoon. If built, FutureGen would be the world's first clean-coal power plant. The 1.8 billion [dollar] experimental plant would store its carbon dioxide emis-*

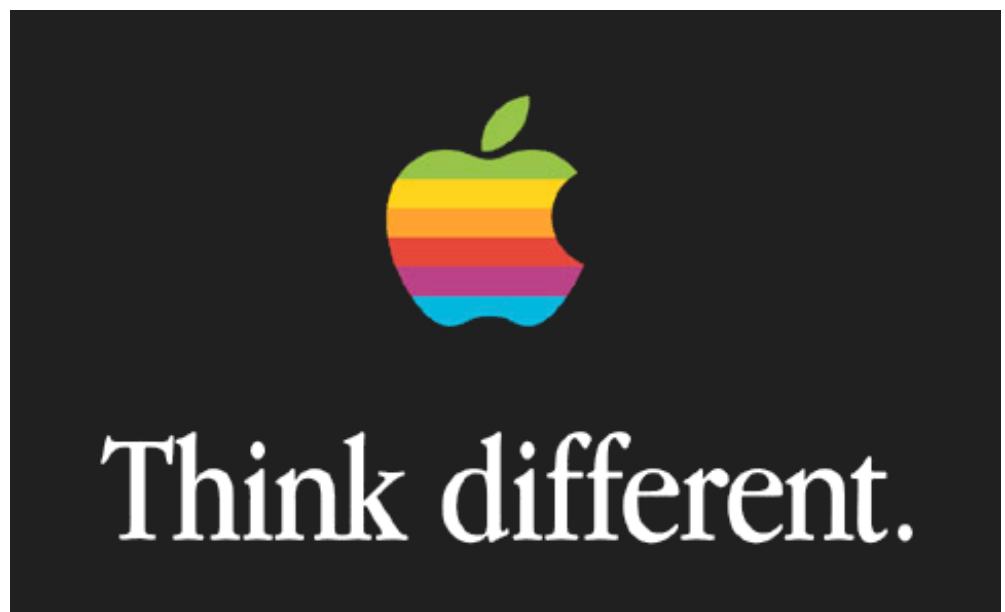

*sions 7,500 feet below the surface." TheNewsGazette.com (Urbana/Champaign News-Gazette, IL) Mar. 6, 2009 [http://www.news-gazette.com/news/lo](http://www.news-gazette.com/news/local/2009/03/06/energy_secretary_indicates_that_futuregen_has_a_future)[cal/2009/03/06/energy\\_secretary\\_indicates\\_](http://www.news-gazette.com/news/local/2009/03/06/energy_secretary_indicates_that_futuregen_has_a_future) [that\\_futuregen\\_has\\_a\\_future](http://www.news-gazette.com/news/local/2009/03/06/energy_secretary_indicates_that_futuregen_has_a_future)*

#### **A Rising Tide Swamps All Coasts**

*New Estimates of Sea Level Rise Spell Global Trouble* By the year 2100, ocean levels may have risen twice as much as was predicted just two years ago, researchers announced at the [In](http://climatecongress.ku.dk/)[ternational Scientific Congress on Climate](http://climatecongress.ku.dk/)  [Change](http://climatecongress.ku.dk/) in Copenhagen. This means that the lives of some 600 million people living on low-lying islands, as well as those living

> in Southeast Asia's populous delta areas, will be put at serious risk if climate change is not quickly and radically mitigated [[The New York](http://www.nytimes.com/cwire/2009/03/11/11climatewire-researchers-warn-that-sea-levels-will-rise-m-10080.html)  [Times](http://www.nytimes.com/cwire/2009/03/11/11climatewire-researchers-warn-that-sea-levels-will-rise-m-10080.html)]. Meanwhile, a separate study has cataloged the damage that rising seas would do to the California coastline.

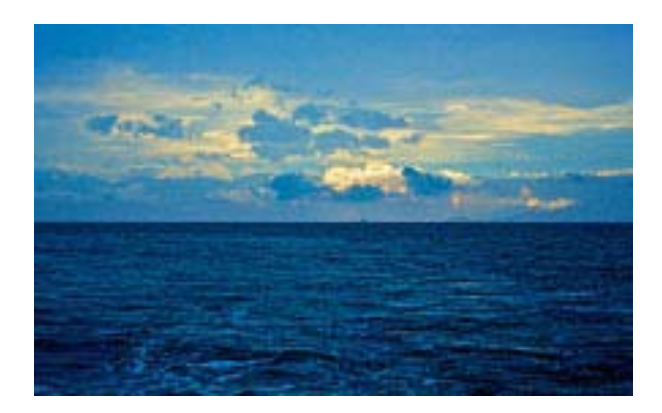

Previous estimates of sea level rise from the [Intergovernmental Panel on Climate Change](http://www.ipcc.ch/) didn't take full account of the rapid melting of mountain glaciers and Greenland and Antarctic ice sheets, researchers in Copenhagen said. **[Antarctica](http://blogs.discovermagazine.com/80beats/tag/Antarctica/)**, in particular, was thought to be little affected by [global warming](http://blogs.discovermagazine.com/80beats/tag/global-warming/) until [recent](http://blogs.discovermagazine.com/80beats/2009/01/22/antarctica-is-definitely-feeling-the-heat-from-global-warming/) [research](http://blogs.discovermagazine.com/80beats/2009/01/22/antarctica-is-definitely-feeling-the-heat-from-global-warming/) proved definitively that the southern continent is heating up.

> *Read More at: [http://blogs.discovermagazine.](http://blogs.discovermagazine.com/80beats/2009/03/12/a-rising-tide-swamps-all-coasts-new-estimates-of-sea-level-rise-spell-global-trouble/) [com/80beats/2009/03/12/a-rising-tide](http://blogs.discovermagazine.com/80beats/2009/03/12/a-rising-tide-swamps-all-coasts-new-estimates-of-sea-level-rise-spell-global-trouble/)[swamps-all-coasts-new-estimates-of-sea](http://blogs.discovermagazine.com/80beats/2009/03/12/a-rising-tide-swamps-all-coasts-new-estimates-of-sea-level-rise-spell-global-trouble/)[level-rise-spell-global-trouble/](http://blogs.discovermagazine.com/80beats/2009/03/12/a-rising-tide-swamps-all-coasts-new-estimates-of-sea-level-rise-spell-global-trouble/) 80beats Blog, Discover Magazine issue, Published online March 12, 2009*

See you all next month — Remember being energy efficient is less expensive than creating new energy sources —use what you have wisely.

- - - - - - - - - - - - - - - - - - - - - - - - -

*~ Harry, aka doc\_Babad*

## **Green Review**

# **Hydroxy System for Diesel Vehicles** *Solving Emission*

*Contaminations*

## Robert L Pritchett

#### Reviewed by Robert L Pritchett

#### H2O Hybrid Pro LLC Hydrogen Injection into Diesel and Gas

1441 Walla Walla Ave Walla Walla, WA 99362 **Phone:** (509) 529-7905 **Mobile**: (509)-540-5764 [h2ohybridpro@charter.net](mailto:h2ohybridpro@charter.net) <http://www.h2ohybridpro.com/> **Released:** April 2009 \$1,500 USD

**Requirements:** Diesel engine and a desire to reduce fuel consumption.

**Strengths:** Improves fuel mileage, provides more power to the engine, reduces emissions. **Weaknesses:** Strong perceived bias against the

technology. Requires a heavy-duty alternator with this configuration.

#### **Introduction**

I started out as a skeptic and became a believer in this technology. But it has been a long, expensive road to get here, from where I began about a year ago. There have been fits and starts. Now I am a dealer for the technology.

The link below is a diary of sorts, as I learned by doing over time through the technology. The latest rendition is called a "Dry Cell". Earlier versions were "Wet Cells", meaning they had metal plates suspended in distilled water and with an electrolysis solution of some kind – usually a hy-

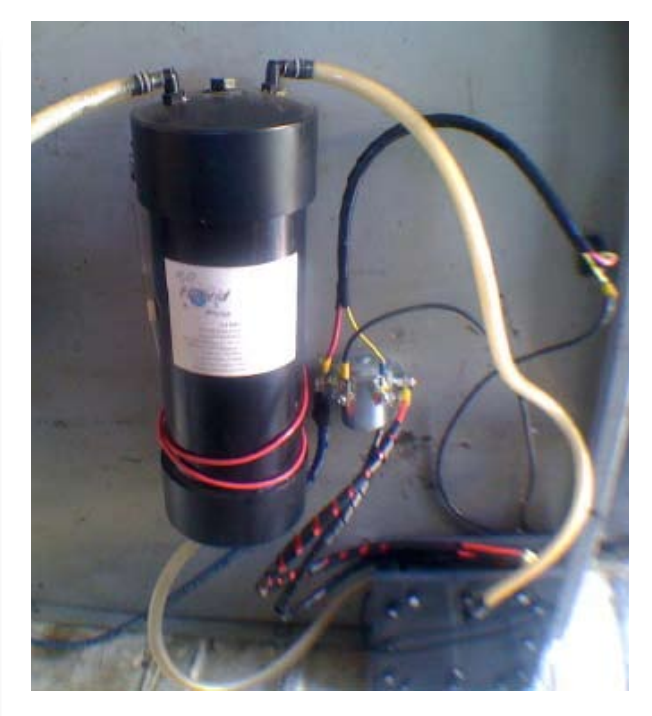

dride - and they used a "brute force" method of electric transfer through the water to the plates to generate hydrogen and oxygen, that would then flow to the air intake into the engine and help consume the hydrocarbons more efficiently. This process increased power to the engine and reduced emissions from the exhaust.

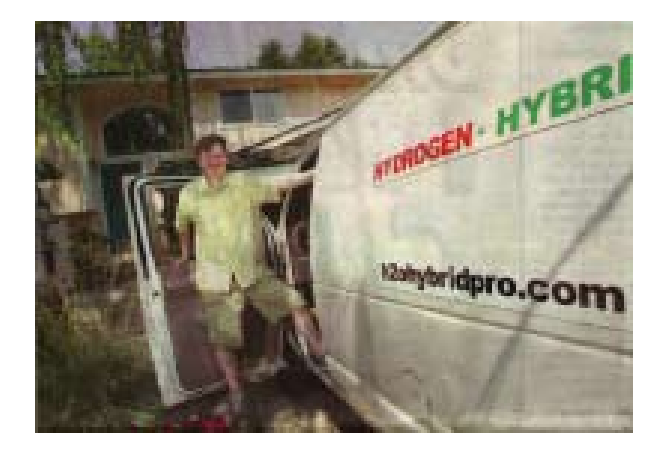

[http://peswiki.com/index.php/Report:Robert\\_](http://peswiki.com/index.php/Report:Robert_Pritchett%27s_Mileage_Results_from_Hydroxy_Boost_Addition) [Pritchett%27s\\_Mileage\\_Results\\_from\\_Hy](http://peswiki.com/index.php/Report:Robert_Pritchett%27s_Mileage_Results_from_Hydroxy_Boost_Addition)[droxy\\_Boost\\_Addition](http://peswiki.com/index.php/Report:Robert_Pritchett%27s_Mileage_Results_from_Hydroxy_Boost_Addition)

I first met Gary Hall at the Alternative Energy Expo in Pasco WA. I then had him do a presentation at our Alternative Energy User Group in Richland WA. We've gone through around 4 different renditions of these systems, as we learned what not to do and what we could do to improve the systems, following the KISS principle.

The wet cells required changing out the water every two weeks, due to cadmium buildup and plate oxidation. The positive plates that produce oxygen, tend to sacrifice themselves through oxidation. The units also waste/generate a lot of heat.

And we learned that baking soda was not a good chemical to use, due to its side effects when using tap water instead of distilled water and it tended to cause crud buildup more quickly than other options.

We looked at the different chemicals and finally settled on potassium hydroxide and learned how to handle it correctly as well. Kind of like the 3 bears story, baking soda was too weak, sodium hydroxide too strong, but potassium hydroxide was just right.

#### **What I Learned**

I published an unedited video of a Bob Boyce interview - [http://video.google.com/videoplay?](http://video.google.com/videoplay?docid=1779100537035350538)

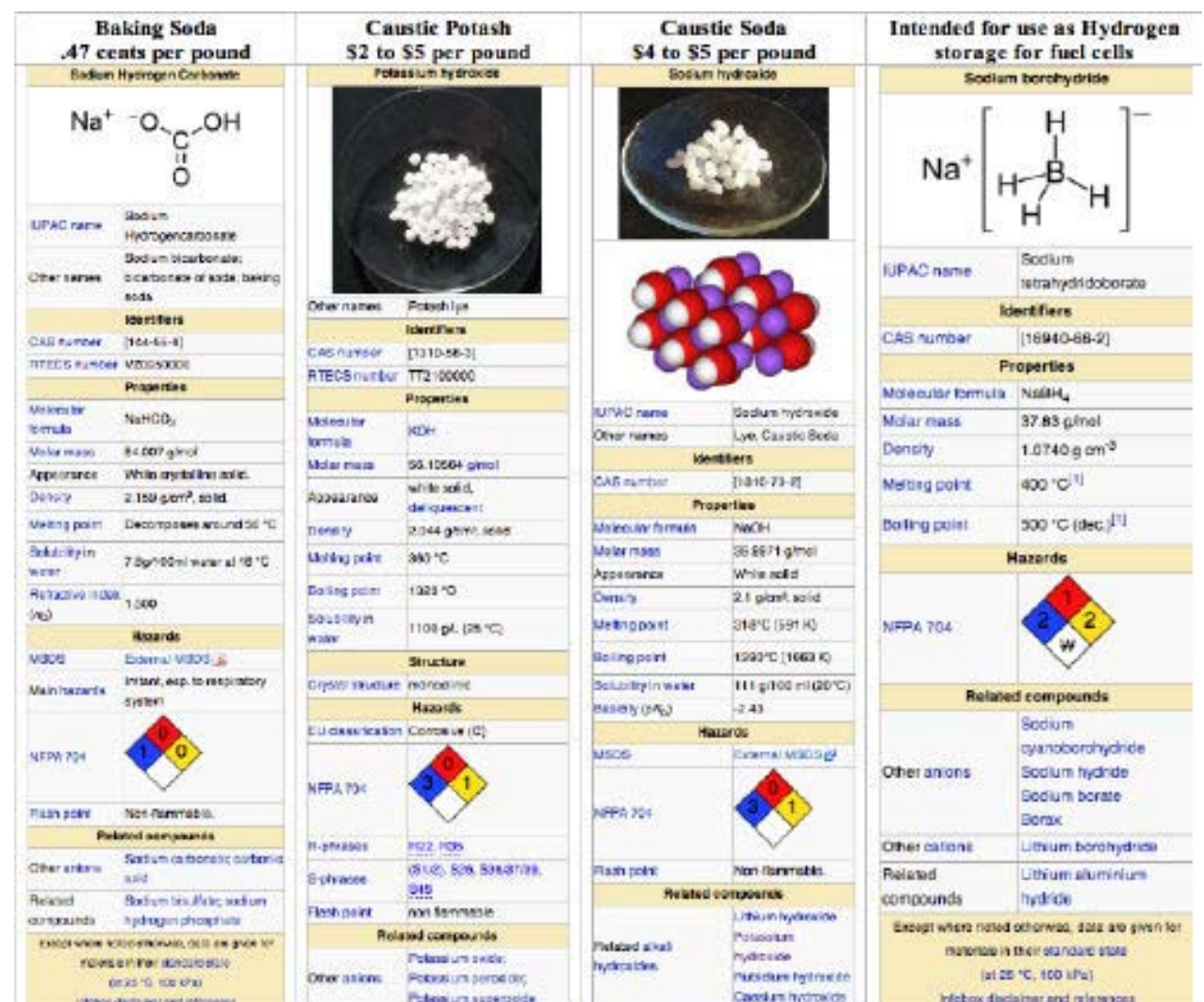

#### [docid=1779100537035350538](http://video.google.com/videoplay?docid=1779100537035350538)

I wished I had heard him speak earlier and I consider him one of the still living"fathers" of the new hydroxy systems. The first hydroxy systems were created way back in the early 1800's. Yes, that long ago. Nevertheless, we learned that successfully doing hydroxy with gasoline engines was much more of a challenge than doing this with diesels. Doing it with diesels "required" less electronics. We were not required to jump through as many sensor hoops in the engines as the onboard computers and electronics got more and more sophisticated with gasolinebased vehicles.

What clinched that decision for me, was a presentation done to our Alternative Energy User Group in January 2009 by Sean Totten, automotive instructor at Columbia Basin Community College (CBC). We weren't just fighting a couple of oxygen sensors, we were also dealing with getting around 17 or more sensors. Shade-tree mechanics beware! I recently showed him the Dry Cell in the diesel van and even he was impressed. As expected, he had ideas to improve the process even more with electronics.

I still believe in the KISS principle, however. The van runs on a 2001, 7.3 liter, PowerStroke engine that did not come with an innercooler. It did come with a turbobooster though.

With the hydroxy system running, the engine cools down, runs quieter, has more power and doesn't blow smoke out the back when gunning the accelerator.

I like things that don't pollute. If we can get all the diesels to not be spreading particulates into the air, we are doing good. If we can combine that with more power and efficiency, that is better.

I have noticed that recent activities are more expensive filtration systems on the exhaust for trucks and more emissions controls. The hydroxy systems address the real problem, instead of addressing the symptoms.

We get a better burn, when hydrogen is added to the air intake. Instead of only a 20% efficiency, we get closer to 50%, when using hydroxy to burn the hydrocarbons.

Recent emissions test we did in Spokane, WA gave us 4%. Passing was over 40%. Then I took the van to CBC and ran it through gas emissions tests. NOX was not zero, but then again, the antiquated system was designed for gas engines and not diesels. We were told that if we could get the probe to go in front of the catalytic converter instead of behind it, the readings would be truer and I was cautioned not to publish the results. So I won't. Meanwhile, the diesel technology program at the college could use a new spectrum analyzer. They sure could use some of that stimulus funding.

What I can say is, I'm not going to drink water from the tailpipe anytime soon, ok? The re-

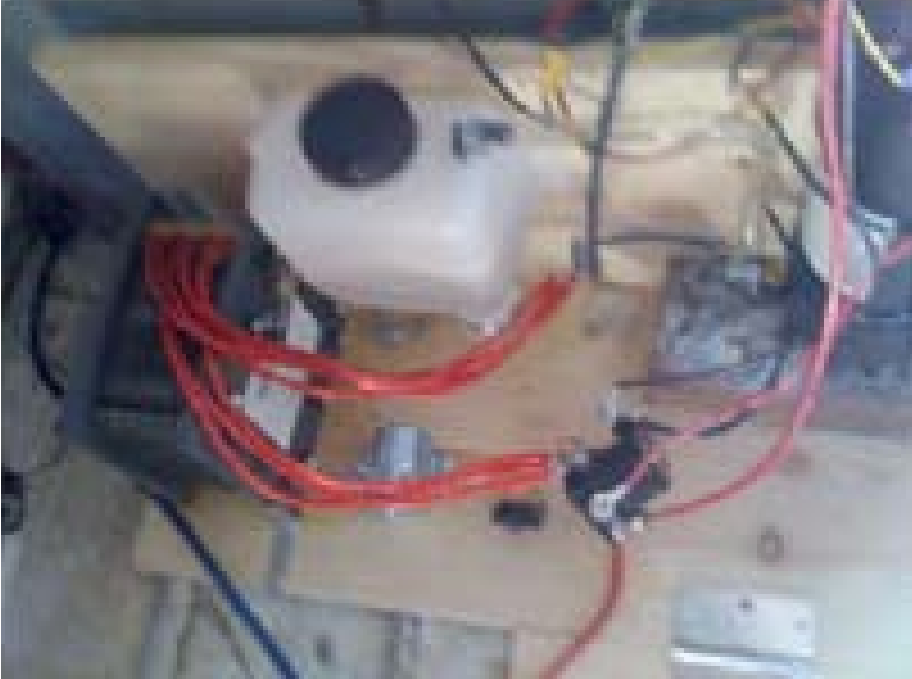

sults are not "zero emissions", just fairly close. At least I'm sure the current hydroxy system works and works much better than the earlier systems did.

This is a picture of the demo unit we used in the van to drive up to Spokane. It was really "too powerful" for the engine. The existing installed system has fewer plates and uses less watts than the demo unit shown here. That is a good thing.

#### **Conclusion**

Picture school buses and mass transits going down the street with their constant starts and stops, without putting black clouds of acrid smoke into the air.

Picture a quiet diesel driving by and not smell-

ing like a diesel.

Picture the cost of diesel being less than the cost for gasoline.

Picture dry cell hydroxy systems in all diesels. Simple technology. Innovative retrofits. Reduced costs and improved performance. Oh, and when a vehicle has been converted to an alterative energy vehicle in the US, the cost of the installation is a complete tax credit. THAT is win-win.

## **Software Review**

## **MacLockPick II (2.1)** *Extract All Incriminating Info On Any Computer (Linux, Mac, Windows or iPhone)*

## Robert L. Pritchett

Reviewed by Robert L. Pritchett SubRosaSoft

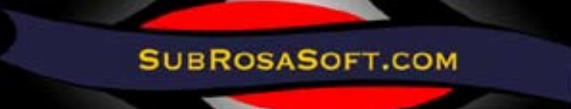

37600 Central Ct Suite 212 Newark, California 94560 United States of America Phone +1 (510) 870-7883 Fax +1 (510) 868 3407 [sales@subrosasoft.com](mailto:sales@subrosasoft.com)  <http://www.subrosasoft.com/> <http://www.macforensicslab.com/> **Originally Released:** April 27, 2007 Only sold through the website for \$500 USD. To use this app, you really should be in Law Enforcement. This is a critical companion for the MacForensicsLab. It has been also made available for E-Discovery and IT Managers. For doing "forensic triage".

**Requirements:** Mac OS X 10.4 or later; 32MB RAM; CD/DVD-ROM Drive; USB port. Quick-Time 6.5 or later. Use with MacForensicsLab (comes preconfigured).

Comes with Tutorial CD and 2 GB USB flashdrive "dongle" in a can, formatted in FAT32. **Strengths:** Cross-platform access (it works on accessing passwords from Linux, Mac, Windows devices and even iPhones). Authentication is required for registration. Comes with ability to access "everything" including keychains.

**Weaknesses:** Requires the dongle to operate. Wait, the tool is the dongle! So " none found".

#### **Introduction**

MacLockPick™ (MLP) is a valuable tool for

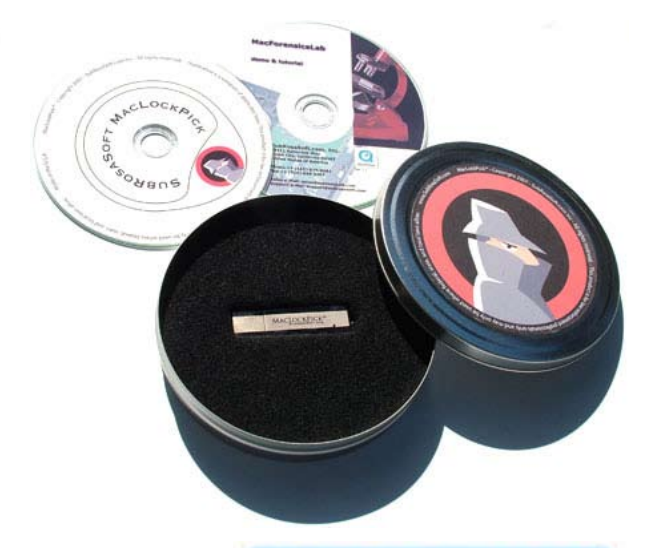

law enforcement professionals to perform live

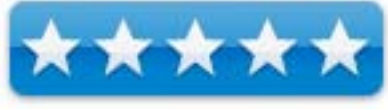

forensics on Mac OS X systems. The solution is based on a USB Flash drive that can be inserted into a suspect's Mac OS X computer that is running (or sleeping). Once the software is run it will extract data from the Apple Keychain and system settings in order to provide the examiner fast access to the suspect's critical information with as little interaction or trace as possible.

MacLockPick takes advantage of the fact that the default state of the Apple Keychain is open, even if the system has been put to sleep. It also makes use of the openly readable settings files used to keep track of your suspect's contacts, activities and history. These data sources even include items that your suspect may have previously deleted or has migrated from previous Mac OS X computers.

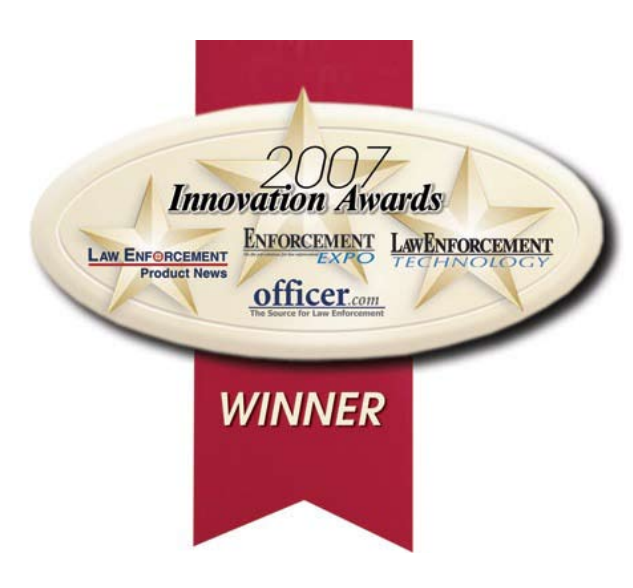

#### **What I Learned**

Mark Hudlow loves Computer Forensics and apparently his tool of choice is Mac OS X. The MacForensics Lab is a "single solution for law enforcement professionals".

We have reviewed other SubRosaSoft apps before, but all were done back in 2007 covering MacForensicsLab 2.0 (now up to version 2.5.2) [http://www.maccompanion.com/macc/](http://www.maccompanion.com/macc/archives/February2007/Software/MacForensicsLab2.htm) [archives/February2007/Software/MacForen](http://www.maccompanion.com/macc/archives/February2007/Software/MacForensicsLab2.htm)[sicsLab2.htm](http://www.maccompanion.com/macc/archives/February2007/Software/MacForensicsLab2.htm)

FileSalvage Data Recovery 5.1 (now up to 6.1.5), [http://www.maccompanion.com/macc/](http://www.maccompanion.com/macc/archives/March2007/Software/FileSalvage.htm) [archives/March2007/Software/FileSalvage.htm](http://www.maccompanion.com/macc/archives/March2007/Software/FileSalvage.htm) CopyCatX4.0,

[http://www.maccompanion.com/macc/ar](http://www.maccompanion.com/macc/archives/May2007/Software/CopyCatX.htm)[chives/May2007/Software/CopyCatX.htm](http://www.maccompanion.com/macc/archives/May2007/Software/CopyCatX.htm)

Mark and his team have been quite busy with various other computer forensics tools as well and they do have a few Freeware items that

#### might be of interest –

[http://www.subrosasoft.com/OSXSoftware/in](http://www.subrosasoft.com/OSXSoftware/index.php?main_page=index&cPath=200)[dex.php?main\\_page=index&cPath=200](http://www.subrosasoft.com/OSXSoftware/index.php?main_page=index&cPath=200)

The MLP CD does have a tutorial video that discusses the device. It does come with a keychain so it will have less of a problem getting lost. Perhaps that is symbolic for the KeyChain on Macs that become captured when this device is installed into a USB port.

Plug in the stick, double-click on the program and it collects the passwords from the computer. You can export captured files as well. If a data capture app is not listed, you may add your own, so the device is extensible.

Being able to essentially look into any PC or Mac using captured passwords makes this device either a very dangerous tool in the wrong hands or an excellent tool for access for someone who cannot ever remember the password used to access a program. My guess is the latter one is not the person who would use this device.

Perhaps you can appreciate the power of this little device and now understand why it is called the MacLockPick. Knowing that it can also can "pick" PCs, makes this device extremely valuable.

If you are familiar with Windows registries, MacPickLock goes to the relevant registers and grabs the pertinent information – including the retrieved databases.

To read files, the MLP will be needed. If you are capturing large files, an external hard drive can be used to capture the data instead of the MLP device, but the MLP will be needed to read the files, once back at the Forensics lab. If the external drive gets lost, nobody will be able to recover and understand the info located there. The dongle is key, literally, in the success of analysis.

The tools include an archiver, an authenticator, a reader and Setup. There are folders for output, plug-ins and report templates.

Each dongle is secured and cannot be reproduced.

There really isn't anything that can be hidden from this device – on any computer, but you do need to know how to "eject" the USB drive.

[http://www.macforensicslab.com/Prod](http://www.macforensicslab.com/ProductsAndServices/index.php?main_page=product_info&cPath=1&products_id=2)[uctsAndServices/index.](http://www.macforensicslab.com/ProductsAndServices/index.php?main_page=product_info&cPath=1&products_id=2) php?main\_ [page=product\\_info&cPath=1&products\\_id=2](http://www.macforensicslab.com/ProductsAndServices/index.php?main_page=product_info&cPath=1&products_id=2)

The MLP really is a companion to the MacForensicsLab. Use it wisely.

#### **Conclusion**

If you are in the business of analyzing data in a law enforcement role, this tool is one you will want in your arsenal. Macs are so much easier to deal with. Why not get the tools that make the job even easier? FI all you have to do is collect the passwords to access the programs on any machine and do it in a matter of seconds,

why futz around, right? Get in, get the job done and get out. Quick and easy.

#### **Other Reading**

MyKey Technology <http://mykeytech.com/> Computer Forensics World <http://www.computerforensicsworld.com/>

Computer Forensics Filed triage Process Model (2006, 14-page PDF) [http://www.digitalforensics-conference.org/](http://www.digitalforensics-conference.org/CFFTPM/CDFSL-proceedings2006-CFFTPM.pdf) [CFFTPM/CDFSL-proceedings2006-CFFTPM.pdf](http://www.digitalforensics-conference.org/CFFTPM/CDFSL-proceedings2006-CFFTPM.pdf)

CyberSpeak Podcast May 10, 2008 discusses the MacLockPick

[http://www.macforensicslab.com/Prod](http://www.macforensicslab.com/ProductsAndServices/index.php?main_page=document_general_info&products_id=186&zenid=8d339c3ae485564b614b7bd68c007bb1)[uctsAndServices/index.](http://www.macforensicslab.com/ProductsAndServices/index.php?main_page=document_general_info&products_id=186&zenid=8d339c3ae485564b614b7bd68c007bb1) php?main\_ [page=document\\_general\\_info&products\\_id=1](http://www.macforensicslab.com/ProductsAndServices/index.php?main_page=document_general_info&products_id=186&zenid=8d339c3ae485564b614b7bd68c007bb1) [86&zenid=8d339c3ae485564b614b7bd68c007](http://www.macforensicslab.com/ProductsAndServices/index.php?main_page=document_general_info&products_id=186&zenid=8d339c3ae485564b614b7bd68c007bb1) [bb1](http://www.macforensicslab.com/ProductsAndServices/index.php?main_page=document_general_info&products_id=186&zenid=8d339c3ae485564b614b7bd68c007bb1)

### **Accessory Review**

# **Tom Bihn's The Shop Bag**

*Reviewed by Guest Contributor* Kristine LeFevre

Tom Bihn's The Shop Bag Reviewed Kristine LeFevre Tom Bihn

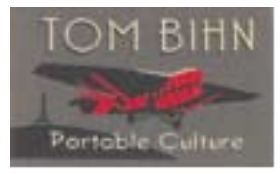

#### [http://www.tombihn.](http://www.tombihn.com/page/001/PROD/300/TB0223) com/page/001/ [PROD/300/TB0223](http://www.tombihn.com/page/001/PROD/300/TB0223)

\$30 USD, \$43 CND, £30 GBP, 33€ Euro (Dependent upon exchange rate at time of review.) **Requirements:** The need or want to help the

environment by not using grocery store plastic bags. Or just plain not wanting to contribute to the landfills.

**Strengths:** Great handles. Good for quick trips to the store. Easy to fold and stow away in a pocket or another bag when not in use. Washable.

First off let me tell you that it has taken me quite awhile to really get into bringing my own bags shopping with me. It's not that I don't care about the environment, I do, and I try to do my part with recycling and other non-

wasteful habits. No, the problem is that I am just very forgetful and usually in a hurry. Lately though, I have been using my own bags and I am really liking it. The problem I am running into, however, is that most of the bags that you either get at the store itself or other specialty shops, is they aren't very portable. The bag itself is OK, not

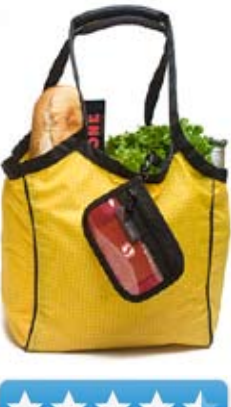

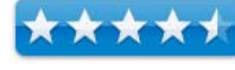

the best material or even a flattering design, but when it is empty it becomes a matter of storage. They aren't designed for anything but carrying items and perhaps look good while hanging on the rack waiting for you to buy it.

Luckily, we have Tom Bihn and their fabulously designed bags. No longer content with backpacks, briefcases, laptop and travel bags, they have now designed and put to market a bag for us to take to market. It is The Shop Bag.

The Shop Bag is great, to put it bluntly. The padded handles are the clincher for me. They make carrying a heavy bag so much easier. It even has pockets on the inside, which is an incred-

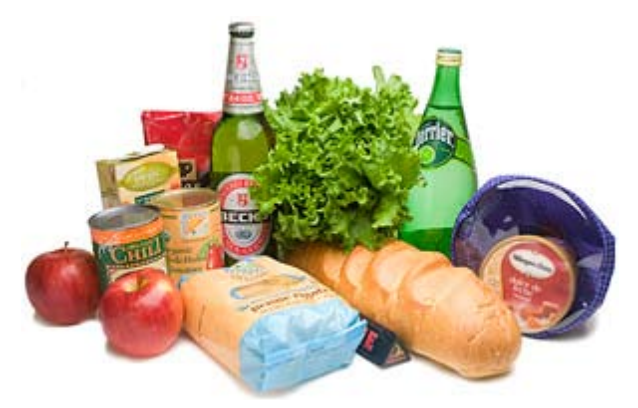

Shop Bag holds all this!

ible help. I can load up those inside pockets with heavy cans and/or liquid items, and it not only keeps them from moving about, but also from flattening the bread. The size is perfect for a trip to the corner market and its perfect for rolling up and sticking in a coat pocket or purse for later use. The piping around the top also helps it to stay standing up for easier packing and unpacking, even after it has been rolled up in my pocket. That is what makes this one of the perfect shopping bags. It can be folded, squished, rolled up or crumbled in order to stow away inside a purse, bag, pocket, what–have–you, waiting. Waiting for those times when you go to the store and really need it, then surprise, you have it!

What I also like about this bag, is that if something spills on it, it is easy to clean up. It doesn't stain like the bags from the grocery store. Just take a damp towel and wipe up the spill and let air dry.

I have used this bag for more than just the daily trips to the grocery stores. I, being somewhat of a bag aficionado, manage to use all sorts of different purses, messenger bags, packs, and everything else you can think of to carry my gear not being resigned to only using one handbag for everything. Now, and much to my husband's chagrin, I have found myself even using The Shop Bag to carry food to my monthly quilters' potluck and even a couple of times to carry my lunch in. I love the O-rings; I can clip my keys

and a small organizer pouch for money, list and cell phone and I am off and running.

You might not want to go so far as to use The Shop Bag as a carryall like I have, but even as a grocery carrier, you really can't go wrong with it. For a trip to the market, I wouldn't be caught without it.

## **Accessory Review**

# **Mobile Phone 2x Telephoto Lens**  *iPhone 3G / 2G / Generic Phones*

## Robert Pritchett

iPhone 3G/2G/Generic Mobile Phone 2x Telephoto Lens Reviewed by Robert Pritchett Mobile Brando

#### **MOBILE.BRANDO.COM.HK**

Unit A, 22F Waylee Industrial Centre 30-38 Tsuen King Circuit

Tsuen Wan N.T. Hong Kong [http://mobile.brando.com.hk./prod\\_detail.](http://mobile.brando.com.hk./prod_detail.php?prod_id=03576) [php?prod\\_id=03576](http://mobile.brando.com.hk./prod_detail.php?prod_id=03576)

**Released:** March 2009 \$17 USD

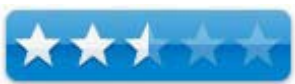

**Requirements:** iPhone 2G/3G.

**Strengths:** Works with and expands the camera capability of the iPhone for 2x images. **Weaknesses:** Really requires a "platform" to handle the iPhone 3G contour. Direct attach-

MPN, LLC — ©2003-2009 Page 60 May, 2009

ment of the adhesive ring to the iPhone will interfere with leather cases, etc.

#### **Features:**

Magnet Mount Conversion Lens for Mobile Phone and Digital Camera **Package Contents:**

One Mobile Phone 2x Telephone Lens with Cover One Handy strap Two Magnetic rings

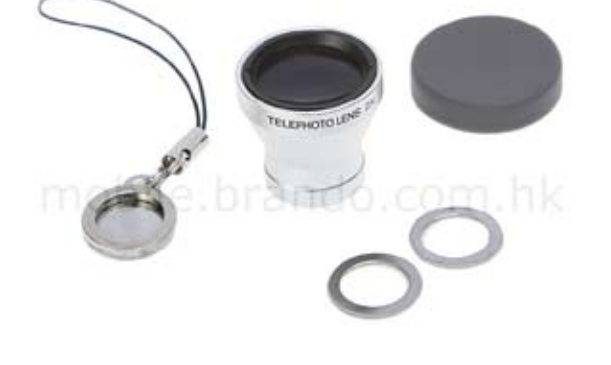

This works with the clamshell plastic cover that comes with the 20x telescopic lens we reviewed earlier;

[http://www.maccompanion.com/macc/ar](http://www.maccompanion.com/macc/archives/October2008/Hardware/MobilePhoneTelescope.htm)[chives/October2008/Hardware/MobilePho](http://www.maccompanion.com/macc/archives/October2008/Hardware/MobilePhoneTelescope.htm)[neTelescope.htm](http://www.maccompanion.com/macc/archives/October2008/Hardware/MobilePhoneTelescope.htm)

#### **What I Learned**

If these are the results I'm *supposed* to get, I seem to be also capturing the inside of the barrel when using the clamshell attachment.

Attached directly to the iPhone with the adhesive ring, does not improve that effect any. And yes, it is "offside" a bit due to "slop" of the ring location in conjunction with the internal iPhone lens. If you like the effect, this is cool.

#### **Conclusion**

It took getting used to, but I like the effect. Compared to the larger 20xTelephoto lens, I don't have the problem with "jitter" and stability of the camera. It gives a "Fisheye View" without the surrounding distortion. And the "barrel effect" can be cropped out with PhotoShop, etc. Jiggering the lens will help line up the lens-tolens to better center the shot.

Not too bad for a quicky close-up!

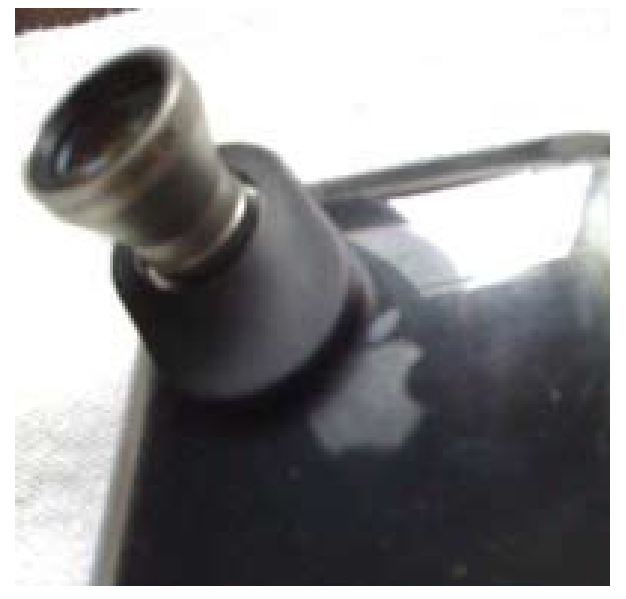

Mounted on Clamshell case **Results with iPhone 3G** 

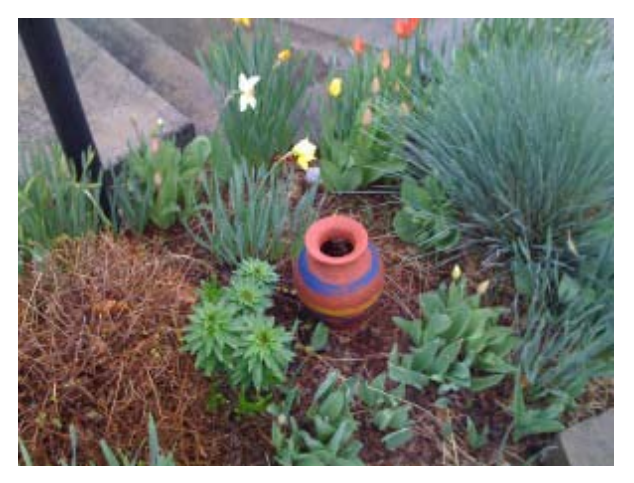

Without 2x telephoto lens

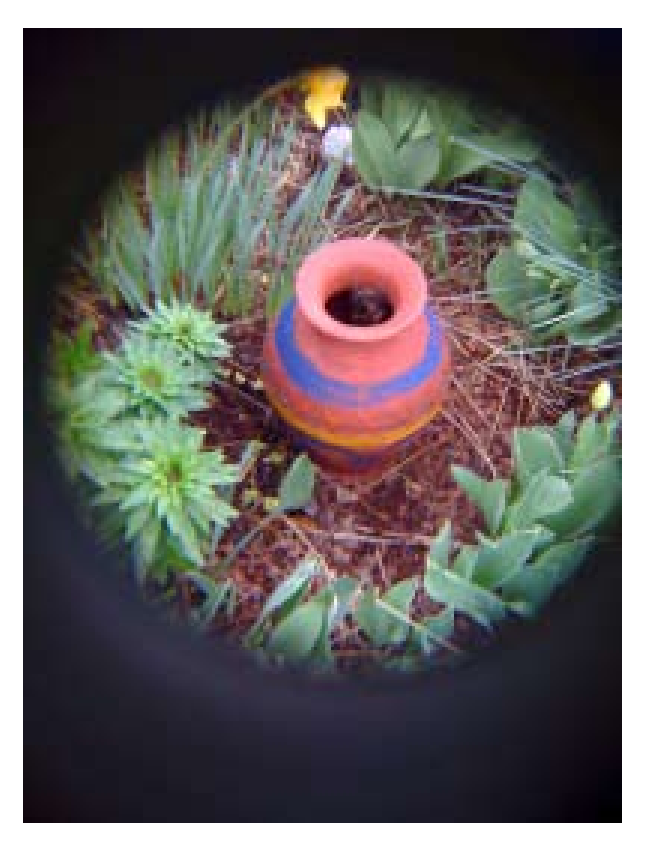

## **Accessory Review**

# **Mobile Phone .67x Wide/Macro Lens**  *iPhone 3G / 2G / Generic Phones*

## Robert Pritchett

iPhone 3G/2G/Generic Mobile Phone .67x Wide/Macro Lens **Reviewed by** Robert Pritchett Mobile Brando Unit A, 22F Waylee Industrial Centre 30-38 Tsuen King Circuit Tsuen Wan N.T. Hong Kong [http://mobile.brando.com.hk./prod\\_detail.](http://mobile.brando.com.hk./prod_detail.php?prod_id=03578) [php?prod\\_id=03578](http://mobile.brando.com.hk./prod_detail.php?prod_id=03578) **Released:** March 2009 \$17 USD **Requirements:** iPhone 2G/3G. **Strengths:** Works with and expands the camera

capability of the iPhone for wider images. **Weaknesses:** Really requires a "platform" to handle the iPhone 3G contour. Direct attachment of the adhesive ring to the iPhone will interfere with leather cases, etc.

#### **Features:** Magnet Mount Conversion Lens for Mobile Phone and Digital Camera **Package Contents:** One Mobile Phone Wide and Macro Lens One Handy strap

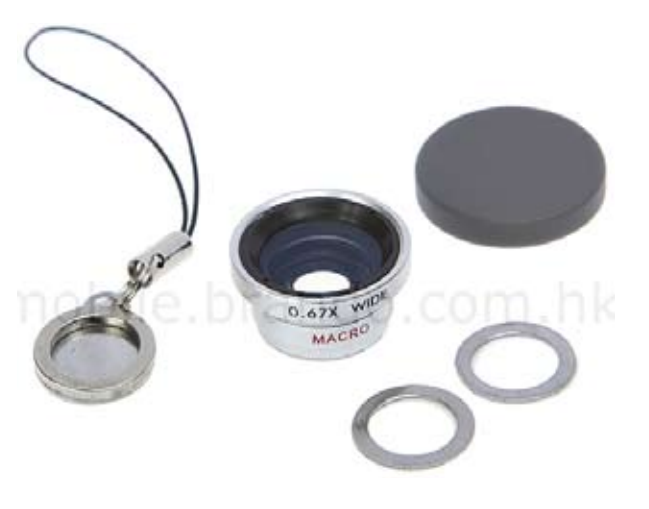

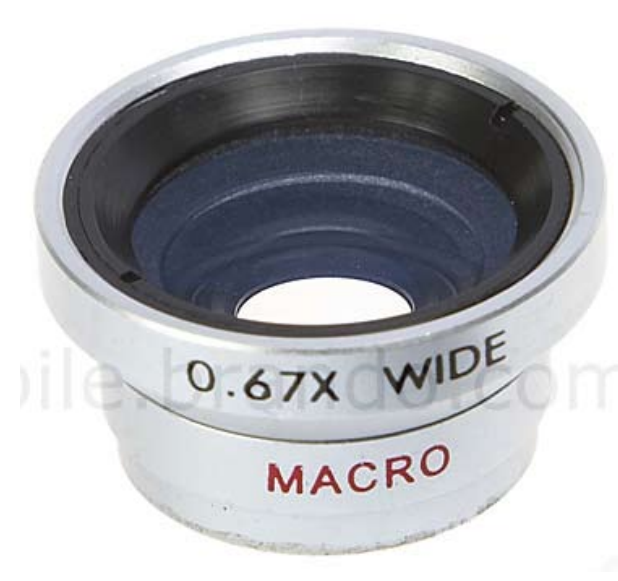

#### Two Magnetic rings

This works with the clamshell plastic cover that comes with the

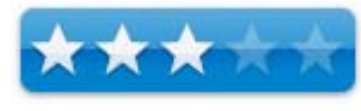

20x telescopic lens we reviewed earlier; [http://](http://www.maccompanion.com/macc/archives/October2008/Hardware/MobilePhoneTelescope.htm) [www.maccompanion.com/macc/archives/Oc](http://www.maccompanion.com/macc/archives/October2008/Hardware/MobilePhoneTelescope.htm)[tober2008/Hardware/MobilePhoneTelescope.](http://www.maccompanion.com/macc/archives/October2008/Hardware/MobilePhoneTelescope.htm) [htm](http://www.maccompanion.com/macc/archives/October2008/Hardware/MobilePhoneTelescope.htm)

### **What I Learned**

Frankly, I do not see much difference. Do you? It gets just a little bit more into the shot, but

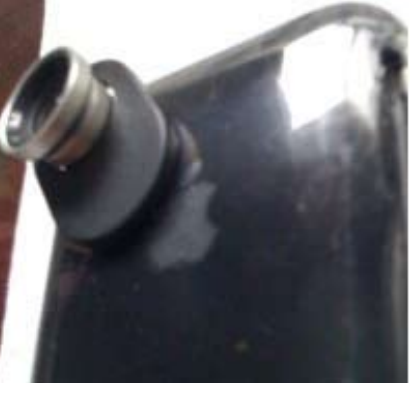

Wide/Macro Lens mounted on Clamshell case

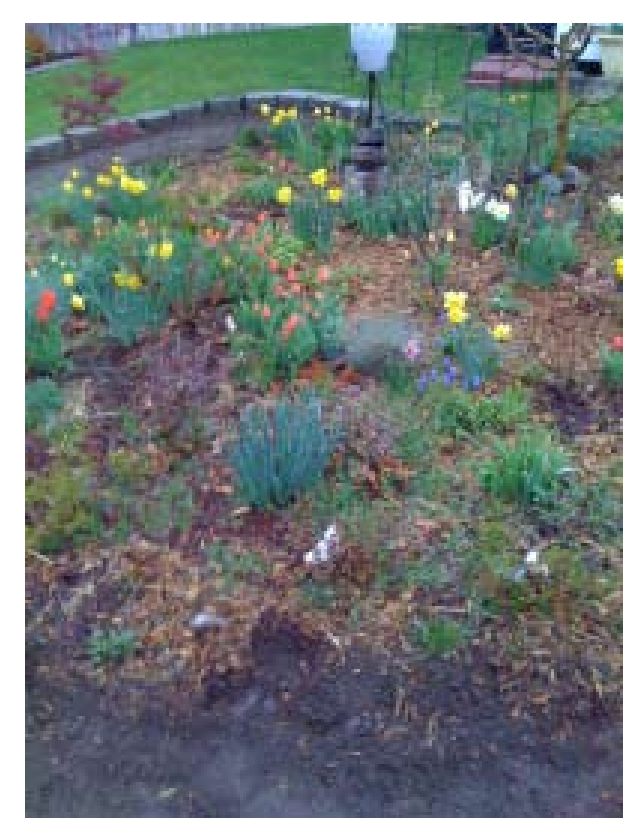

Without .67x Wide Angle lens

I see edge distortion with the Wide Angle lens.

The document says this lens is for both Macro and Wide shots.

After unscrewing the wide angle lens from the unit, I'm able to take "close-ups". The shot bottom right is shown highlighted in yellow upper right. If you don't get "up close and personal", as in millimeters close, this lens will only be out of focus. Maybe they should have named it the "Micro" lens instead of Macro? As in microscopic close-ups!

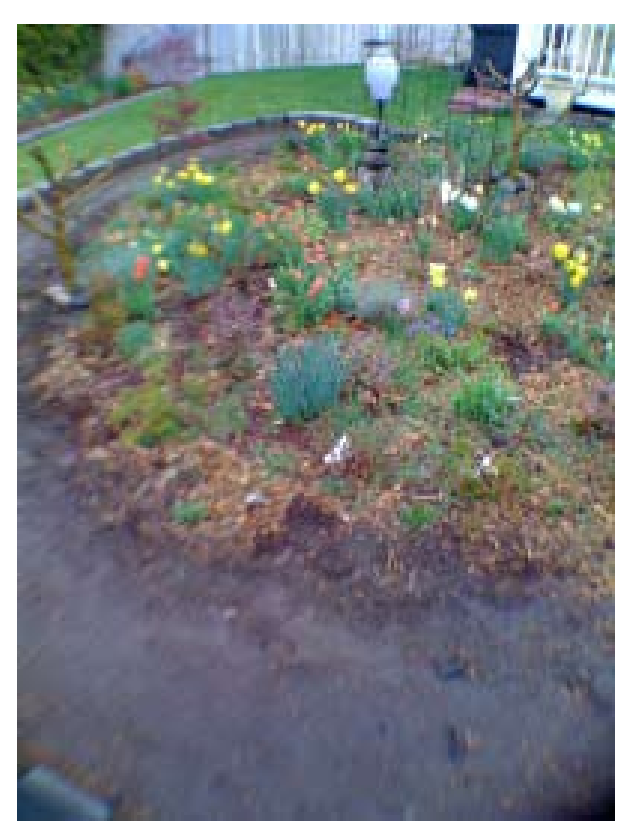

Results with iPhone 3G with Wide Angle lens

Don't loose the parts!!

#### **Conclusion**

Well, with this review we have rounded out the lens offerings from Mobile Brando in China. At first, I was not impressed with this lens – until I unscrewed it and saw what the "Macro" lens did.

If you need wider shots from the iPhone this is not very impressive. If you need shots that need to be very, very close, this lens works great with the iPhone. So, this is a 2-in-one lens.

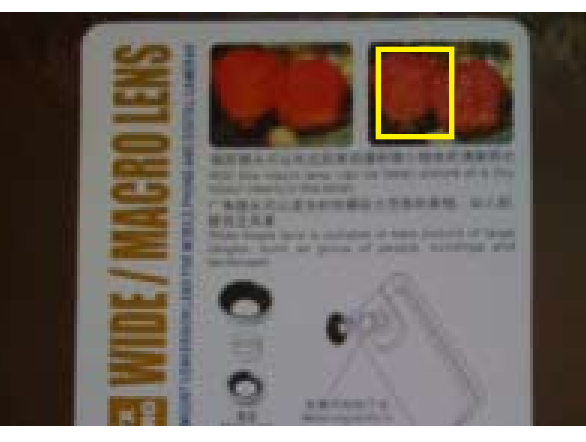

Without Macro Lens. Yellow box shows area of image below.

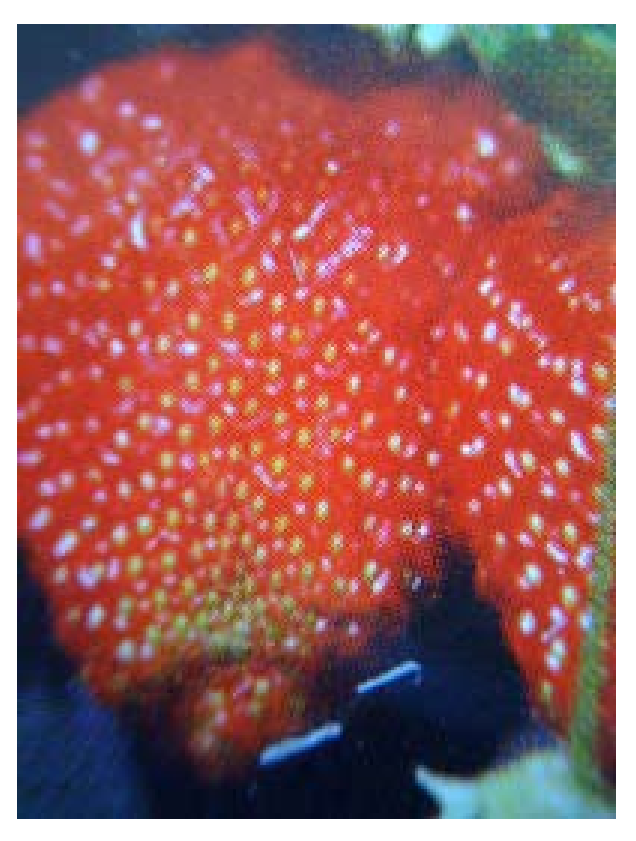

Closeup of card above using iPhone 3G with Macro Lens

## **[Software Reviews](http://www.spectorsoft.com/support/faq.asp?TheProduct=3)**

## **[Spector Pro](http://www.spectorsoft.com/support/faq.asp?TheProduct=3)** *[Activity Monitoring and](http://www.spectorsoft.com/support/faq.asp?TheProduct=3) [Recording Surveillance](http://www.spectorsoft.com/support/faq.asp?TheProduct=3)*

## [Robert L Pritchett](http://www.spectorsoft.com/support/faq.asp?TheProduct=3)

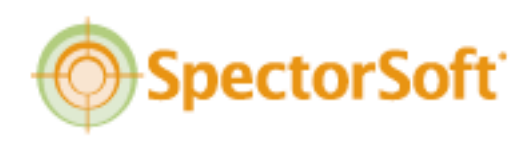

<http://www.spectorsoft.com/img/>

#### **Spectorsoft**

155 Indian River Blvd. Vero Beach FL 32960 **Phone:** 1.772.770.5670 1-888-598-2788 [sales@spectorsoft.com](mailto:sales@spectorsoft.com) [http://www.spectorsoft.com/products/Spector\\_](http://www.spectorsoft.com/products/Spector_Macintosh/) [Macintosh/](http://www.spectorsoft.com/products/Spector_Macintosh/) **Released:** March 31, 2009 \$100 USD **Requirements:** Mac OS X 10.4 or later. 20 MB hard drive space. **Download:** [http://www.spectorsoft.com/](http://www.spectorsoft.com/support/Downloads.asp) [support/Downloads.asp](http://www.spectorsoft.com/support/Downloads.asp) FAQs: [http://www.spectorsoft.com/support/](http://www.spectorsoft.com/support/faq.asp?TheProduct=3)

[faq.asp?TheProduct=3](http://www.spectorsoft.com/support/faq.asp?TheProduct=3) **Tour:** [http://www.spectorsoft.com/products/](http://www.spectorsoft.com/products/Spector_Macintosh/tour.asp) [Spector\\_Macintosh/tour.asp](http://www.spectorsoft.com/products/Spector_Macintosh/tour.asp) **Strengths:** Provides a clean and easy way to manage computer use and abuse. **Weaknesses:** Does tend to be a system performance hitter. **Other Reviews:** [http://www.spywarereviews.](http://www.spywarereviews.com/index.html) [com/index.html](http://www.spywarereviews.com/index.html) [http://monitoring-software-review.](http://monitoring-software-review.toptenreviews.com/spector-pro-review.html) [toptenreviews.com/spector-pro-review.html](http://monitoring-software-review.toptenreviews.com/spector-pro-review.html) **Press:** [http://www.spectorsoft.com/products/](http://www.spectorsoft.com/products/Spector_Macintosh/press.asp) [Spector\\_Macintosh/press.asp](http://www.spectorsoft.com/products/Spector_Macintosh/press.asp)

*We last reviewed this app back in December, 2003.*

#### **Introduction**

"SpectorSoft Corporation today {March 31, 2009} released Spector Pro mac 2009, the most

powerful and easy to use monitoring program for Macs available in the marketplace today. Spector Pro mac 2009 is the software of choice for parents concerned about p r o t e c t i n g their children from the dangers of the Internet. Spector Pro mac 2009 is also appro-

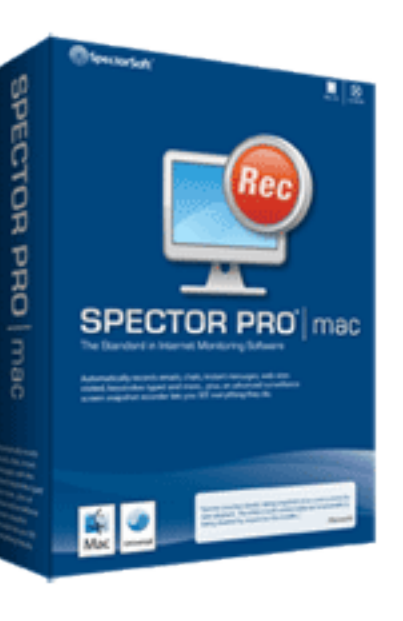

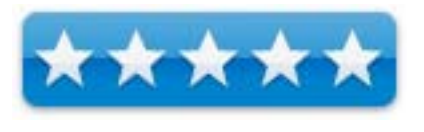

priate for employers concerned about maximizing productivity and minimizing liability in the workplace by keeping track of everything employees do on a Mac.

Vero Beach, FL - SpectorSoft Corporation, the worldwide leader in Internet Monitoring and Surveillance Software, has released Spector Pro mac 2009, the most powerful and easy to use monitoring program for Macs available in the marketplace today.

Just as SpectorSoft's award-winning Windows platform monitoring products - Spector Pro, Spector CNE Investigator, and Spector 360 - lead the field when it comes to PC and Internet activity monitoring, Spector Pro mac 2009 is the software of choice for parents concerned about protecting their children from the dangers of the Internet. Spector Pro mac 2009 is also appropriate for employers concerned about maximizing productivity and minimizing liability in the workplace by keeping track of everything employees do on a Mac.

"The release of Spector Pro mac 2009 is a landmark event in the world of Mac monitoring software," said SpectorSoft President C. Douglas Fowler. "The appearance of the word 'Pro' in the product name indicates the power of this program, as well as its ease of use.

"We at SpectorSoft take great pride in the industry awards and accolades our Spector Pro for Windows program has received over the years, so after the considerable time and effort spent developing this new Mac monitoring program, I am pleased to say its features and benefits deserve the 'Pro' distinction."

Spector Pro mac 2009 goes beyond the original Spector for Mac's unrivaled ability to take screen snapshots of everything a user does at the Mac and on the Internet because the new program includes many of the powerful features of the award-winning Spector Pro for Windows, including:

\* Web Sites Visited - See full details of every web site visited, plus actual web site addresses.

- \* Chat and Instant Message Activity Record and review conversations on all the major chat clients: iChat, AIM, MSN, Yahoo, and Adium.
- Email Activity Get a copy of every email sent or received with common email programs like Apple Mail, Microsoft Entourage, Mozilla Thunderbird, and other POP/ SMTP email clients.
- User Activity See if and when they are actively using the computer with the User Activity chart.
- Remote Viewer Review recordings from another computer, PC or Mac, in your

home or office without having to return to the computer you are monitoring.

More than 50,000 companies and more than 400,000 consumers have purchased Spector-Soft solutions to crack down on Internet abuse in their business or home, and SpectorSoft has made the prestigious Inc. Magazine List of Fastest Growing Private Companies in the U.S. four times in the past five years. SpectorSoft monitoring technology is a Three-Time winner of the prestigious PC Magazine Editors' Choice Award."

[http://www.spectorsoft.com/products/Spec](http://www.spectorsoft.com/products/Spector_Macintosh/tour.asp)[tor\\_Macintosh/tour.asp](http://www.spectorsoft.com/products/Spector_Macintosh/tour.asp)

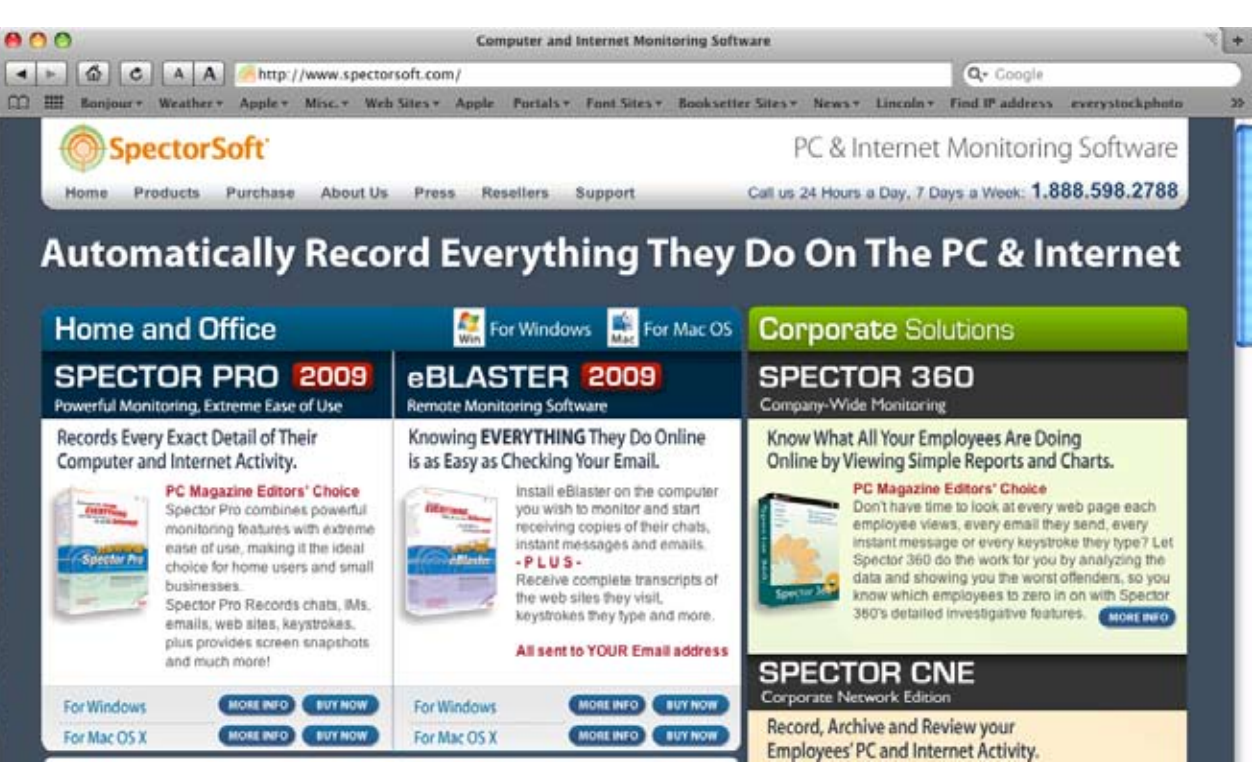

#### **What I Learned**

Back in 2003, we called this "Supersnooper Software". That hasn't changed. Back then we said the app didn't affect system performance. This time, it does. There is nothing it does not track.

Today, the Internet is a much more treacherous place to be. Face it, we live in a litigious society. If you are a business, how do you protect yourself? If you have kids and/or spouse at home, how do you protect them and yourself from the bad-nasties?

Every keystroke, Chat message (both sides), Email, website (including MySpace and Facebook, searches, every program run, you name it and it tracks and logs it. You can even run everything done on the box as a movie, so you can imagine the hard drive space and resources this takes up.

I was able to immediately see the performance hit on my MacBook Pro with this installed. And it wasn't because I also had Norton Security installed on the same machine (installed a little later).

I did download it from the site first and it really did begin recording immediately after I entered the serial number.

This time, the app does snapshots, so the activity is recorded, not every second that the machine is on – unless you really need that level of detail. Yes, it really does act like a VCR. It does use compression so the hard drive hit isn't as onerous. And yes, the monitoring can be turned off and on and can do recording in either black and white or color. And yes, the snapshots can be exported to BMP, JPEG or AVI.

Besides being a snooper, it can also be a blocker for certain Chats and Instant Messaging. Both sides of conversations are captured as well. Yes, it really does capture keystrokes – including passwords.

And yes, websites can be individually blocked.

And reports can be generated so you don't have to do all the heavy-sifting. These are done in "Top 10" fashion and allow for instant blocking if things are amiss.

If Email is deleted, it can be recovered.

If there are certain words that need to be tracked, there is a keyword detector too.

It also records who the users are and when they logged in and out.

If files are transferred to other media, it records those transactions as well. Yes, thumbdrives, etc. and records of a documents are also recorded.

And there are really 3 modes – stealth, hotkey and password. Stealth may be the most used version. Just be aware, there is a noticeable performance hit when this is in use.

So now, if you really want to be a network Nazi,

you can be. And this also works for non-Mac systems as well.

If that isn't all the big-brother stuff you want in order to command and control SpectorSoft also has another app called eBlaster, that permits remote monitoring.

It not only is easy to turn off, but it is also easy to uninstall. Be aware, If the app is on more than one machine with the same serial number, the app will disable itself.

#### **Conclusions**

If employees and children or spouses cannot be trusted, this is the app that can be used to track activities. It is your business or your family. This tool is about the best there is for legally defending your turf. Can this tool be abused? Yes, but if you have employees that are abusing your time instead of using it to earn a living, then you have every right to protect yourself. After all, if they are doing illegal things while being paid by you, who ultimately ends up in court?

If they know their activities are being monitored, they may think twice about doing certain things on your dime. And this really is cheap business insurance, considering the litigation situation today. Think RIAA, MPAA and the Internet thought police. Think Peer-to-Peer and illicit downloads.

For families, don't let this be your principle babysitter. Train them to govern their own activities and not be tempted to break family commandments and laws. Joseph Smith Jr, once said when asked how he governed the once great City of Nauvoo so well and his response was; "We teach them correct principles and they govern themselves." In this case, how do you protect your family from others who would compromise your kids or spouse? Keep the online sharks and wolves at bay. This watchdog app does the job nicely.

By the way, this app is supported 24/7 and that kind of support is free for the first year.

Of all the monitoring apps out there, this one really shines.

### **Software Reviews**

## **EarthBrowser 3.1.3** *Monitoring Real Climate Change!*

Robert L Pritchett

#### Lunar Software, Inc.

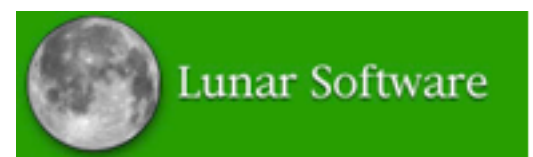

Matt Giger <http://blog.earthbrowser.com/> P.O. Box 14664 Portland, OR 97293-0664 **Fax**: 503-892-6427 <mailto:sales@lunarsoft.com> <http://www.lunarsoft.com/>

**Product Download:** [http://www.earthbrowser.](http://www.earthbrowser.com/download.html) [com/download.html](http://www.earthbrowser.com/download.html) **Update Released:** April 6, 2009 \$30 [https://www.earthbrowser.com/purchase.](https://www.earthbrowser.com/purchase.php) [php](https://www.earthbrowser.com/purchase.php) **Requirements:** Mac OS X or Windows; 512MB RAM; Adobe AIR, Internet. **Manual:** [http://www.earthbrowser.com/manu](http://www.earthbrowser.com/manual/manual/)[al/manual/](http://www.earthbrowser.com/manual/manual/) (24-page PDF) **Strengths:** Up-to-the-minute, all-seeing earth functions. Works with GooogleMaps. **Weaknesses:** Doesn't get down to house-level (and maybe you don't need to).

**Other Reviews: [http://www.juicygeography.](http://www.juicygeography.co.uk/earthbrowser.htm)** [co.uk/earthbrowser.htm](http://www.juicygeography.co.uk/earthbrowser.htm) (PC Review)

#### **Introduction**

**EarthBrowser** is a real-time three-dimensional model of the earth

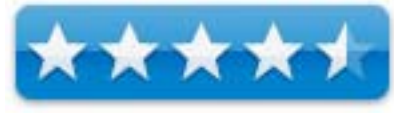

with continuously updating global information. It renders a virtual representation of the earth along with a large variety of data which is accurate to the minute. The globe can be easily rotated and magnified to give a distant or close up view of the earth from space.

Lunar Software does not guarantee availability or timely delivery of cloud or weather data. Earth-Browser should not be used to support operational observation, forecasting, emergency, or disaster mitigation operations, either public or private.

#### **What I Learned**

We reviewed this app many years ago. Now it uses Adobe AIR, instead of QuickTime and it really does update every minute in real time. It isn't just dynamic, it's real-time fun and a great way to learn about the earth, especially if you have Internet connectivity.

Matt Giger says this is shareware, but if you like the app, buy it . You can try before you buy.

The software has been localized for 21 different languages from Arabic to Swedish .

There really is the option for a 7-day forecast . Links really are live . There are 3 options for worldview ing, including Near Realtime Satellite, OpenStreet and the original EarthBrowser modes .

The menu compresses, but I like the translucent mode myself. I'm also impressed with the Aurora activity and the Atmospheric Electron Content .

I think being able to move the globe around from any direction is a real plus . So is being able to zoom all the way in to street level . House level would have been nicer .

Being able to see Panoramios (GoogleEarth lo calized photos) and the webcams is sweet .

The menu allows for drilling down even further by subsections . Earthquakes break down to magnitudes that break down to locations and a 7-day history.

Mouse over cities and the 7-day weather tem plate shows up .

Go to Tropical Storms, then track surface winds at different speeds . Click on Storm Tracks and follow them by name .

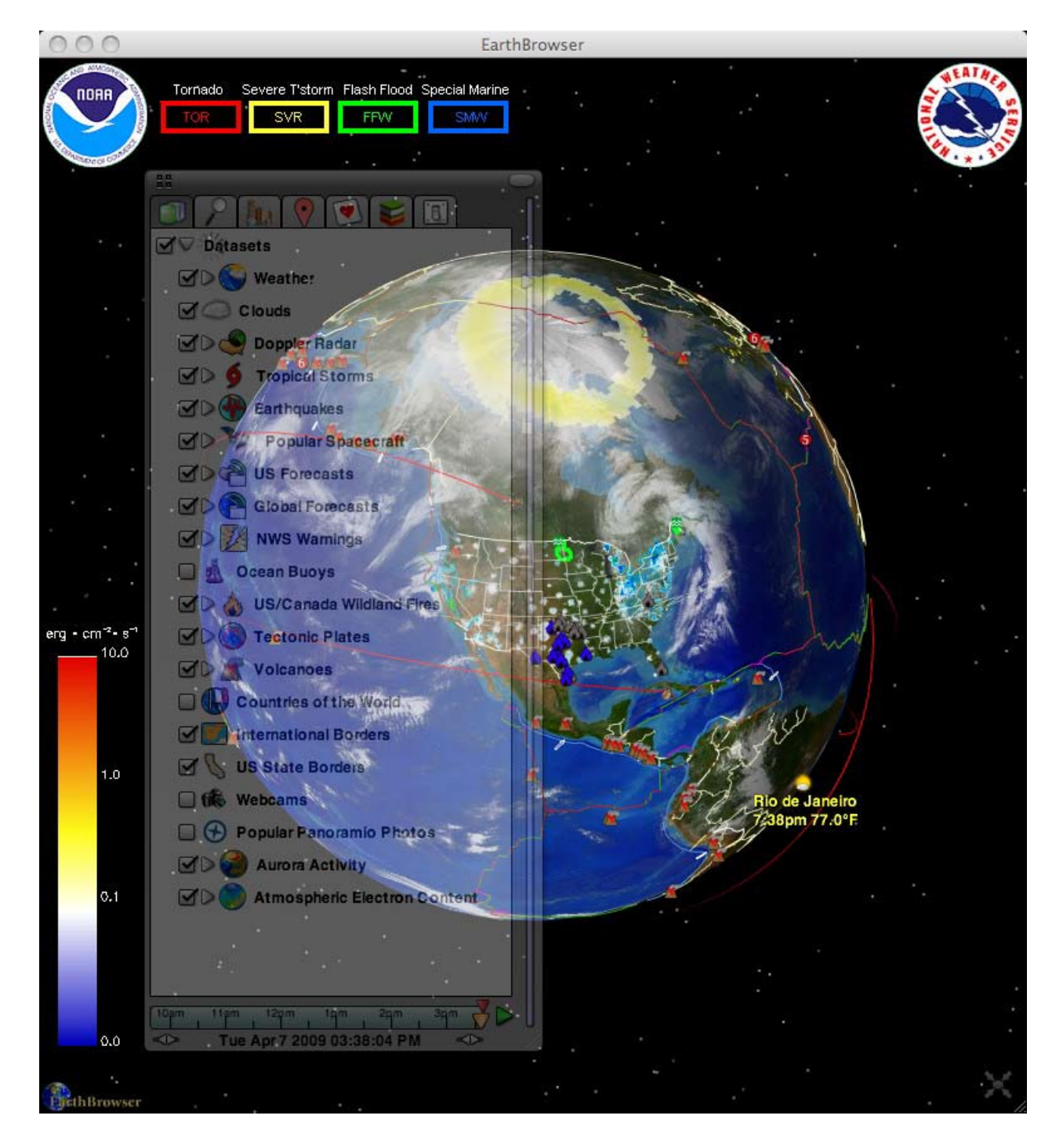

Follow the Flood warnings and watch the earth rotate to the locations and then pull up the details from the National Weather Service.

If you want to see real Climate Change, add the flags for Global Forecasts for precipitation,

Grid/List View

Toggle

নে⊘

 $\blacksquare$ 

 $\blacktriangleright$ 

∞

**Set Animation** 

Start

6am

**Datasets** 

Weather

**Doppler Radar** 

**Tropical Storms** 

**Popular Spacecraft** 

**Global Forecasts** 

 $12<sub>pm</sub>$ 

Globe

Time

Tue Jan 13 2009 01 43:09 PM

**Earthquakes** 

**US Forecasts** 

Clouds

**Control Panel** Select Tabs

> Dataset **Controls**

temperature, atmospheric pressure, relative humidity, wind direction, sea surface temperature and even the ozone.

Interested in seeing fires in Canada and the US?

Hide/Expand

Window

Offworld, are you interested in where the International Space station is located? How about the Hubble Space telescope? Or weather satellites?

How about underworld with tectonic plates and plate convergence?

Or Volcanic activity active, dormant and extinct? Drill down to continent and volcano.

Interested in Webcams? Worldwide? Again, go to Continent, country, then live locations.

With Adobe AIR, the detail got even finer. Almost photo-like.

This app grows on you.

Elevation

Zoom Slider

Play/Pause

Animation

#### **Conclusion**

This is what GoogleMaps should have been. This is looking at real, up-to-the-minute Climate Change™.

#### **More**

I added the free EarthBrowser Site Tracker to the macCompanion and Alternative Energy User Group websites.

"The free EarthBrowser Site Tracker will show you where and when people visit your site from all over the world. Watch each visit to your website expand into space as night crosses the earth. Play your traffic back and forth with the timeline slider, zoom in and out and see aggregated website stats that are updated every 10 minutes."

6pm

Clock

Time

◅

**Set Animation** 

End

**Set Animation** 

Speed

## **Software Reviews**

## **FileMaker Pro 10 and Advanced** *Database*

Harry {doc} Babad © 2009

#### FileMaker, Inc.

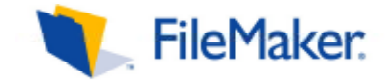

<http://www.filemaker.com/> For a demo of this product: ibid Template Source: http://www.filemaker. com/ solutions/starter\_solutions\_descript.html **FileMaker Cost:** \$299 (list), \$264 (Street), Upgrade from FMP versions 8.5-9 (\$179) USD; \$ CND, £329 (list) UK **FileMaker Advanced Cost** USD \$500 List (\$429 Street) Upgrade from FMP versions 8.5-9 (\$299; **System Requirements**: Mac OS X 10.4.11, Processor: PowerPC G4, G5 or Intel-based Mac Memory: 256 MB of RAM {too little sez Doc.} Optical drive: CD/DVD

drive, Mac OS X 10.5 Processor: PowerPC G4 (867 MHz+), G5 or Intel-based Mac Memory: 512 MB of RAM Optical drive: CD drive Sidebar: The software was tested on a Reviews were carried out on my iMac 2.8 GHz Intel Core 2 Duo with 2 GB 667 MHz DDR2 SDRAM running Mac OS X Leopard version 10.5.6. with all Apple provided updates current.

#### **Reviewer Introduction and Publishers Description**

*Doc Sez* … Several months ago I Ted Bade and I separately reviewed Bento 2, the more consumer oriented *younger* sibling to FMP. Ted gave Bento 2 4.5 MacCs, as did I. However, at that time I commented that I would *love* having a version of FileMaker Pro that had an easier to use interface but also allowed maintaining the

strengths of the current FMP interface. I was asking for a *FileMaker Pro Elements* or *FileMaker Light.*  So despite the praise we heaped on Bento 2, I have not only maintained by FMP 9 databases, but have morphed them into more

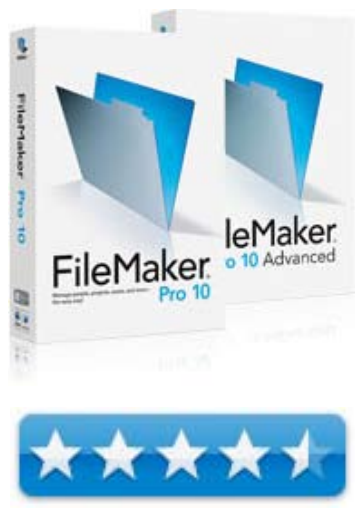

useful and powerful-capable formats. [As an aside I use the FMP database software for keeping tract of collectables {e.g., Books, CDs, DVD, Vinyl}, Contact Lists, Collecting income tax input data, and to log and keep track of my technical research files. If the data I want to keep is in snippet form, (tidbits and pieces) I use DEVONthink Pro, another simple to use database for those.

Well with the newly released FileMaker Pro & FMP Advanced 10, I got my wish in albeit an unexpected way. Although FileMaker 10 series of products have either maintained or enhanced their power user functions. FileMaker has served small and medium sized Macintosh and Windows based business users well over the years. However, the developer simultaneously made my ability to create and use home brewed, for doc\_Babad only, flat file or minimally relational personal use products easier to create or tweak.

FileMaker comes in two editions, standard Pro and Pro Advanced. The latter has everything the standard edition has, with a few advanced developer features. The *All Business* site notes, "Both versions can be used actively and passively — that is, developers can create and build new databases in either program. End users can use either program to open an earlier version of an existing database, enter a new record, find a contact's phone number, print out this week's purchase orders, and so on." I'd missed that functionality.

*The developer claims*… I agree with them… FMP(A) has an elegant and easier to take in new look. Its more intuitive user design compared to all prior versions facilitates database creation for newbies, and old-timers as well as professional developers.

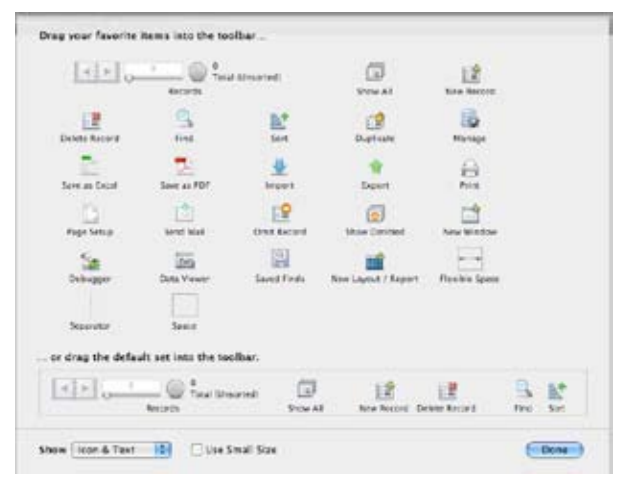

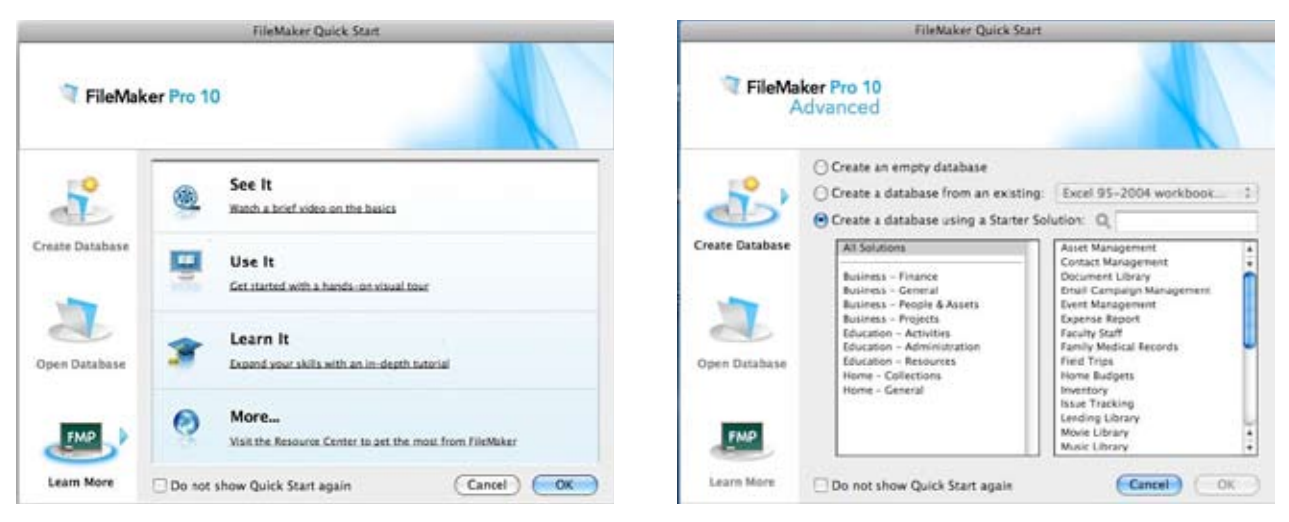

Getting Started: Learn About Databases and FMP or Take Advantage of the Easily Personalized Predefined Templates Provided

With a fresh new interface, FileMaker Pro 10 delivers the most dramatic design changes in over a decade. The redesigned and customizable Status Toolbar - similar to browser toolbars - puts commonly used FileMaker Pro features, previously only accessible from the main menu, right at users' fingertips.

Other major new features, such as the ability to save the results of a search, and Script Triggers, which launch scripts triggered by user actions or based on time limits, make using databases easier than ever before.

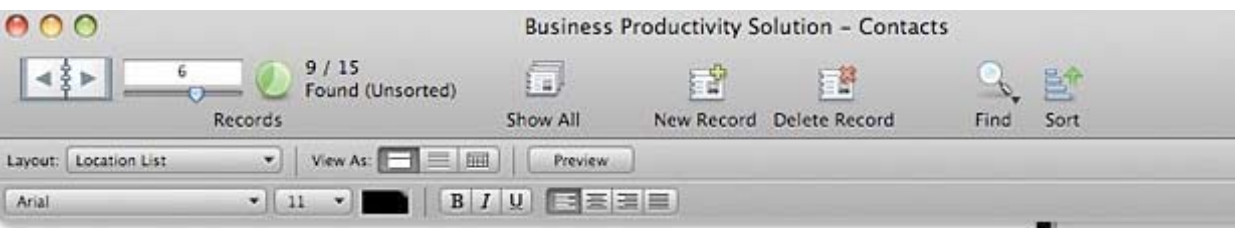

The new interface in FileMaker Pro 10 streamlines navigation, facilitates report creation, provides a better workflow, and adds standard and scriptable timesaving shortcuts. Managing your information is now easier than ever with these new features:

- $\text{Status}$  Toolbar  $-$  Put commonly used features right at your fingertips.
- $Script$  Triggers Create and run scripts prompted by user actions for increased productivity.
- Dynamic Reports Make changes to your grouped data on the fly for easier customization
- Saved Finds  $-$  Save a set of your favorite find requests and then perform them in a single click for quicker searches.
- Maintain sort orders when you reopen a file.
- Send Mail via SMTP Send email directly through an SMTP server for faster direct distribution; no email client needed.
- Themes and Templates Choose from 30 updated Starter Solutions and 10 new themes to help build beautiful databases with ease.
- • Updated Installation and New Features Guide
- Enhanced customer support information and options

#### **Getting Started**

Like all correctly developed Macintosh products, installation of FileMaker Pro 10 [FMP] Advanced [FMPA] was simple and straightforward. Unlike upgrading from earlier version of FMP 7 to 8 to FMP 9, version 10 reads and transforms FMP files seamlessly and automatically. It does not keep a copy of the original file in the older format. [Initially this was a bit nervous making.] This held true even after I finally deinstalled Version 9.

Indeed, if you wanted to use the FMP 9 GUI, you had to drag an existing database to that applications icon either in the dock or in your application folder. Nice, since It allowed me to reclaim disk space used by FMP 9, with no further concerns about data loss. I actually needed to bypass FMPA to get the example illustrations I use in this review.

#### **Using the Software — Doc. Checks Out the Old and the New**

*Existing FMP 9 Documents* — Older Files I tested about a bakers half-dozen of my existing databases in FMPA All features worked, and no records were lost. Using Version 10 illustrated the flexibility and ease of use of the new version. There was one significant difference. The new cleaner user interface makes data base manipulation easier and user actions taken seem to run faster. My checks of the existing databases included: (1) finding data, (2) custom sorting data, (3) adding records and (4) creating a new database layout within the files tested was also easy.

*Specific FMP Templates and Themes* — Using

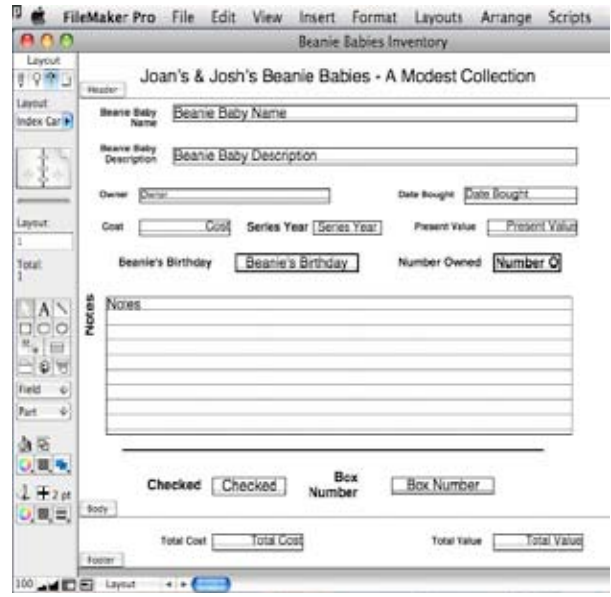

and slightly modifying (customizing} the FMP templates was also straight forward. Scores of them are provided in the quick-start window, which you get, as a default, when you chose create a *'new database'* option from the FMP file menu. Although for now only three met my immediate needs. Alas I had already created, a recipes and music library document years ago and have continuously tweaked them.

This past tweaking, in part focused on my address/contact files for which by breaking complex fields apart. For example, my initially flat file address files were originally in an all on an in 'label' formatting [single field]. Those fortunately, before

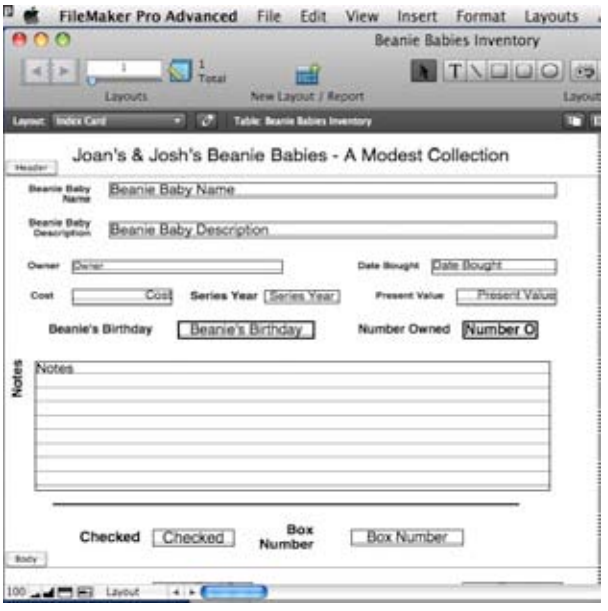

FMP 9—Beanie Baby Collection (Layout) FMP 10—Beanie Baby Collection (Layout)

Note the Shift of the Layout Tools From The Left (FMP 9) to the *Tool Bar* in FMP 10 This Allows Lots More Room to Admire or Adjust Your Changes. It's Now Easier to Add Graphics and Decorative Background Designs

the collection became too large, were converted to the more useful home and separately business expressed in separate fields as:

> *Address 1, Address 2, City, State, Zip Code format*

This format has been long familiar to Apple's address book users and more knowledgeable database creators. Since I don't script, my macros are trial and error and later on, I'd not learned Automator; it's all done one or a few record at a time. But I quickly learned that it is better to

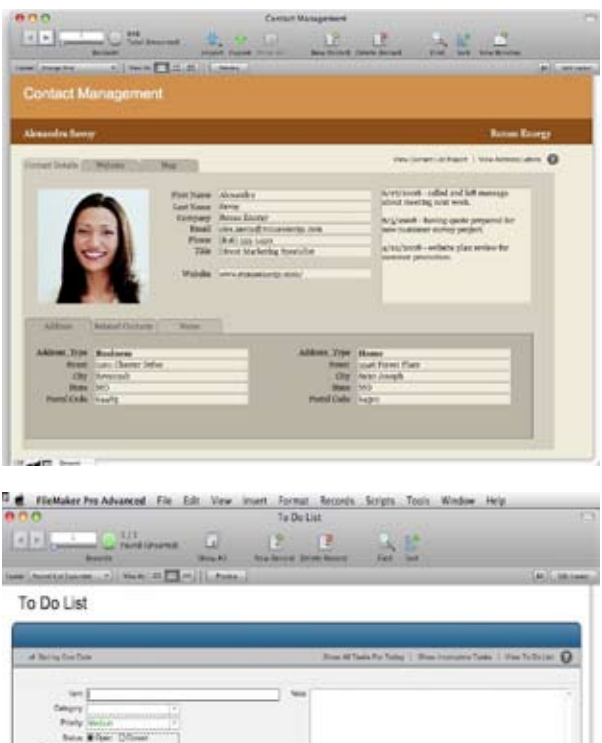

Some Examples of FMP 10 Templates — Modify Them As You Please in Layout Mode, Even Adding New Fields and Relationships.

create detailed under utilized data fields, that to fix them afterward,

In other files, my collectables documents, were changed mostly by adding new information fields such as (1) book condition (with pull down pre-selected descriptors) and ISBN ID's to book lists. Here I did not go back to capture past data, but only used the new fields with new records or when I re-accessed an existing record.

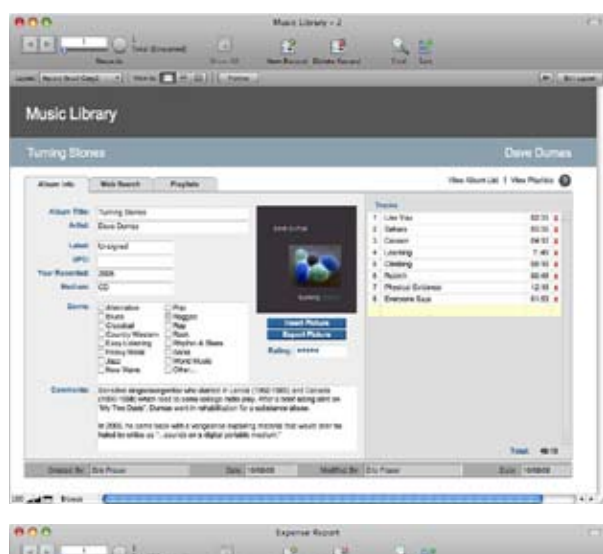

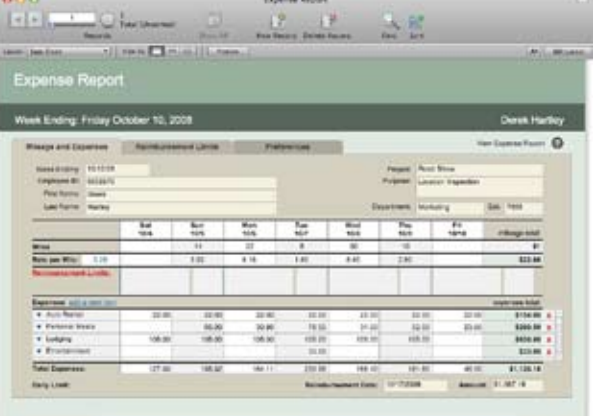

*Creating New Databases* — In part, due to the new GUI and interface including the menu and tool boxes changes, creating a few practice databases focused on my consulting business needs, from scratch was easier that with FMP 9 and its predecessors. I used all of the fields from my original database, and a few new ones. No I didn't drag and drop the field information into a black FMP database; I built it from a paper list creating what was in effect a data dictionary. What I did then was straightforward. I created an empty blank database and then defined the data-free tables, fields, keys and so on. Then In one instance only, I went on to create relationships between the various tables by linking fields together. I kept the other exercises on a flat DB level.

*Creating a document (database)* — Documents that meet my ongoing functionality and now appearance needs, needs took a shorter than usual time. This type of document, which most users would create in Excel, represents my most complex needs, using all variety of fields including calculations.

*The New Theme Pack* —However, I found the ten item 'FM themes-pack', a temporary *free* download of blank template patterns a bit more potentially useful. (Note: themes are design oriented, templates load a theme with needed fields to store your specified data.) These are free for a limited time only when buying FMP. Why? In terms of design styles I get into a rut; using only variations of an index card, table or list formats, containing various parts of my data set. The themes provide
more visual and professional looking variants including a spiral notebook look (Layout 3). a simple table (Layout 6), or a text-rich indexcard (Layout 7).

There was a bit of a learning curve in using them (see the discomforts review section). I am used to creating databases from scratch and defining field needs and types fields' lists on paper. I had a bit of problem trying to figure out what the developers mean by some of terms I'd not used before.

Once you've mastered the intent of using a provided theme, using one of the provided patterns, you can create new databases that area matched set in appearance. You create a new theme based database by defining the categories of information you want it to contain. In your attractive chosen theme you create a new database by defining Fields, Tabs, headers, and as needed, buttons for script activation. New hard-*yes* for first timers in theme use, but help is available. A bit of reading, actually more than a bit, first In the 216-page FMP 10 Users guide and for more depth in the 83-page FMP manual, resolved my confusion, at least for now working in reviewer not database developer "mode'. Time and practice will tell if I need to study more.

*Annotated Feature Set* — To many to list but I'll share a developer list of things you can do faster with FMP. This list was buried in an amazon. com product description

#### **Kudos —**

*Help and More Help* — The developer provides, in part, the following, well-written and detailed documentation:

- • FMP 10 install guide, a 32 page PDF.
- FMP 10 {newer} users guide, a 216 page PDF
- • FMP 10 Tutorial guide proving greater depth, an 82 page PDF
- FMP 10 Advanced {an introduction to} Development, a 62 page PDF
- • In addition you have access to the web based FileMaker Pro Help, or visit our support resources at: [http://www.filemaker.](http://www.filemaker.com/support/) [com/support/](http://www.filemaker.com/support/)

#### *How to get started:*

- 1. Review the layouts in this file and choose one you like
- 2. Select all of its elements and copy it to your own database
- 3. Modify the elements to fit your needs. Simply delete the layout elements you don't need or mix and match from different layouts. \*Note: The easiest way to make copies of layout items is to hold down the Control key on Windows or Option key on Macintosh (while dragging the item you want to copy).
- 4. Import your data

#### *20 Things You Can Do Faster and Easier with FileMaker Pro 10:*

- Manage customer contact information
- Archive photos, PDFs, documents and more
- Automate and web-publish proposals for clients
- Convert paper forms to electronic forms
- Track billable time spent on projects
- Manage business assets
- Track employee, patient, or clientele records
- Create a catalog of inventory and assets
- Manage an employee directory
- Collect meeting minutes and track issues
- Route technical support calls and track statistics
- Log and chart research and other findings
- Automate requests to a help desk
- Track requisitions and purchase orders
- Develop a quoting, estimating, and invoicing system
- Create a client contact log
- Generate weekly status reports
- Automatically create email/direct mail offers
- Issue SQL queries to enterprise CRM system
- Attract customers with a web-published catalog

*Adapts Easily to User Skill Levels* — This is a case *of one shoe can actually fit all users*, limited only by your desire to use FMP(A) features and tools.

- Bento level newbies.
- Intermediate experience users with limited need for complexity
- • Creators of flat file databases want to integrate a set of address books
- • by making them relational. (E.g., Friends & family, suppliers & business contacts, crafts business customer lists, and/or consulting & professional contacts.)
- Advanced users who require support for small organizations data needs used at the site of their business or web accessible. (E.g., finance, general, people and assets, projects, — over 18 templates.)
- Professional developers (FMPA only)

#### **Discomforts**

*Definitions of Database Terms* — Although I may have missed it, when search to provided PDF documentation, I could find no dictionary of database terms, either in general or FMP program specific. Thus trying to make sense of the terminology and function in the themes package, was harder than I would have liked. Alternatively an instruction set in the theme package would be helpful, and of course easier to use.

*Cross Platform Font Issues* (from Larry Grinnell)— "Anyone considering developing crossplatform apps in FileMaker Pro should be aware that the Windows version of FileMaker will only accept TrueType fonts — not Post-Script, and not even OpenType.

This will cause problems when setting up a cross-platform and to be internet-shared database, for example my Synagogue's library. I ended up creating the database with the PC software, but had no idea what its cause. Since I only used the font sets installed with that PC, I had no problems with the material's appearance; it was different than on my Macintosh. I finally learned about the problem's root cause on Larry Grinnell's site. Larry had to dig pretty deep into the online forums to figure this one out! [http://www.mymac.com/userinfo.php?id=](http://www.mymac.com/userinfo.php?id=Larry Grinnell) [Larry%20Grinnell](http://www.mymac.com/userinfo.php?id=Larry Grinnell)

*Graph and charts* — One feature that I'd like

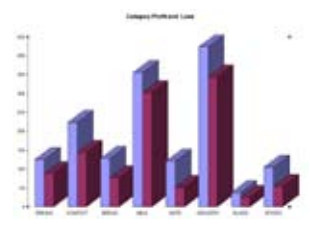

to see is the ability to create charts and graphs within the program. I rarely use the ability but I need it would be more

readily available. However, the enhanced FMP Excel integration features allow you to draw charts from that program and integrate them into your FMP databases.

#### **Conclusions**

FileMaker Pro 10's ease of use and powerful features make it the database application of choice for home-office and small-business users. It's not the FileMaker Pro Elements or FileMaker Light I asked for in my Bento Review, but the new interface significantly cuts the amount of time to create a new database, particularly since I don't need to do it very often. It also has allowed me to use other features that I didn't know enough about, to take advantage of in FMP 9 or earlier.

Overall, FileMaker Pro 10 is an evolutionary, technically speaking, upgrade to an alreadygreat database tool. The upgrade primarily focuses on usability improvements-Hurrah! Indeed I have not, despite studying books on FMP 9 and its predecessors, and lots of trial and error experimenting, scratched its potential even for personal use. As a data junkie, I am convinced, despite its higher price than that expected by home users, once you try it, you won't want to go back to either an earlier version or to an alternate product. Hey folks, this is no dig against the fine (Bento  $2 - 4.5$ ) macCs), but it's not, nor likely will ever be, my preferred tool.

A ChannelPro Review noted "Over the years, FileMaker Pro has always managed to achieve a fine balancing act. It has satisfied professionals seeking more powerful tools to make their work easier and more effective, and kept home users happy with its simplicity." [http://www.](http://www.channelpro.co.uk/Reviews/206864/filemaker_pro_10.html) [channelpro.co.uk/Reviews/206864/filemaker\\_](http://www.channelpro.co.uk/Reviews/206864/filemaker_pro_10.html) [pro\\_10.html](http://www.channelpro.co.uk/Reviews/206864/filemaker_pro_10.html)

#### **Recommendation**

When you outgrow your Bento database, this cross-platform app meets your experienced database user needs. If I were starting my adventures in database creation and use today, despite the price differences, I would chose to buy FMP rather than Bento 2, but I do get an educational discount.

It's a bit pricy, but after working with FMP, you'll not regret the extra cost. Buy it! [4.5 macCs.]

#### **References:**

#### **Bento**

- • Bento 2, by Ted Bade, macCompanion, December 2008. [http://www.maccompanion.](http://www.maccompanion.com/macc/archives/December2008/Software/Bento2_2.htm) [com/macc/archives/December2008/Soft](http://www.maccompanion.com/macc/archives/December2008/Software/Bento2_2.htm)[ware/Bento2\\_2.htm](http://www.maccompanion.com/macc/archives/December2008/Software/Bento2_2.htm)
- Bento Version 2.0v2 by Harry (doc) Babad— A powerful but simple to use database, macCompanion, December 2008. [http://www.maccompanion.com/macc/ar](http://www.maccompanion.com/macc/archives/December2008/Software/BENTO2.htm)[chives/December2008/Software/BENTO2.](http://www.maccompanion.com/macc/archives/December2008/Software/BENTO2.htm) [htm](http://www.maccompanion.com/macc/archives/December2008/Software/BENTO2.htm)

#### **FileMaker Pro 10 and Advanced**

- • Something for Everyone in FileMaker Pro 10 and Pro Advanced 10, written by William Porter. Dated Jan 28, 2009, Macworld [http://www.](http://www.macworld.com/article/138454/2009/01/filemaker10.html?t=104) [macworld.com/article/138454/2009/01/file](http://www.macworld.com/article/138454/2009/01/filemaker10.html?t=104)[maker10.html?t=104](http://www.macworld.com/article/138454/2009/01/filemaker10.html?t=104)
- FileMaker Resuscitates Database Market with Pro 10, - Written by Frank Ohlhorst dated February 02, 2009, Channel Insider site
- • [http://www.channelinsider.com/index2.ph](http://www.channelinsider.com/index2.php?option=content&task=view&id=6535&pop=1&hide_ads=1&page=2&hide_js=1) p?option=content&task=view&id=6535&p [op=1&hide\\_ads=1&page=2&hide\\_js=1](http://www.channelinsider.com/index2.php?option=content&task=view&id=6535&pop=1&hide_ads=1&page=2&hide_js=1)
- • FileMaker Pro 10, a review. Tuesday February 03, 2009, Written by Jack Weber, PC Authority
- http://www.[pcauthority.](http://www.pcauthority.com.au/Review/136130,filemaker-pro-10.aspx)com.au/ Review/136130,file[maker-pro-10.aspx](http://www.pcauthority.com.au/Review/136130,filemaker-pro-10.aspx)
- • FileMaker Pro 10, second review- Written by Darryn Lowe, Tuesday, 10 February 2009, NZ Mac Community.
- [http://www.nzmac.com/nzmac-commu](http://www.nzmac.com/nzmac-community/reviews/office/filemaker-pro-10-second-review.html)nity/reviews/office[/filemaker-pro-10-sec](http://www.nzmac.com/nzmac-community/reviews/office/filemaker-pro-10-second-review.html)[ond-review.html](http://www.nzmac.com/nzmac-community/reviews/office/filemaker-pro-10-second-review.html)
- FileMaker Pro 10 Review written by Mark Sealey, February 12, 2009, MyMac Magazine
- [http://www.mymac.com/showarticle.](http://www.mymac.com/showarticle.php?id=3531) php?id=3531

#### P.S.

As you can read in my review, I only tested and am now utilizing the features of FileMaker Pro — I'm not a developer. However in describing FMPA, the MacObserver notes, "With version 10, FileMaker has made a quantum leap with their database platform. It sports a new user interface that makes it feel like the honest-togoodness Mac app that it is, but the beauty goes far beneath the skin. New features include saved searches, script triggers, and direct SMTP support, all things the FileMaker development community has had to code their way around for years. Now with support for all this, development time can be more productive and new users to FileMaker will find a lower barrier-toentry for development." [\[http://www.macob](http://www.macobserver.com/tmo/article/tmos_editor_choice_awards_for_2009)server.com/tmo/article/tmos\_editor\_choice awards for 2009]

However, you power users deserve to know what else you can do with FMPA

- FileMaker Pro 10 Advanced includes all the features of FileMaker Pro 10 plus a suite of advanced development and customization tools — design and develop more powerful and more customized database applications
- • Design and develop databases faster and easier with Custom Menus, Custom Functions, and more
- • Debug and troubleshoot more efficiently using the interactive Script Debugger and powerful Data Viewer
- • Modify and maintain databases with ease using the advanced Database Design Report and Multiple Table Import
- • Create standalone, runtime applications that don't require users to have FileMaker Pro

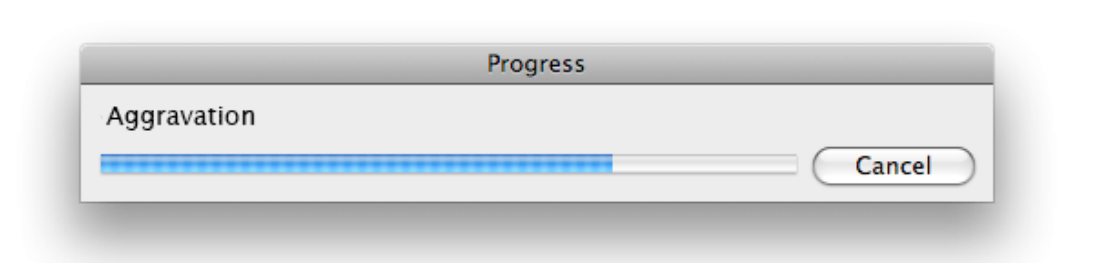

### **Software Reviews Voila**

# *Screen Capture Tool*

by Ted Bade

#### Voila version 1.2

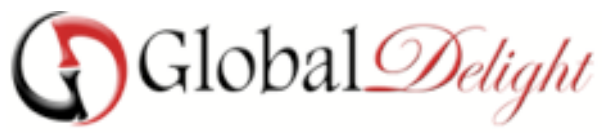

[http://www.globaldelight.com/voila/voila\\_](http://www.globaldelight.com/voila/voila_overview.html) [overview.html](http://www.globaldelight.com/voila/voila_overview.html)

\$40 USD (Mention coupon code "maccompanion" for a 25% discount).

**Requirements**: Mac OS X 10.5.2 or later; iPhoto v6.0.1 or later (For exporting captured/ annotated images)

**System Hardware**: - Minimum: PPC-1.25 GHz, 512 MB RAM

- Recommended: Intel Core 2 Duo 1.83Ghz and above, 1 GB RAM

#### **Introduction**

Voila is a screen capture tool that includes a number of features for modifying the captured image as well as some innovative ways of sharing your finished product. It works pretty well and can be a very handy tool, especially for review-

ers or people who develop manuals.

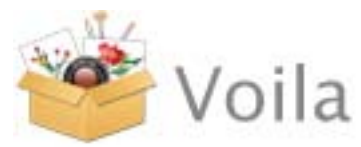

If you have ever been in a position where you need to capture some-

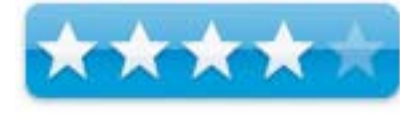

thing that is showing on your Macintosh screen you might not be entirely happy with Apple's basic screen capture features. While the built in

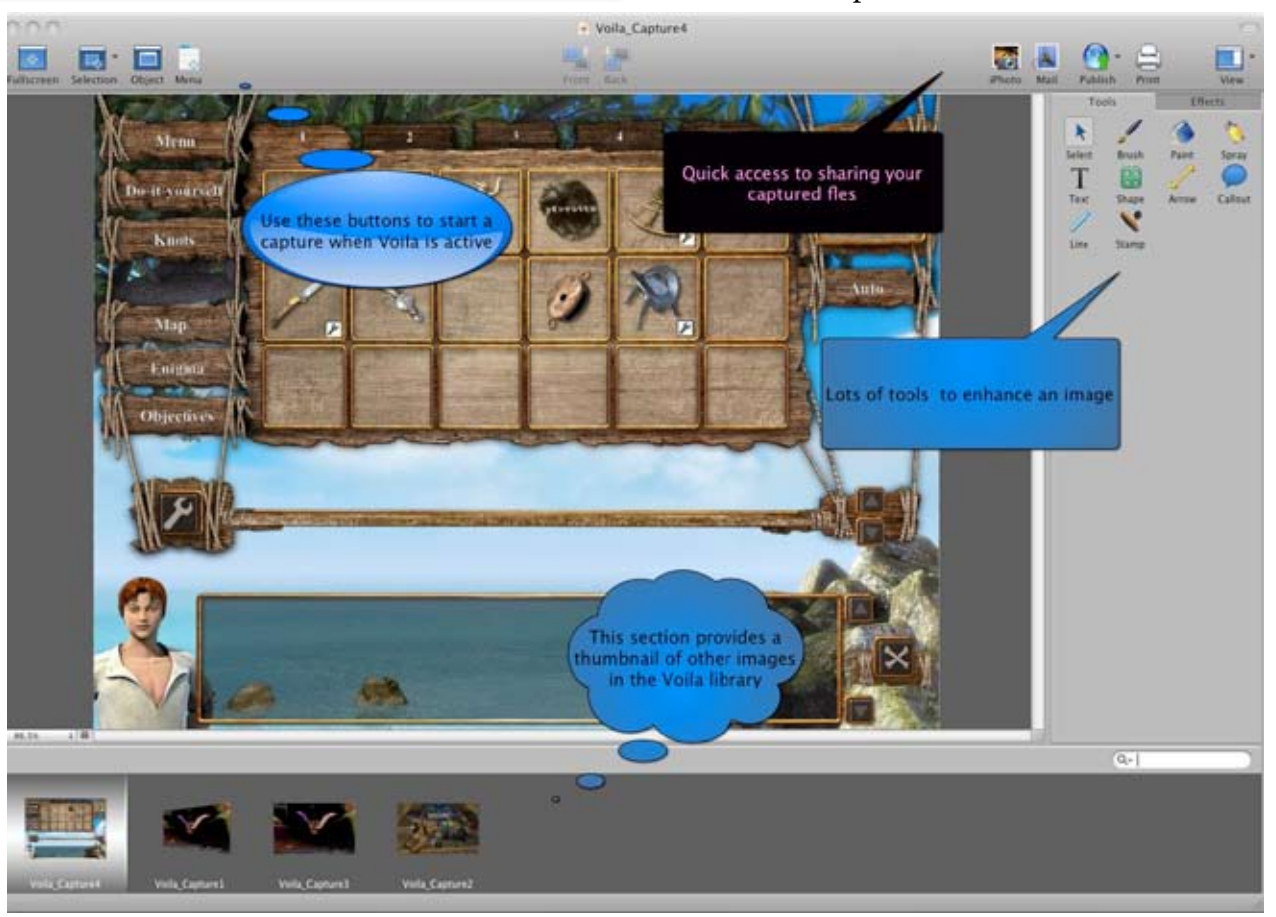

Here is an example of a captured screen showing some ways to modify it.

feaqtures will get a total screen image or capture a window, it is really hard to capture a dropped down menu, or an event that you need to wait to happen. Luckily Voila offers these features, making it truly easy to capture a screen.

Once Voila is installed, it automatically runs when you boot your Macintosh, so it is available for capturing. Then you simply go about you activities. When you see an item, screen or anything else you want to capture, use the standard Macintosh capture keyboard commands and the screen capture is passed along to Voila If you need to capture a menu or want a timed screen capture, Voila has keyboard commands for that. You can also capture part of the screen using a cookie cutter shape (like a rectangle, circle, or even freehand) using the Voila command.

More then likely, if you are trying to get screen shots, you are doing it because you need them to explain something. People who are writing documentation on how to use some piece of software or even how to use your Macintosh, will find a lot of use in Voila. Using Voila makes my job as as a software reviewer easier.

After the screens have been captured, switch to Voila to edit the image to your satisfaction. If you have older screen shots, not taken with Voila, you can drop them into the Voila window so that you can use it's editing tools to enhance them as well. Voila really shines at enhancing the screen shot. We all know a picture is work a thousand words, but add a few arrows and text boxes and you might almost have a book!

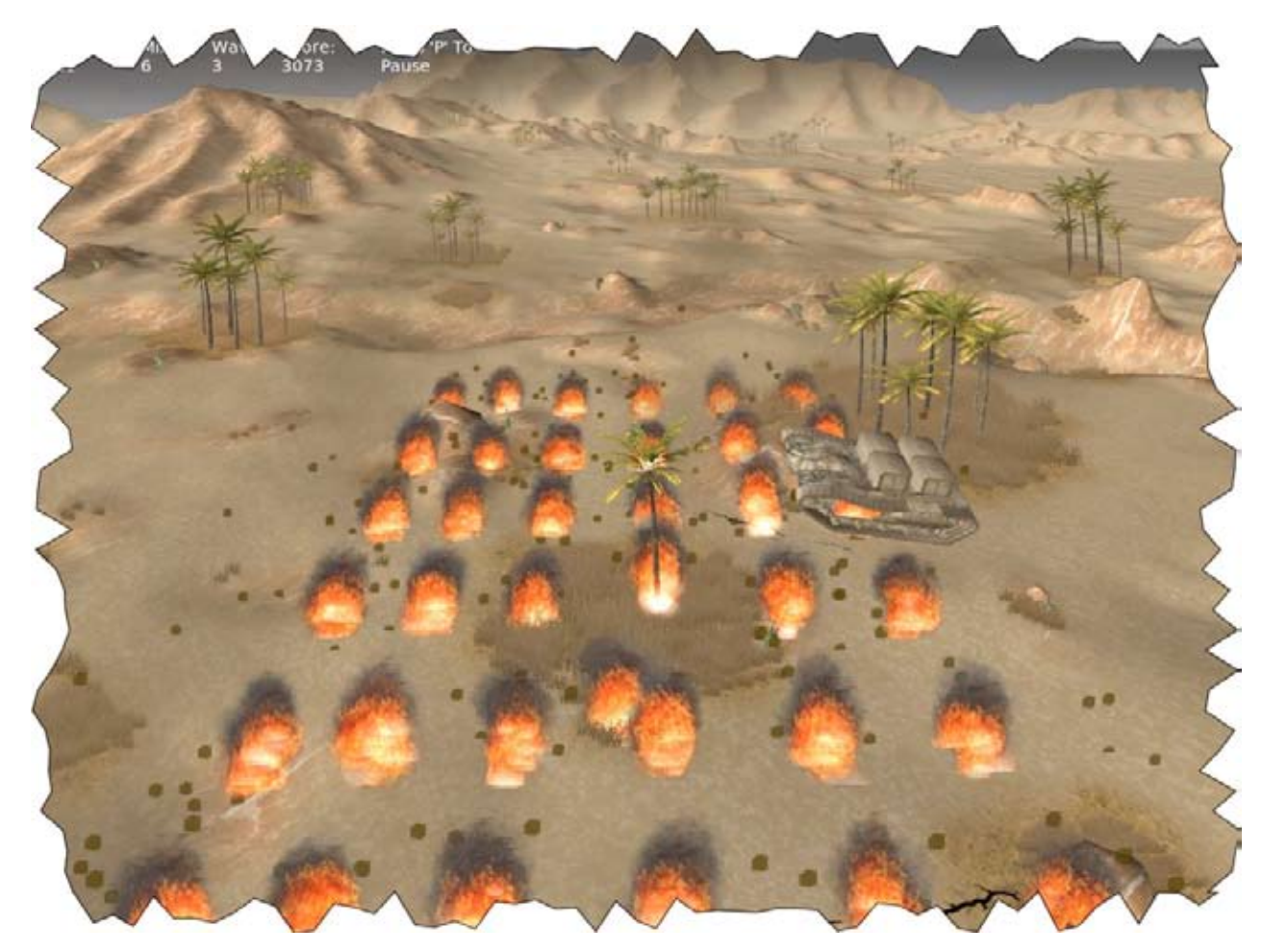

This capture was "torn" right out of my computer!

Voila let's you add text, lines, and arrows, all important items. You can also use painting tools to block out something or to recolor some area. Callout balloons are a neat way to point text toward an item. But you can also simply add a text block.

Voila provides several different image affects as well. You can "edge" the image using wavy lines or a blur effect. You can Skew the image, adjust various graphic parameters to enhance it, and crop the image, showing only the important parts.

Once you are done modifying the image, Voila offers a few different ways of sharing it. First of all you can save a copy of the image in a variety of different image formats. Voila has a latch making it easyto save the image directly into iPhoto or to send it to someone using Apple's

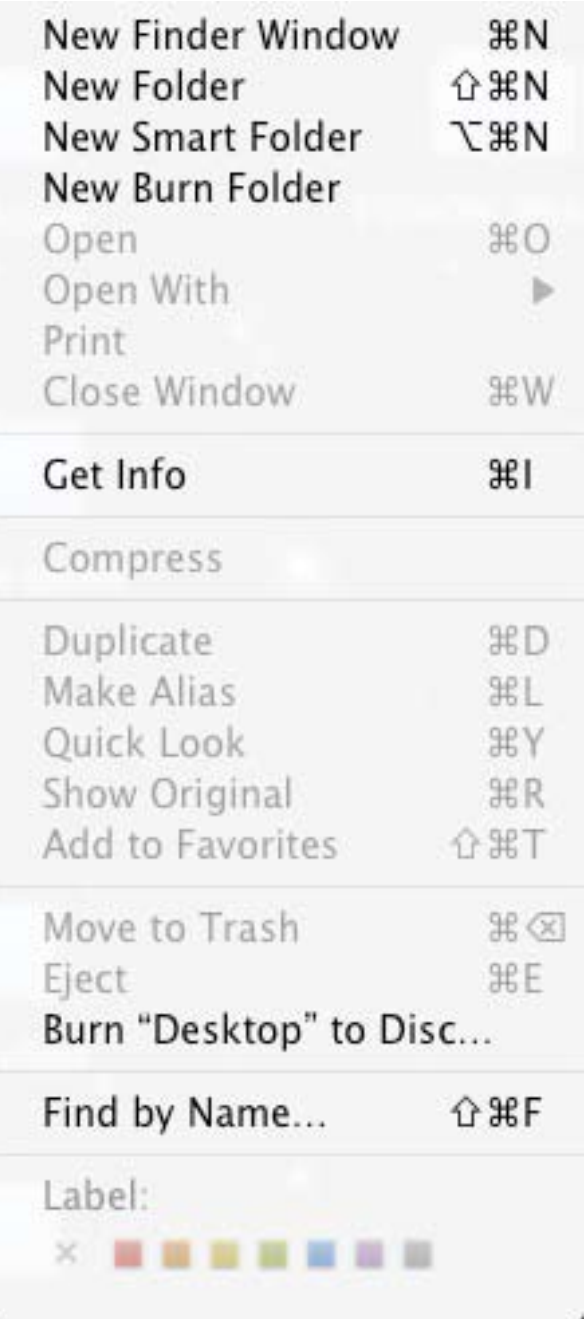

Mail program. The interface is pretty easy. To add the image to iPhoto, click on the iPhoto icon in Voila, this opens iPhoto and sends the current image to it. Working with Mail is just as easy. Click on the Mail icon, Mail is launched and a new message is opened containing the image.

Voila also provides a way to save the image to the Internet using either FTP or directly into a Flickr account. If you want to use one of these formats, you will need to provide Voila with the necessary information so that it can log onto an account and then add the image. Finally, you can print the image.

Working with Voila was pretty easy, although I found the controls to occasionally be a bit nonintuitive. This is made a little more of a problem by the fact that the included help files are sparse and don't completely explain how to execute all of the commands. (I pointed this out to the programmer, so I expect we will see some improvement in that direction.)

Since Voila interacts with the Finder, you need to understand how to complete a command or you might find yourself locked out of being able to do anything. Once you activate, say a menu capture command, the Voila window disappears, a small window opens explaining how to complete (or escape from) the command. Once you complete the capture the image is added to the Voila library and the normal Voila screen returns.

Voila captures images in it's own format. It saves additional discount! Sure, it's just a Finder menu, but I captured it!

the images in your home /pictures folder. This is an improvement over the Finder's method of dropping them on the desktop or in the first level of your hard drive.

#### **Conclusions**

Over all Voila worked pretty well. I did have a few issues with figuring out how to make certain graphical tools work, but once I learned the :trick, it was really easy. I did have one unusual lockup, an update for the program came through at the same time as I was trying a screen capture feature. This put me in a weird position. I couldn't accept to update the application because I was in the capture mode and I couldn't complete the capture because the update wanted my attention. I couldn't get to the Finder, because I was in capture mode. Kind of a computer "Catch 22."

Over all Voila is a great little application. It makes it easy to capture screens, parts of screen, timed events, and menus. People who write documentation will enjoy all the tools included with this program that allow one to enhance the image, pointing out important features of the capture, or even adding comments to them. Anyone who takes more then a couple of screen captures will want to take a look at Voila.

If you are going to buy this product, be sure to use coupon code "maccompanion" to get an

#### **Software Reviews**

## **KeyBag 1.5** *Keystroke Capture – Employee and Personal Data Protection*

Robert L Pritchett

#### Intelus, Ltd

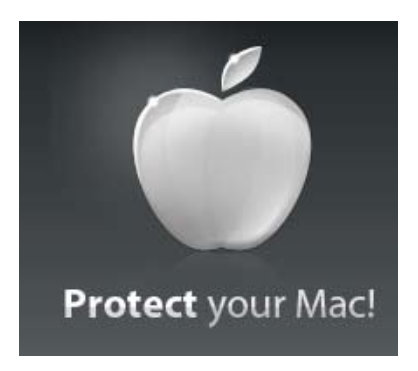

St. Petersburg Russian Federation Phone: 1-270-398-3202 Fax: 1-270-398-3202 [support@protemac.com](mailto:support@protemac.com) <http://www.protemac.com/Contacts/> <http://www.protemac.com/KeyBag/> **Released:** April 10, 2009 \$50 USD <http://www.protemac.com/Orders/>

#### **Download:**

[http://files.protemac.com/protemac-keybag.](http://files.protemac.com/protemac-keybag.dmg) [dmg](http://files.protemac.com/protemac-keybag.dmg)

**Requirements:** Mac OS X 10.4 or later, 10.5 MB Hard drive.

**Forums:** [http://www.protemac.com/forum/in](http://www.protemac.com/forum/index.php)[dex.php](http://www.protemac.com/forum/index.php)

**Strengths:** Captures keystrokes and can export the database.

**Weaknesses:** Requires Growl? "The program has numerous rough edges including an incomplete installation process, lack of database protection, and poor technical support."

**Other Reviews:** [http://www.macnn.com/re](http://www.macnn.com/reviews/protemac-keybag.html)[views/protemac-keybag.html](http://www.macnn.com/reviews/protemac-keybag.html)

#### **Introduction**

ProteMac KeyBag is used for recording everything that is entered from the keyboard

on your Mac. ProteMac Key-Bag works in the hidden mode. It is designed for hidden [monitor](file:///Users/daniel/Documents/MacCompanion%20Magazine/May%202009/Software/javascript:void(0))[ing](file:///Users/daniel/Documents/MacCompanion%20Magazine/May%202009/Software/javascript:void(0)) of computer activities. [Key](file:///Users/daniel/Documents/MacCompanion%20Magazine/May%202009/Software/javascript:void(0))  [logger](file:///Users/daniel/Documents/MacCompanion%20Magazine/May%202009/Software/javascript:void(0)) invisibly logs and is capable of recording keystrokes of every user activity performed on your Mac.

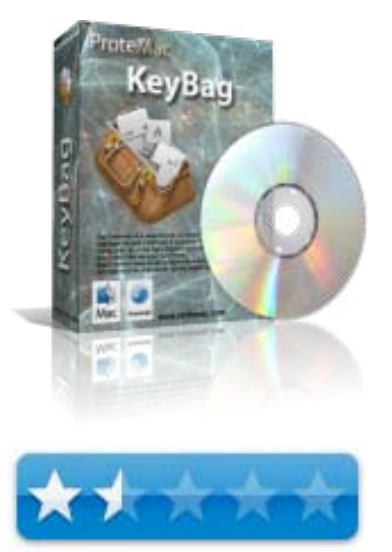

ProteMac KeyBag allows you to find out what other users do on your computer in your absence. You will find out, what was going on your computer in your absence: what was typed and the windows of visited websites etc. This invisible employee spy surveillance tool records every keystroke to a database file a with user-friendly easy to use keystroke log viewer. By constantly using ProteMac KeyBag you will save your time by preventing accidental data damage and loss.

ProteMac KeyBag automatically records all typed email conversations, chat records, websites visited, password and document lists. You can immediately restore the text which was typed yesterday, the day before yesterday, or weeks ago. Using the program constantly, you can restore the previously typed text in case you have lost it.

#### **Major Features**

- • Stealth and undetectable Monitoring and Recording
- • Record all keystrokes typed on any application
- Records chat conversations for the latest versions of iChat, Adium, Proteus, Skype, [Yahoo IM,](file:///Users/daniel/Documents/MacCompanion%20Magazine/May%202009/Software/javascript:void(0)) MSN (Microsoft IM)
- • Keystroke log viewer for all applications in one window
- Powerful keystroke log viewer for every application
- Useful statistic of every application utilized
- Complete chart of used applications
- Fully supports Mac OS X 10.4 (Tiger) and 10.5 (Leopard)
- Universal build (for Intel/Power PC)
- Friendly and easy-to-use user interface

#### **What I Learned**

How about if I just refer you to Dave Greenbaum's excellent review for MacNN? [http://www.](http://www.macnn.com/reviews/protemac-keybag.html) [macnn.com/reviews/protemac-keybag.html](http://www.macnn.com/reviews/protemac-keybag.html)

It only does one thing – captures keystrokes. But I can't find out how to access the program. It is so well hidden I can't even find it.

Removed.

#### **Conclusion**

Overpriced. The database cannot be cleared or edited. Requires Growl (to be loaded separately).

### **Software Reviews**

# **NetMine 1.0 Firewall** *Employee and Personal Data Protection*

### Robert L Pritchett

#### Intelus, Ltd

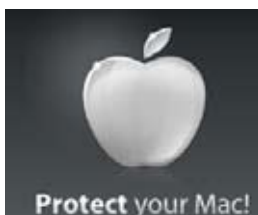

St. Petersburg Russian Federation Phone: 1-270-398-3202 Fax: 1-270-398-3202 [support@protemac.com](mailto:support@protemac.com) [http://www.protemac.](http://www.protemac.com/Contacts/)

#### [com/Contacts/](http://www.protemac.com/Contacts/)

<http://www.protemac.com/NetMine/> **Released:** March 17, 2009 \$40 USD <http://www.protemac.com/Orders/> **Download:** [http://files.protemac.com/protemac-netmine.](http://files.protemac.com/protemac-netmine.dmg) [dmg](http://files.protemac.com/protemac-netmine.dmg)

Requirements: Mac OS X 10.4 or later, 12.6 MB Hard drive.

**Forums:** [http://www.protemac.com/forum/](http://www.protemac.com/forum/index.php) [index.php](http://www.protemac.com/forum/index.php)

**Strengths:** Two-way firewall function. **Weaknesses:** Overpriced. Better products out there. Barely outa beta.

#### **Introduction**

Keeping your system safe from hackers, spyware, bandwidth hijacking, data leaks.

ProteMac NetMine is a network firewall for Mac OS X which able to control internet and network activity of all application on Your Mac! ProteMac NetMine can restrict or prevent outright the spread of networked computer worms, trojans, viruses and malware. NetMine firewall is a new breed of information security technology designed to protect Mac OS X computers from attack from outside network and from software on your computer. ProteMac NetMine intercept all network activity traveling from Your Mac and from every an application of Your Mac. NetMine firewall can prevent all unwanted outside and inside traffic from reaching protected machines. The two-way firewall stops inappropriate or malicious access to your computer from both internal and external network sources. As a frontline defense, it prevents malware from spreading, providing protection against hackers, loss of personal data, unknown malware, and unauthorized program activity. ProteMac Net-Mine provides the first line of defense against

malicious software by proactively controlling how programs behave and interact on a Mac and preventing security breaches. Proactively monitors for and blocks sophisticated hacking techniques used to compromise or steal data. By analyzing threats and displaying actionable alerts, Host Protection blocks zeroday attacks and other unauthorized activities, providing advanced protection against botnets, rootkits and inadvertent data disclosure. Auto-learning and Automatic configuration modes allows users ti setup typical rules for program activity and firewall monitored connectons. Rules for most known programs that access the Internet are applied automatically, relieving you of the need to enter rules manually every time a new application accesses the Internet or interacts with another program.

#### **NetMine Features**

- Protects against viruses, spyware, Trojan horses, worms, bots, and rootkits
- Stops threats at point of entry with a quiet two-way firewall
- Blocks browser, OS, and application threats; protects against infected Web sites
- • Helps secure and monitor your home network
- • Intercept unwanted network connection attempts
- • Detailed information of all incoming and outgoing network traffic.
- Two-way firewall
- Network Monitor for visualizing network

activity in real-time

- • Internet Worm Protection
- • Controls incoming and outgoing TCP/IP traffic and data
- Intrusion Prevention
- • Protects against all kinds of intrusions
- • Protects against network attacks
- Protects against ping floods, port scans, and more
- • Simple and advanced firewall modes
- Individualized security policies for antivandal attacks

#### **What I Learned**

Another Firewall? When I rebooted a bunch of "allow? Questions appeared and I denied them. Now Email doesn't connect. No thanks.

Removed.

Intel-us. Net-Mine. I do not like a program that does monitoring functions I do not understand. I am paranoid. This app is from Russia. Most programmers there started as reverseengineers.

The Uninstall apps from Intelus does not work fine. It left the icon in System Preferences – along with the window showing the system functions it requires to operate. After removing it, I was denied access to the Internet.

#### **Conclusion**

Go see other firewall apps for the Mac.

#### **Software Reviews**

**Meter 2.4**  *Network Traffic Logger – Employee and Personal Data Protection*

#### Robert L Pritchett

#### Intelus, Ltd

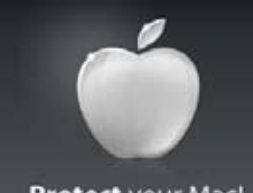

Protect your Mac!

St. Petersburg Russian Federation Phone: 1-270-398-3202 Fax: 1-270-398-3202 [support@protemac.com](mailto:support@protemac.com) [http://www.protemac.](http://www.protemac.com/Contacts/) [com/Contacts/](http://www.protemac.com/Contacts/) [http://www.protemac.](http://www.protemac.com/Meter/)

[com/Meter/](http://www.protemac.com/Meter/)

**Released:** April 3, 2009 \$30 USD <http://www.protemac.com/Orders/> **Download:**

<http://files.protemac.com/protemacmeter.dmg> **Requirements:** Mac OS X 10.4 or later, 12.6 MB Hard drive.

**Forums:** [http://www.protemac.com/forum/in](http://www.protemac.com/forum/index.php)[dex.php](http://www.protemac.com/forum/index.php)

**Strengths:** Provides network and Internet traf-

fic statistics and monitors bandwidth usage. **Weaknesses:** Paranoid registration process? Utility? Usability? Not so hot.

**Other Reviews:** [http://www.softpedia.com/re](http://www.softpedia.com/reviews/mac/ProteMac-Meter-Review-106723.shtml)[views/mac/ProteMac-Meter-Review-106723.](http://www.softpedia.com/reviews/mac/ProteMac-Meter-Review-106723.shtml) [shtml](http://www.softpedia.com/reviews/mac/ProteMac-Meter-Review-106723.shtml)

#### **Introduction**

ProteMac Meter is a network traffic logger that allows you to monitor all Internet and network traffic on your Mac, showing you exactly what was transmitted and to where.

This includes all traffic initiated by software applications, services, web sites etc. The capability to audit what flows in and out of every piece of software is critical for security aware users. ProteMac Meter provides real-time processes (applications and services) monitoring and shows

the history of every network activity. The program shows extensive information about each connection: application network connections. host availability, remote host name, amounts of incoming and outgoing traffic through con-

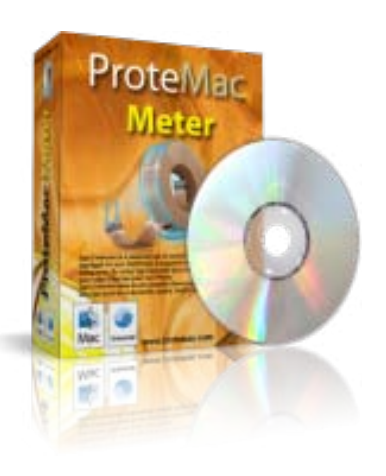

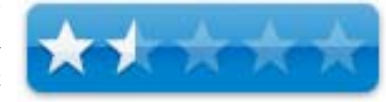

nection or application, timestamps of the first and last activity, application that initiated or accepted this connection, full path to the application the process belongs to, and much more. The traffic summary indicator shows an upload and download speed graph and traffic totals.

Visualizing your Internet activity is simple, even for inexperienced users. You can view all established connections, monitor network and per application traffic over a certain period, setup various notifications and much more. Use ProteMac Meter right from your menubar floating diagrams to see the application and network bytes flow.

#### **Meter Features**

Display chart and table of network application's or connection's real time activity.

- • Display real time network traffic usage for each application on your Mac!
- • Display real time network traffic summary for your Mac.
- • Display real time network speed for your Mac.
- • Provides clear graphical and numerical network traffic details.
- • Log each session, include start/stop time, application, remote address/port, total transferred bytes and average speed.
- Generate network traffic statistics report, display period network usage for each application and each remote IP.
- Monitors multiple network connection interfaces at the same time.
- • Views connection details in summary, daily, weekly and monthly format, plus export to many different file formats.
- Readout in either kB/sec (kilobytes per second) or kbps (kilobits per second).
- • Useful stopwatch to accurately time downloads and report the average transfer rates.
- • Includes complete window configuration and view options.
- • Alarms once a particular amount of traffic volume is reached in the period.
- • Alarms for specified Application, band-

width or time

• The utility has a transparent user-friendly interface and is very simple in use.

#### **What I Learned**

How is this better than what comes built-in with Mac OS X? Use this app for the interface, if nothing else.

I removed it immediately.

#### **Conclusion**

Sigh…

### **Software Reviews**

## **Norton Internet Security 4.0** *Mac Edition – "Security for the rest of us"?*

Robert L Pritchett

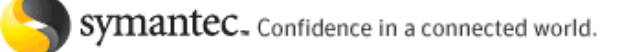

Symantec [http://www.symantec.com/norton/macintosh/](http://www.symantec.com/norton/macintosh/internet-security) [internet-security](http://www.symantec.com/norton/macintosh/internet-security) \$80 USD.

Requirements: Mac OS X 10.4.11 or later. 26 MB RAM, 150 MB Hard drive space. Internet for LiveUpdates.

**Strengths:** Offers antiphising, ID protection, intrusion protection, etc.

**Weaknesses:** Tends to be a resource hog and over-protective. Company plays off fears for Mac users. Think FUD.

**Other Reviews:** [http://www.impulsegamer.](http://www.impulsegamer.com/pcmacnortoninternetsecurityformac.html) [com/pcmacnortoninternetsecurityformac.](http://www.impulsegamer.com/pcmacnortoninternetsecurityformac.html) [html](http://www.impulsegamer.com/pcmacnortoninternetsecurityformac.html)

[http://www.macobserver.com/tmo/review/](http://www.macobserver.com/tmo/review/norton_internet_security_4_a_comprehensive_suite/) [norton\\_internet\\_security\\_4\\_a\\_comprehen](http://www.macobserver.com/tmo/review/norton_internet_security_4_a_comprehensive_suite/)sive suite/

#### **Introduction**

Integrated, nonintrusive security suite with a simple, easy-to-use interface that includes protection found in Norton AntiVirus™ 11 for Mac®, Norton™ Confidential, and two-way firewall functionality.

- • Automatically detects and removes spyware, viruses, Trojan horses, malware, and Internet worms.
- • Authenticates popular shopping and banking sites and blocks phishing websites.
- • Delivers continuous, up-to-date protection via fast, unobtrusive scanning and automatic updates during your subscription period.
- Scans and cleans downloaded files and email attachments.
- Works with Mac  $OS^{\circ}$  X v10.4 and 10.5 and runs natively on Intel® and PowerPC® processor–based Mac computers.

#### **Extensive security protection:**

- • Integrates protection found in Norton AntiVirus™ 11 for Mac, and Norton™ Confidential.
- • Detects and automatically removes online threats.
- Scans and cleans downloaded files and email attachments.
- • Monitors email and instant messages for threats so you can exchange files freely.
- Universal support for Intel® and PowerPC® processor–based Mac computers.
- • Resolve your issues with free online technical support.

#### **Helps keep your identity and other information safe:**

• Defends against Web-based attacks.

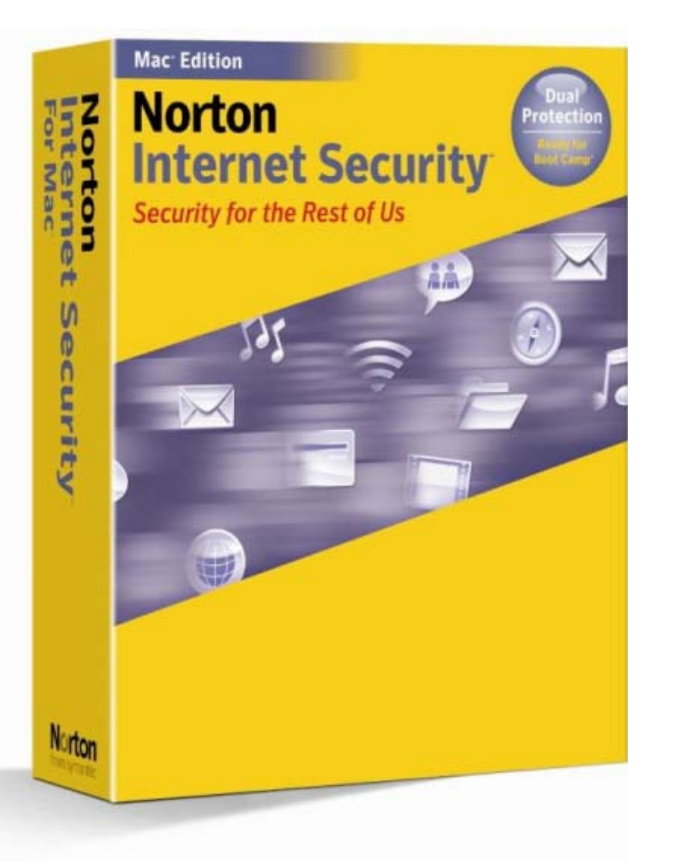

Advanced p h i s h i n g protection keeps your

p e r s o n a l

identification out of the reach of fraudulent websites.

- Encrypts sensitive data from being modified or stolen by eavesdropping keystroke loggers.
- Confidential File Guard password protects your files, keeping them safe from others opening or viewing the files.

#### **Control and security without disruptions:**

- Customizable two-way firewall helps make intelligent incoming and outgoing security decisions for you.
- • Control how applications connect to the Internet, who can connect to your Mac, and what these people are allowed to do.
- Helps you manage and configure your network connections.
- • Stays out of your way. Runs quietly in the background without requiring you to respond to confusing security alerts.
- • Delivers continuous, up-to-date protection via automatic updates during your subscription period.

#### **What I Learned**

How interesting that Norton Internet Security Mac isn't listed on the Symantec page under Products. The only way to find it is to search for it. Is Symantec embarrassed about the product? There are a few Norton removal tools out there for both Macs and Windows systems. Even Symantec has them. Wonder why?

[http://service1.symantec.com/SUPPORT/](http://service1.symantec.com/SUPPORT/num.nsf/docid/2002110814042611) [num.nsf/docid/2002110814042611](http://service1.symantec.com/SUPPORT/num.nsf/docid/2002110814042611) Everything from Version 2 to the latest.

This is not intended to be a hit piece, but we've had plenty of Security software companies cry wolf in the Mac environment too many times to not be skeptical and we use a salt lick instead of a grain of salt when discussing tools to protect us. The best tools usually have been those which are shareware, instead of the professional tools that require paid annual subscriptions

for the ever-changing and inevitable. So far that has not happened in the Mac environment. Ever-changing yes, inevitable, no.

Way back in the day, Norton Utilities was the tool of choice for the PC environment and I loved it for resolving hard drive problems. But I never, ever have had much success with it on any of my Macs through the years and most folks want it removed from their machines, PC or Macs after one year, instead of paying for the annual updates. And each updated version seems to take more resources and slows down the machine even further.

There comes a time when one has to wonder if the cure is worse than the cold. When it gets so protective that no manner of effort is possible to access the Internet, is when the app has to be completely uninstalled in order to get going again. That does not speak well for the product.

And this app does not like competition from other apps like say, *Spector Pro*. It is even more exacerbating on the PC side. [http://www.re](http://www.removenorton.com/)[movenorton.com/](http://www.removenorton.com/)

#### [http://en.wikipedia.org/wiki/Norton\\_Inter](http://en.wikipedia.org/wiki/Norton_Internet_Security)[net\\_Security](http://en.wikipedia.org/wiki/Norton_Internet_Security)

Apparently whoever programmed the app didn't create the uninstall program to uninstall completely and that is why there are 3rd-party apps that do it. Why didn't Symantec add the complete uninstall with the install program? The issue apparently is with the LiveUpdate program and with the subscription data that stays behind to keep multiple trial copies from being loaded.

*Scare tactics* - [http://www.zdnet.com.au/news/](http://www.zdnet.com.au/news/security/soa/Symantec-scare-tactics-don-t-rattle-Mac-users/0,130061744,139214746,00.htm) [security/soa/Symantec-scare-tactics-don-t-rat](http://www.zdnet.com.au/news/security/soa/Symantec-scare-tactics-don-t-rattle-Mac-users/0,130061744,139214746,00.htm)[tle-Mac-users/0,130061744,139214746,00.htm](http://www.zdnet.com.au/news/security/soa/Symantec-scare-tactics-don-t-rattle-Mac-users/0,130061744,139214746,00.htm)

They thought of everything, except the customer.

After 8 years, there is still no viral infection for the Mac.

#### As Marvin Price wrote back in 2005;

*"Attempting to load code onto the Macintosh without the knowledge of the user is next to impossible as the system starts alerting the user and asking for permission. Access to critical portions of the system seems next to impossible to get at because of the UNIX privilege system. More importantly, every program on the Mac isn't somehow connected to every other program providing an endless smorgasbord of compromise opportunities."* 

*"One of the most destabilizing things you can do to a Mac is install ANYTHING from Symantec onto the machine! I spend more time uninstalling Symantec software on Macs than I care to think about because people who don't know any better have succumbed to the FUD (fear uncertainty and doubt) foisted upon them by the media and Symantec. Symantec writes software on the Mac as if they are writing for Windows. The software loads crap all over the system, and it is wholly useless. There are zip, zero, nada known viruses for the Mac. What*  *the heck then is the software looking for?"*

And it is still true today, 4 years later. I agree totally with his evaluation of the situation.

#### **Conclusion**

We don't play favorites. No commercial antimalware app has successfully survived the Mac environment, because for the most part, the raw naked truth is, they are not needed. Today they sell themselves as something that will claim to protect us from bad-nasties on the Internet. The rest is just filler.

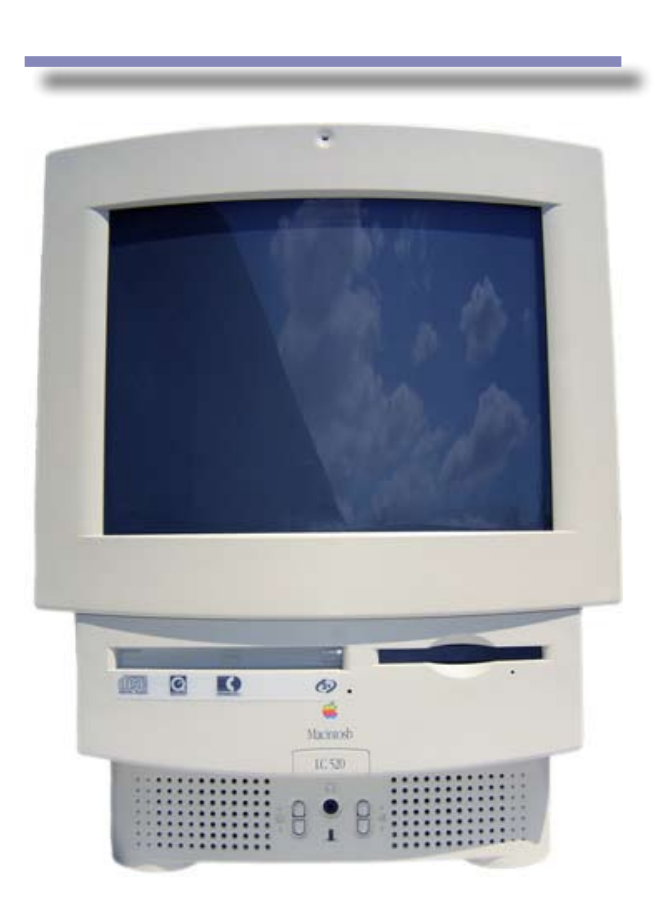

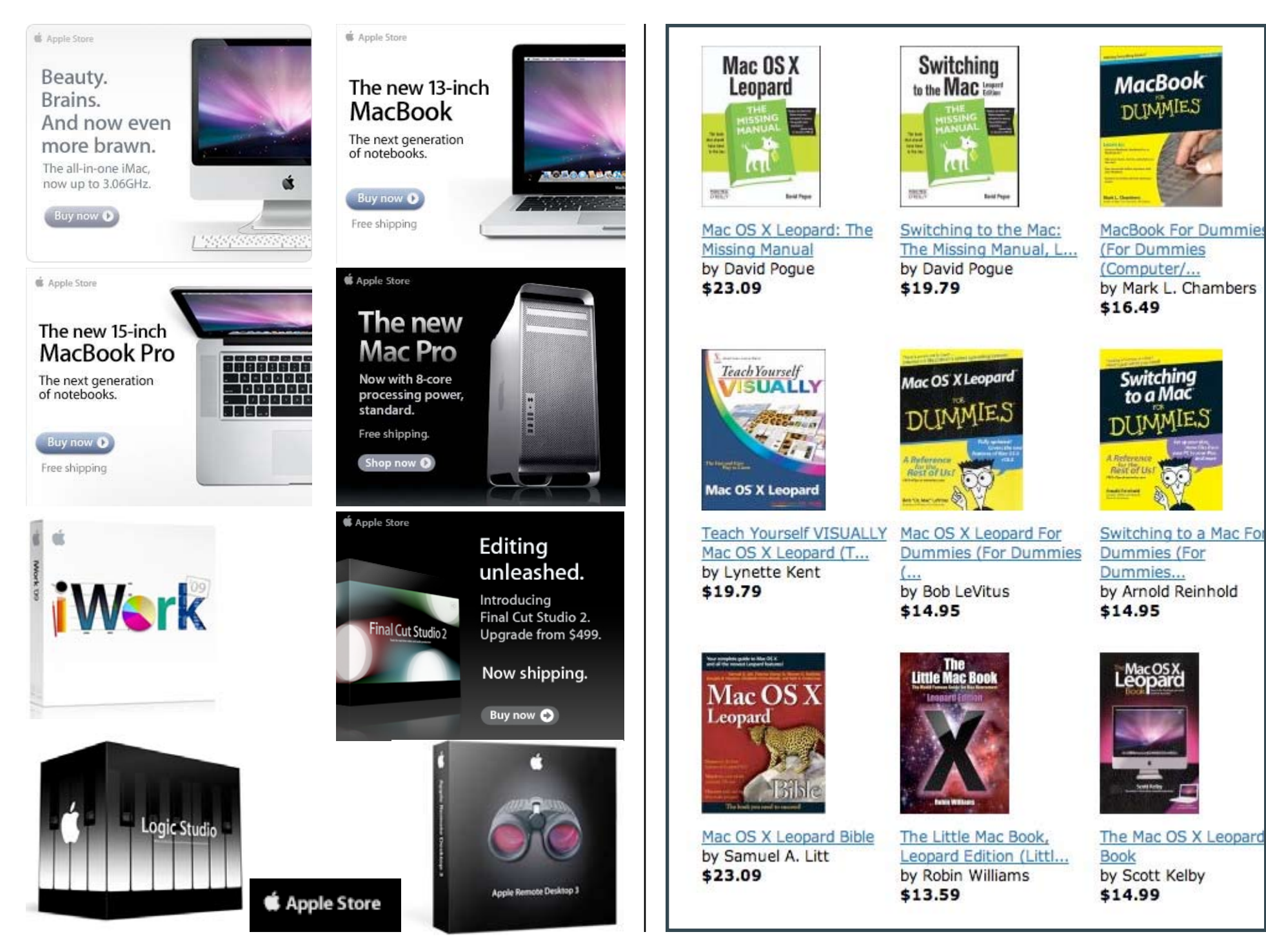

## *Advertising Information*

Contact Robert Pritchett, our Ad and Marketing Director, for working through the process of advertising with us.

#### [rpritchett@maccompanion.com](mailto:rpritchett@maccompanion.com)

We are the Macintosh Professional Network (MPN), Limited Liability Corporation (LLC). MPN, LLC continues to evolve, ever since its creation in 1996 as a way to reach out to those who use computers for a living in an effort to make their lives easier and their work both enjoyable and profitable.

We also provide monthly book, hardware and software reviews at macCompanion. We offer ways and means for folks to get comfortable using the Macintoshä created by the Appleâ Corporation in the multibillion-dollar computer industry. We know that bad software doesn't live long in the Mac<sup>™</sup> environment. On the other hand, good computer equipment and software becomes great as the word spreads, and we are very good at helping to spread it. Our suggestions over the years have also helped improve many successful products in use today. Through kind and gentle efforts, we have been able to help many people move to better tools-of-the-trade so they can be more productive in their work.

Besides our website and consulting efforts, we also create macCompanion as a freely available PDFbased monthly. It averages about 100 pages per month. July 2006 was the 4th-year anniversary of this labor of love. The macCompanion staff is an all-volunteer team of writers and reviewers from many parts of the globe, and they also have a great

wealth of knowledge and experience in their backgrounds. That base of talent also continues to keep growing as the Macintosh Professional Network expands.

#### **Statistical Analysis**

We are very excited about our site statistics! The multilingual-capable macCompanion website is close to 2 million page views a month and readership continues to increase rapidly through our "whisper campaign".

We continue to get greater visibility every day. Many of the various 35 computer operating systems (with many moving towards the Mac® OS  $X^{\omega}$  environment), 115 online search engines, 269 countries and domains and 319 online robots have discovered us – and continue to do so. So far, over 201 other websites have also linked to us. Many of our readers have made our site one of their favorites. While nearly 70% of our readership stops by for a quick visit via RSS feeds, over 23% spend between 1/2 to 1 hours at a time going through over 250 different pages on our site (mostly archives). Many of those who quickly drop by, come to get the monthly PDF issue of macCompanion. Over 35GB of bandwidth was used in December 2005 alone for download purposes. Previous months have averaged around 20GB. Trend analysis indicates that will continue to increase as folks decide to "Move to the Mac".

#### **Advertising with macCompanion**

We have some advertising options you may choose from, and multiple months receive a 20% discount for both website and PDF-based ads. All advertising must be paid in advance. We accept credit card

payments via PayPal, checks, money orders, by regular mail and cash in US currency by hand, if you meet us face-to-face.

#### **Site Ad Rates**

We offer website ads for a fixed-budget price of only \$100 per month on our site. Following the KISS principle, we accept banner ads in only one size at this time - 468x60 pixels (per the Interactive Advertising Bureau standards for a Full Banner Ad Interactive Marketing Unit.) The ad will be rotated through with other ads, and there is no limit to how many you want to include.

The billing cycle begins based on the first day the ad placed on the site and is renewable on a monthly basis. This can begin immediately or at any time.

#### **Affiliations**

We do affiliations, and work with those who have made arrangements with online affiliate systems, or we deal directly with you if you have created code, and have a contract we can sign. Check out the Bazaar on our website at http://www.maccompanion.com/bazaar/bazaarindex.html

#### **Sponsorships**

We also accept sponsorships. Please let us know if you would like to sponsor macCompanion!

If you are as excited about our macCompanion readership as we are, please download the contractual terms and conditions documentation that are online in PDF format, or we can send them to you as an attachment. We'd enjoy having an ongoing working relationship with you too.